# **Installation And User Guide**

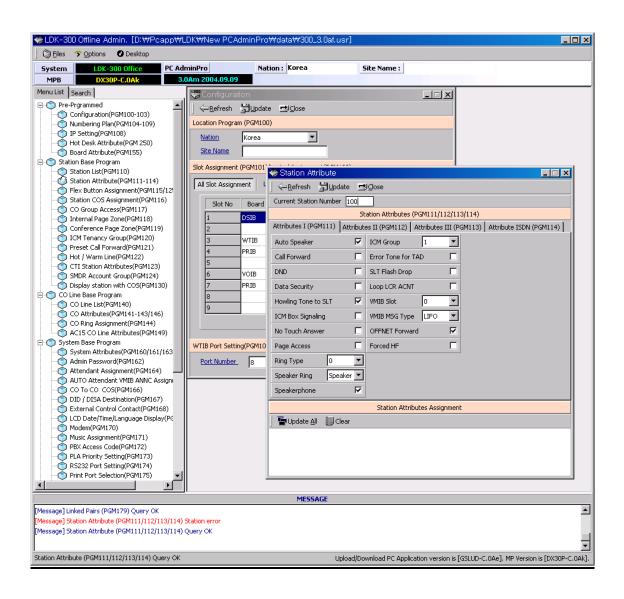

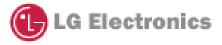

# REVISION HISTORY

| Issue     | Date      | Description of Changes                        | S/W Version     |
|-----------|-----------|-----------------------------------------------|-----------------|
| ISSUE 2.0 | July/2003 | Initial Release                               | 1.0Aa           |
| ISSUE 2.1 | 04/02/23  | In Introduction part, Notice of 2.2xx version | IP-LDK MP:2.2Fb |
|           |           | installation                                  | PC:2.2Ac        |
|           |           | - Please remove old version                   |                 |
| ISSUE 3.0 | Jun/2004  | V3 Feature is added.                          | IP-LDK MP:C.0Ag |
|           |           | The information of LDK-20 System is added.    | PC:C.0Aj        |
| ISSUE 3.1 | Aug/2004  | 1.4 Installation for LDK PCAdminPro.          | IP-LDK MP:3.0Af |
|           |           | - Path Setting Dialog is added                | PC:3.0Ak        |
|           |           | The figure of Main Window is changed.         |                 |
|           |           |                                               |                 |
|           |           | Hotel feature is added for version 2          | IP-LDK MP:2.2Fb |
|           |           | - The figures and the menu is modified.       | PC:2.2Ad        |
|           |           | 1.3. Version of System and LDK                |                 |
|           |           | PCAdminPro                                    | PC:3.0Ak        |
|           |           | <u>Before</u>                                 |                 |
|           |           | When you install the latest version of LDK    |                 |
|           |           | PCAdminPro, please remove old version in      |                 |
|           |           | your PC for all LDK Admin.                    |                 |
|           |           | <u>After</u>                                  |                 |
|           |           | Regardless of installation the old            |                 |
|           |           | PCAdminPro, you can install new               |                 |
|           |           | PCAdminPro version. When new                  |                 |
|           |           | PCAdminPro version is released,               |                 |
|           |           |                                               | IP-LDK MP:3.0Af |
|           |           | 104/105/106/107/109)                          | PC:3.0Ak        |
|           |           | The Operation for Setting station number      |                 |
|           |           | sequentially(in PGM105) is added.             |                 |
| ISSUE 3.2 | SEP/2004  |                                               | PC:3.0Am        |
|           |           | TELSTRA                                       |                 |
|           |           |                                               |                 |
|           |           |                                               |                 |

# - Contents -

| 1. GENERAL DESCRIPTION                                    | 7  |
|-----------------------------------------------------------|----|
| 1.1 INTRODUCTION TO LDK PC ADMIN                          | 7  |
| 1.2 HARDWARE/SOFTWARE REQUIREMENTS                        | 7  |
| 1.3. VERSION COMPATIBILITY                                | 7  |
| 1.4 INSTALLATION FOR LDK PCADMINPRO                       | 8  |
| 1.5 REMOVE SOFTWARE                                       | 9  |
| 1.6 RUN PROGRAM                                           | 10 |
| 1.7 PROCEDURE FOR LDK PCADMINPRO                          | 10 |
| 2. DETAIL PROGRAM INFORMATION                             | 11 |
| 2.1 LAUNCHER WINDOW                                       | 11 |
| 2.2 SUB-WINDOW                                            | 12 |
| 2.3 BASIC OPERATION                                       | 14 |
| 2.4 OPTIONS WINDOW                                        | 15 |
| 2.5 DESKTOP                                               | 16 |
| 2.6 DB FILE LIST (NOT USED)                               | 17 |
| 2.7 INFORMATION DISPLAY AREA                              | 17 |
| 3. PRE-PROGRAMMED                                         | 18 |
| 3.1 CONFIGURATION(PGM 100-103)                            | 18 |
| 3.2 NUMBERING PLAN TYPE (PGM 104/105/106/107/109)         | 20 |
| 3.3 IP SETTING (PGM 108)                                  | 22 |
| 3.4 BOARD ATTRIBUTES (PGM 155) – NOT AVAILABLE WITH LDK20 | 23 |
| 3.5 HOT DESK ATTRIBUTE (PGM 250) – FOR VERSION3           | 23 |
| 4. STATION BASE PROGRAM                                   | 24 |
| 4.1 STATION ID ASSIGNMENT (PGM 110/111/112/113/114)       | 24 |
| 4.2 FLEX BUTTONS ASSIGNMENT (PGM 115)                     |    |
| 4.3 STATION COS (PGM 116)                                 |    |
| 4.4 CO GROUP ACCESS STATION (PGM 117)                     | 33 |
| 4.5 INTERNAL PAGE ZONE ACCESS (PGM 118)                   | 34 |
| 4.6 CONFERENCE PAGE ZONE (PGM 119)                        | 34 |
| 4.7 ICM TENANCY GROUP (PGM 120)                           | 34 |
| 4.8 PRESET CALL FORWARD (PGM 121)                         | 35 |
| 4.9 HOT/WARM LINE SELECTION (PGM 122)                     | 36 |
| 4.10 CTI ATTRIBUTE (PGM 123) – NOT AVAILABLE WITH LDK20   | 37 |
| 4.11 SMDR ACCOUNT GROUP (PGM 124)                         | 38 |
| 4.12 COPY DSS BUTTON (PGM 125)                            | 39 |
| 4.13 DISPLAY STATION WITH COS (PGM 130)                   | 40 |
| 4.14 STATION IP LIST FOR CTI –(NOT USED)                  | 40 |
| 5. CO LINE BASE PROGRAM                                   | 41 |
| 5.1 CO RELATED ADMIN (PGM 140/141/142/143/146/147)        | 41 |

| 5.2 CO RING ASSIGNMENT (PGM 144)                                 | 47 |
|------------------------------------------------------------------|----|
| 5.3 AC15 CO LINE ATTRIBUTES (PGM 149) – NOT AVAILABLE WITH LDK20 | 48 |
| 6. SYSTEM BASE PROGRAM                                           | 49 |
| 6.1 SYSTEM ATTRIBUTES (PGM 160/161/163)                          | 49 |
| 6.2 ADMIN PASSWORD (PGM 162)                                     | 52 |
| 6.3 ATTENDANT ASSIGNMENT(PGM 164)                                | 52 |
| 6.4 AUTO ATTENDANT VMIB ANNC ASSIGNMENT(PGM165)                  | 53 |
| 6.5 CO-TO-CO COS (PGM 166)                                       | 53 |
| 6.6 DID/DISA DESTINATION (PGM 167)                               | 54 |
| 6.7 EXTERNAL CONTROL CONTACT (PGM 168)                           | 55 |
| 6.8 LCD DATA/TIME/LANGUAGE DISPLAY MODE (PGM 169)                | 55 |
| 6.9 MODEM (PGM 170)                                              | 56 |
| 6.10 MUSIC (PGM 171)                                             | 56 |
| 6.11 PBX ACCESS CODE (PGM 172)                                   | 58 |
| 6.12 PLA(PREFERRED LINE ANSWER) PRIORITY (PGM 173)               | 58 |
| 6.13 RS-232C PORT SETTING (PGM 174)                              | 59 |
| 6.14 PRINT SERIAL PORT SELECTION (PGM 175)                       | 60 |
| 6.15 PULSE DIAL / SPEED RATIO (PGM 176)                          | 61 |
| 6.16 SMDR ATTRIBUTES (PGM 177)                                   | 62 |
| 6.17 SYSTEM DATE / TIME (PGM 178) – NOT USED                     | 63 |
| 6.18 LINKED STATION PAIRS TABLE (PGM 179)                        | 63 |
| 6.19 SYSTEM TIMERS I – III (PGM 180, 181,182)                    | 65 |
| 6.20 CIDU SETTING (PGM 185)                                      | 70 |
| 6.21 DCOB SYSTEM ATTRIBUTES (PGM 186) – NOT AVAILABLE WITH LDK20 | 71 |
| 6.22 DCOB CO LINE ATTRIBUTES(PGM187) – NOT AVAILABLE WITH LDK20  | 72 |
| 7. STATION GROUP                                                 | 74 |
| 7.1 STATION GROUP ASSIGN (PGM 190/191)                           | 74 |
| 8. ISDN SYSTEM BASE PROGRAM                                      | 85 |
| 8.1 ISDN ATTRIBUTES (PGM 200)                                    | 85 |
| 8.2 COLP TABLE (PGM 201)                                         |    |
| 8.3 MSN TABLE (PGM 202)                                          |    |
| 8.4 ISDN SYSTEM ATTRIBUTE (PGM 203) – LDK20                      |    |
| 9. TABLES                                                        | 89 |
| 9.1 LCR ASSIGNMENT (PGM 220)                                     |    |
| 9.2 LCR - LDT(LEADING DIGIT TABLE) TABLE (PGM 221)               |    |
| 9.3 LCR - DMT TABLE (PGM 222)                                    |    |
| 9.4 LCR TABLE INITIALIZATION (PGM 223) – NOT USED                |    |
| 9.5 TOLL EXCEPTION (PGM 224)                                     |    |
| 9.6 CANNED TOLL TABLE (PGM 225)                                  |    |
| 9.7 EMERGENCY CODE TABLE (PGM 226)                               |    |
| 9.8 AUTHORIZATION CODE TABLE (PGM 227)                           |    |

| 9.9 C             | USTOMER CALL ROUTING (PGM 228)                         | 96  |
|-------------------|--------------------------------------------------------|-----|
| 9.10              | EXECUTIVE/SECRETARY TABLE (PGM 229)                    | 98  |
| 9.11              | DID DIGIT CONVERSION TABLE (PGM 230) – NOT USED        | 98  |
| 9.12              | FLEXIBLE DID TABLE (PGM 231)                           | 99  |
| 9.13              | SYSTEM SPEED ZONE (PGM 232)                            | 101 |
| 9.14              | WEEKLY TIME TABLE (PGM 233)                            | 102 |
| 9.15              | VOICE-MAIL DIALING TABLE (PGM 234)                     | 103 |
| 9.16              | TIE ROUTING TABLE (PGM 235) - NOT AVAILABLE WITH LDK20 | 104 |
| <mark>9.17</mark> | MOBILE EXTENSION TABLE (PGM 236) - FOR VERSION3        | 106 |
| 10. HC            | OTEL PROGRAMMING (SUPPORT 2.2 VERSION)                 | 107 |
| 10.1              | HOTEL ATTRIBUTES SETTING (PGM 300)                     | 107 |
| 10.2              | HOTEL STATION ATTRIBUTES (PGM 301/302/303)             | 108 |
| 10.5              | ATTRIBUTES OF ROOM RATE (PGM 304)                      | 109 |
| 10.6              | ATTRIBUTES OF CALL CHARGE RATE (PGM 305)               | 110 |
| 10.7              | BAR PRODUCT NAME (PGM 306)                             | 111 |
| 10.8              | TAX RATE/ FEE FOR PART TIME (PGM 307/308)              | 112 |
| 11. VC            | OIB PROGRAMING                                         | 113 |
| 11.1              | VOIB PROGRAMMING (PGM 340)                             | 113 |
| 12. NE            | TWORKING PROGRAMMING- NOT AVAILABLE WITH LDK20         | 114 |
| 12.1              | NETWORKING BASIC ATTRIBUTES (PGM 320)                  | 114 |
| 12.2              | NETWORKING ATTRIBUTES (PGM 321)                        | 115 |
| 12.3              | NETWORKING CO LINE ATTRIBUTE (PGM 322)                 | 116 |
| 12.4              | NETWORK NUMBERING PLAN TABLE (PGM 324)                 | 117 |
| 13. RS            | G/IP PHONE PROGRAMMING – NOT AVAILABLE WITH LDK20      | 118 |
| 13.1              | VOIB SLOT ASSIGNMENT FOR RSG/IP PHONE (PGM 380)        | 118 |
| 13.2              | RSG/IP PHONE PORT NUMBER ASSIGNMENT (PGM 381)          |     |
| 13.3              | RSG / IP PHONE ATTRIBUTE (PGM 382)                     | 119 |
| 13.4              | RSG ATTRIBUTE (PGM 383/384)                            | 120 |
| 13.5              | RSG ALARM ASSIGNMENT (PGM 385)                         | 121 |
| 13.6              | IP PHONE ATTRIBUTE (PGM 386)                           | 122 |
| 13.7              | RSG RX GAIN CONTROL (PGM 390/392/394/396)              | 123 |
| 13.8              | RSG TX GAIN CONTROL (PGM 391/393/395/397)              | 123 |
| 14. NA            | ATION SPECIFIC                                         | 124 |
| 14.1              | DTIB RX GAIN CONTROL (PGM 400)                         | 124 |
| 14.2              | SLIB RX GAIN CONTROL (PGM 401)                         | 124 |
| 14.3              | SLIB12 RX GAIN CONTROL (PGM 402)                       | 124 |
| 14.4              | WTIB RX GAIN CONTROL (PGM 403)                         | 124 |
| 14.5              | ACOB RX GAIN CONTROL (PGM 404)                         | 124 |
| 14.6              | ACOB8 RX GAIN CONTROL (PGM 405)                        | 124 |
| 14.7              | DCOB RX GAIN CONTROL (PGM 406)                         | 124 |

| 14.8 VMIB RX GAIN CONTROL (PGM 407)         | 124 |
|---------------------------------------------|-----|
| 14.9 DTRU RX GAIN CONTROL (PGM 408)         | 124 |
| 14.10 EXT PAGE RX GAIN CONTROL (PGM 409)    | 124 |
| 14.11 CPTU RX GAIN CONTROL (PGM 410)        | 124 |
| 14.12 MODU RX GAIN CONTROL (PGM 411)        | 124 |
| 14.13 OTHER GAIN TABLE (PGM 412-417)        | 125 |
| 14.14 SYSTEM TONE FREQUENCY (PGM 420)       | 126 |
| 14.15 DIFFERENTIAL RING FREQUENCY (PGM 421) | 127 |
| 14.16 DISTINCT CO RING FREQUENCY (PGM 422)  | 128 |
| 14.17 ACNR TONE CADENCE (PGM 423)           | 129 |

# 1. General Description

### 1.1 Introduction to LDK PC Admin

'LDK PCAdminPro' is a software of 'Administration Program' for LDK system which controls the functions and values of LDK System using "\*.usr" file downloaded by DB Up/Download Program indirectly. This DB Up/Download Program is included online PCAdmin program package.

### 1.2 Hardware/Software Requirements

Requirements of LDK system and PC are below.

### 1. LDK system

LDK-20

LDK-100/100 Hotel

LDK-300/300 Hotel

LDK-300E/300E Hotel

#### 2. PC

Pentium III CPU (550Mhz at least14 RAM (128 MB at least) Minimum 3-button Mouse/ VGA Monitor MS-Window 98 at least HD(20MB at least)

### 1.3. Version Compatibility

- 1. The PCAdminPro version isn't compatible with every MP version. So, you should use the PCAdminPro version compatible with MP Version.
  - ♦ When you open the user file(\*.usr) and the user file is the one of old version, you will see the warning message. And, you cannot update the user file and some value of admin field may be incorrect.
- 2. Regardless of installation the old PCAdminPro version, you can install new PCAdminPro version.
  - ♦ When new PCAdminPro version is released, the directory of installation path will be adjusted according to new version(For example, the path can be "PCAdminPro2.2V" for 2.2 version and you can change the path).
  - ♦ If you want not to use old PCAdminPro version, please delete the version before installing new PCAdminPro version.

| LDK System           | LDK-10 | LDK-100   |        | LDK-300   |        | LDK-300E |            |
|----------------------|--------|-----------|--------|-----------|--------|----------|------------|
| MP version           | Office | Hote<br>I | Office | Hote<br>I | Office | Hotel    | LDK-<br>20 |
| PCAdminPro 1.0xx Ver | B.2Bd  | B.2Dc     | B.2Bd  | B.2Dc     | B.2Bd  | -        | -          |
| PCAdminPro 2.2xx Ver | 2.2Dg  | 2.2D      | 2.2Dg  | 2.2D      | 2.2Dg  | 2.2Dg    | -          |
|                      |        | g         |        | g         |        |          |            |
| PCAdminPro 3.0Al Ver | 3.0Ak  |           | 3.0Ak  |           | 3.0Ak  |          | 1.0xx      |

# 1.4 Installation for LDK PCAdminPro.

- Insert CD-ROM to be installed into CD-ROM Drive of PC.
- Double Click 'setup\_LDKPCAdminPro.exe'.

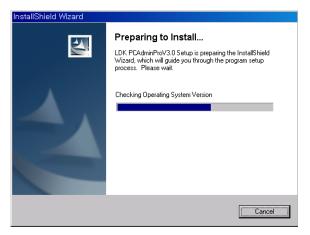

- You can see 'Preparing to install' progress window
- If you want to cancel, click Cancel button.

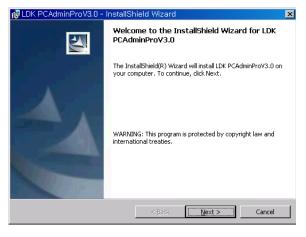

- 'Welcome to the InstallShield Wizard for LDK PCAdminPro'
- Click 'Next' Button

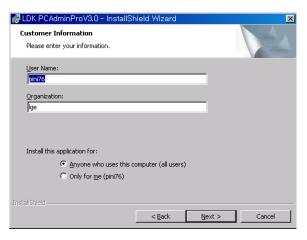

- 'Customer Information'
- Input Your Name and Your Company
- Click 'Next' Button

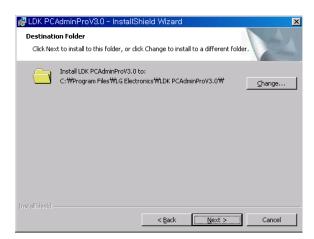

- 'Ready to Install the Program'
- Confirm Current Path Settings
- Click 'Next' Button

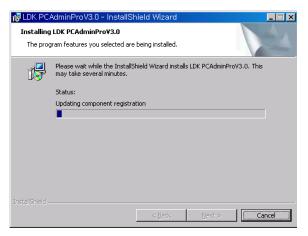

- 'Installing LDK PCAdminPro'

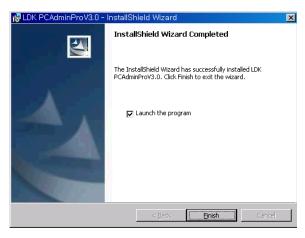

- 'InstallShield Wizard Completed'
- You can finish all process to Click 'Finish' Button

### 1.5 Remove Software

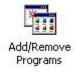

- To remove program, click Start, point to Settings, click Control Panel, and then double-click the
- 'Add/Remove Programs' icon.

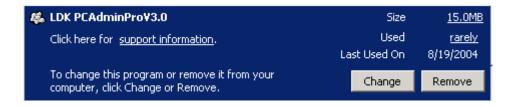

- LDK PCAdminPro item can be seen 'Change or Remove Programs' tab.
- Click 'Remove' button to remove program.

### 1.6 Run Program

To start program, click Start, point to Programs, click 'LDK PCAdminPro' Folder, and then click the 'LDK PCAdminPro' icon.

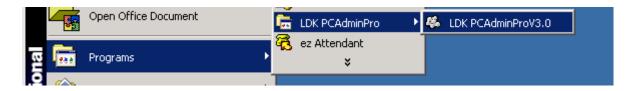

### 1.7 Procedure for LDK PCAdminPro

- 1. Install the "LDK PC Admin Package" for DB Updown/upload.
- **2. Download the DB File**(\*.usr) from MP System with "**LDK DB Upload-Download**" software in "LDK PC Admin Package".
- 3. Run "LDK PCAdminPro" software.
- 4. Load the downloaded DB File(You can select the DB file of all LDK-Series system).
- 5. You can view the value of admin field and change the value if you want.
- 6. If you wish to save the changed value as the DB file, you should select "Save File" Menu.
- 7. Upload the saved DB File(\*.usr) to MP System with "LDK DB Upload-Download" software.

# 2. Detail Program Information

# 2.1 Launcher Window

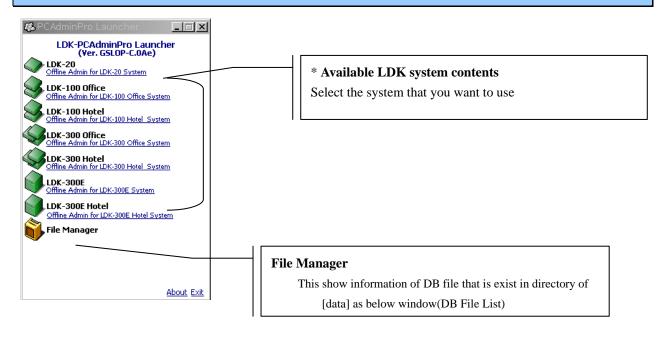

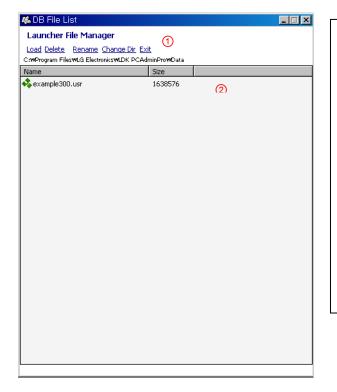

#### ① Menu

- ♦ Load : DB File open
- ◆ Delete/Rename
- Change Dir : Change the Directory for DB file management
- ♦ Exit
- ② DB File List View: You can load the file by double click the DB file.

### 2.2 Sub-Window

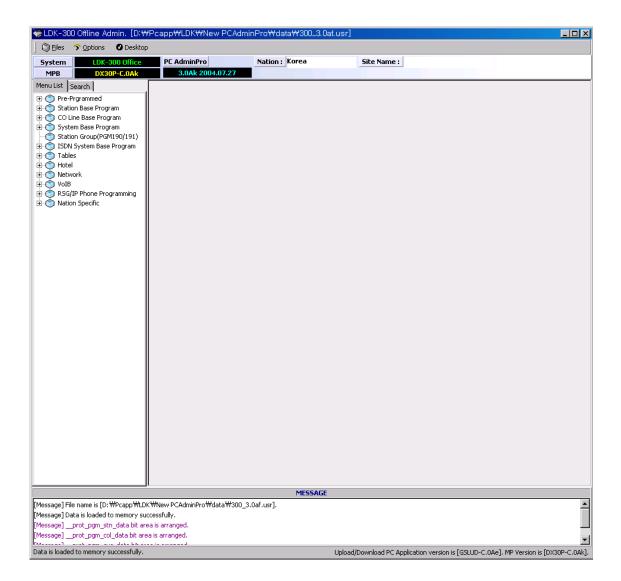

### ① : Work Space

When you select the admin menu, the information window of admin field will be displayed in this area.

### ②: Menu

- ◆Load File: You can load file.
- ◆ Save File: You can save file.
- ♦ Options : You can change program environment.
- ◆ Desktop: To memory window position and size, and bring back anytime.
- **♦**Exit

### ③: Menu List

The Admin Menu according to LDK system is displayed.

This list can have the different admin menu according to LDK-Series system.

### 4 : Search

PGM No.: You can run admin window by inputting **PGM Number** directly. Search: You can run admin window by inputting the **string of admin menu.** 

# **⑤**: Information Display Area

- Operation result message is displayed here.

### 6 : Status Bar

- Status Panel shows final displayed result message.

# 2.3 Basic Operation

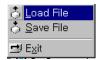

### 1. Open File

Open database file from 'Load File' Window.

'Open Complete' message is display information

=> [Message] Data is loaded to memory successfully.

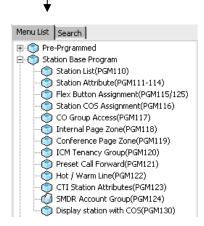

### 2. Open Window

Click menu bar button you want to view. Select item.

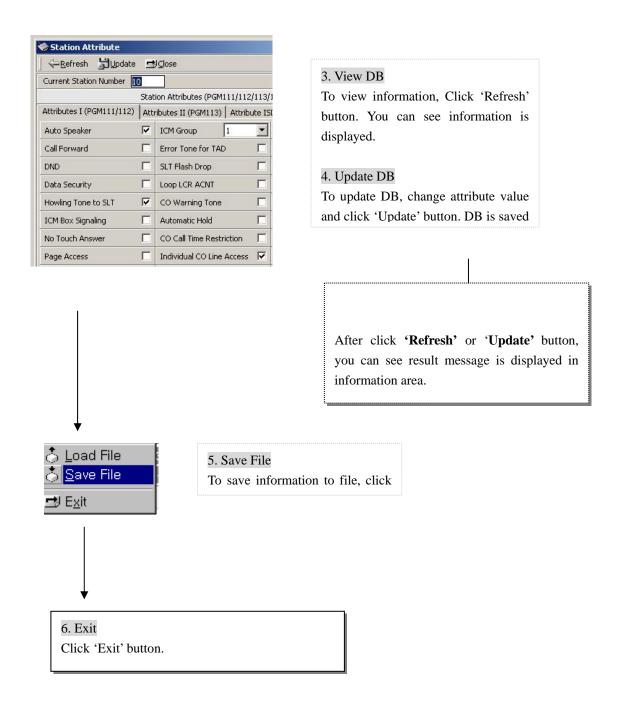

# 2.4 Options Window

You can change program environment.

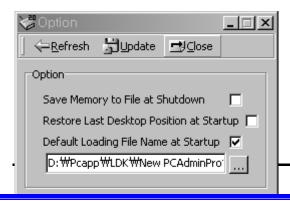

• Save Memory to File at Shutdown

If checked, File is automatically saved when program is closed.

Restore Last Desktop Position at Startup

- If checked, when start-up the program, window is automatically activated to same figure as before closed.
- Default Loading File Name at Startup
- If checked, Database file is automatically loaded to memory.
- You must set default file name text box below.

### 2.5 Desktop

- To memory window position and size, and bring back anytime.

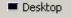

This icon is at top menu of program. If you click this icon, you can popup desktop function.

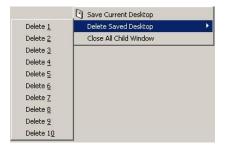

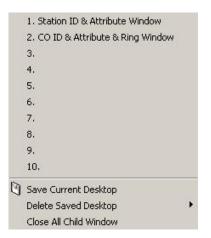

#### Restore window

- Click from No. 1 to No. 10 to restore
- From 1 to 10, you can save 10 window position.

#### Save Procedure

- Click 'Save Current Desktop' button
- Naming and click OK button

#### Delete Procedure

- Click 'Delete Saved Desktop' button
- Select 'Delete XX' button to delete

#### Close All Child Window

- To Close all sub window, click this button

### 2.6 DB File List (Not Used)

- This window shows information of DB file that is exist in directory of [data]. [data] dorectory is exist in main folder.

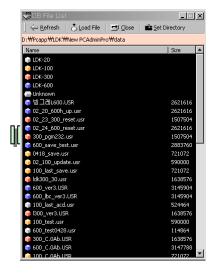

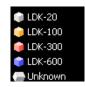

White Cube: LDK-20 usr File Orage Cube: LDK-100 usr File Red Cube: LDK-300 usr File Blue Cube: LDK-300E usr File

### Usage

- Select DB File and Click 'Load File' button or double click File icon.

#### Caution

- Other system DB file cannot be loaded. For example, LDK PCAdminPro 100(300) cannot load LDK-20/300E DB file.

# 2.7 Information Display Area

- Operation result message is displayed here.
- This area is at bottom of the program.

# 3. Pre-Programmed

You can change admin values such as Location Information, Slot Assignment, Numbering Plan and so on. Pre-Programmed items are from PGM 100 to PGM 108 as the picture shows below. Click on a lower item to program the specified function.

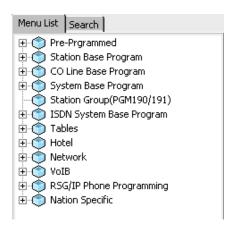

[Figure 3-1] Pre-Programmed Menu list

# 3.1 Configuration(PGM 100-103)

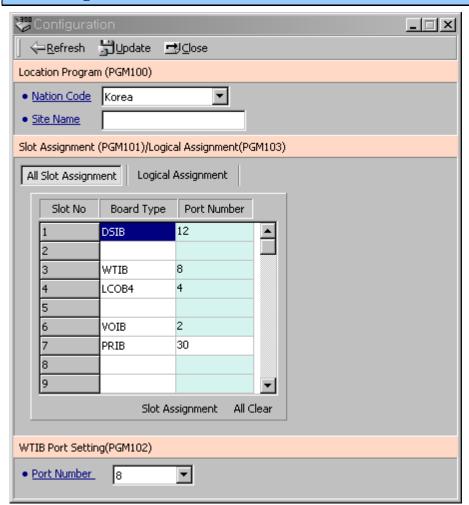

[Figure 3-2] window for Configuration

### 1. Location Program (PGM100)

Set up the Nation Code and Customer Site Name. Name code is the same as long distance telephone code. And the site name is the name of your site. This information will be displayed menu title bar automatically.

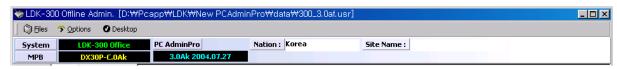

[Figure 3-3] Mainframe window for basic information

#### **Operation**

- 1. You can change the nation
- 2. After changing the nation, you should save the database file and upload it LDK-System. And, you have to reset the system without DB protection. At that time Dip S/W 8 should be ON state.
- 3. For another admin modification, you download the changed database file.
- 4. You can see the initial value of admin fields according to the changed nation

### 2. Slot Assignment(PGM101) - Not available with LDK-20

LDK system supports max 54(LDK300E)/27(LDK300)/12(LDK100) slots. This program assigns each slot to one type of the boards. After changing the Slot Assignment, you should save the database file and upload it LDK-System. And, you have to reset the system.

For another admin modification (Station, CO, and so on), you download the changed database file.

#### **Port Setting Operation**

- 1. When you assign the PRIB or DCOB, you can select the logical port number that you want. But it has range from 0 to 30 ports
- 2. In the case of WTIB, you can only read the logical port number from 8 to 192(80) ports that you have entered at PGM 102..
- 3. Another board has fixed logical port number.

#### 3. WTIB Port number (PGM102) - Not available with LDK-20

It decides the number of DECT Handset port number that could be used in the system. It should be multiple of 8 ports. In other words, 8, 16, ....., 64, 72, ..... to max 192(LDK300/600) / 80 (LDK100)

#### 4. Logical Assignment (PGM103) - Not available with LDK-20

It sets up COL Board, STA Board and VMIB.

#### **Operation**

- 1. If any board is preset automatically by the system, it shows the boards on the dialog box.
- 2. Add the slot to location if right side. If you select the Station board, you should enter the slot to station window.
- 3. If you want to change the order of slots, use [Up] and [Down] button to change the order of the boards
- 4. After editing, press [Update] button to save change values.

5. If you want to remove it, select a slot number below COL board, STA board, or VMIB and click the delete button.

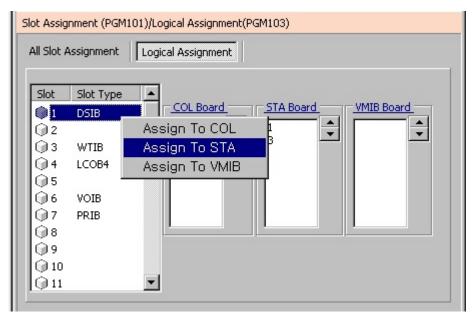

[Figure 3-4] Logical Assignment Setting Window in LDK300

### 3.2 Numbering Plan Type (PGM 104/105/106/107/109)

The default range of the station number is from 100 to **599(LDK300E)** / **399(LDK300)** / **227(LDK100)** / **28(LDK20)**. You can change the range according to the nation or your style. But there is information that you have to remember.

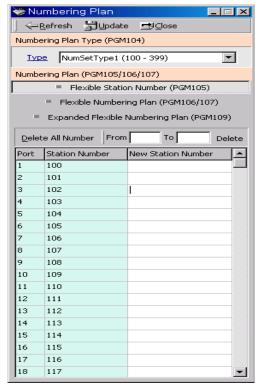

[Figure 3-5] Numbering Plan type Setting Window

#### **Operation – Setting station number sequentially (in PGM105)**

- 1. You enter the new station number in station number you want to change.
- 2. Click the right button of mouse. Then, you can see the "Make Serial station numbers Below".
- 3. You can set the station number automatically by selecting the menu.

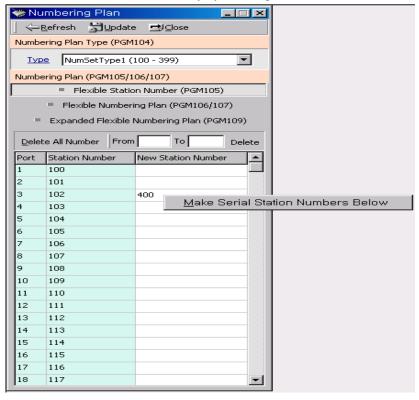

[Figure 3-6] Station Number Setting –1

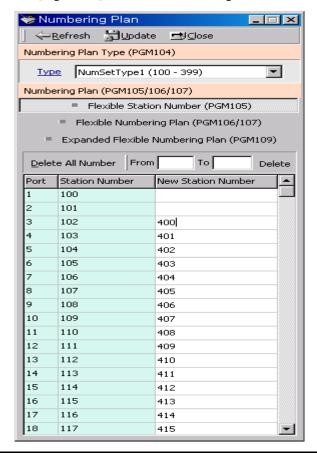

[Figure 3-7] Station Number Setting -2

| ITEM              | INTERCOM RANGE      | DEFAULT | REMARK                                      |
|-------------------|---------------------|---------|---------------------------------------------|
| Number Set Type 1 | 1000 - 1599(LDK600) | Yes     | As the basic type, the 1st digit of station |
|                   | 100 - 399(LDK300)   |         | number should be 1 - 4.                     |
|                   | 100 – 227(LDK100)   |         |                                             |
|                   | 10 - 37(LDK20)      |         |                                             |
| Number Set Type 2 | 1000 - 1599(LDK600) | No      | The station number can be changed within    |
|                   | 100 – 399(LDK300)   |         | 799.                                        |
|                   | 100 – 227(LDK100)   |         |                                             |
|                   | (100 - 799)         |         |                                             |
|                   | 10 - 37(LDK20)      |         |                                             |
| Number Set Type 3 | 1000 - 1599(LDK600) | No      | Australia Default                           |
|                   | 100 – 399(LDK300)   |         |                                             |
|                   | 100 – 227(LDK100)   |         |                                             |
|                   | 10 – 37(LDK20)      |         |                                             |
| Number Set Type 4 | 7000 – 7599(LDK600) | No      | New Zealand Default                         |
|                   | 700 – 999(LDK300)   |         |                                             |
|                   | 700 – 827(LDK100)   |         |                                             |
|                   | 700 – 727(LDK20)    |         |                                             |
| Number Set Type 5 | 2000 – 2599(LDK600) | No      | Italy Default                               |
|                   | 200 – 499(LDK300)   |         |                                             |
|                   | 200 – 295(LDK100)   |         |                                             |
|                   | 200 – 227(LDK20)    |         |                                             |
| Number Set Type 6 | 10 - 79             | No      | Max Station Ports:60                        |
|                   | (LDK600/300/100)    |         | Station above max ports will be             |
|                   | 10 – 37(LDK20)      |         | displayed "***"                             |
| Number Set Type 7 | 1000 – 1299(LDK600) | No      | Max Station Ports:200                       |
|                   | 100 – 299(LDK300)   |         | Station above max ports will be             |
|                   | 100 – 227(LDK100)   |         | displayed "***"                             |
|                   | 100 – 127(LDK20)    |         |                                             |
| Number Set Type 8 | 1000 - 1599(LDK600) | No      | The station number can be changed within    |
|                   | 100 – 399(LDK300)   |         | 999.                                        |
|                   | 100 – 227(LDK100)   |         |                                             |
|                   | (100 - 999)         |         |                                             |
|                   | 10 – 37(LDK20)      |         |                                             |

[Table 3-1] Flexible Numbering Plan for LDK (PGM 104)

# **3.3 IP Setting (PGM 108)**

You must do IP Setting to transport data remotely through the network.

#### **Operation**

- 1. IP Name has no meaning at all. You put it within 15 characters. You can put the hostname if you want. But in that case, it is not real hostname.(Option)
- 2. Server IP Address is IP of LDK-300 system. IP address is assigned by network administrator. If you don't want to use the network connection, you might skip this feature. But if you want to use network

connection, you should config this feature.

- 3. Client CLI IP Address.(Option)
- 4. Gateway Address is the IP Address of the gateway that system uses. If you don't enter the gateway's IP Address, you can't access the LDK-300 system from another LAN segment that separated by router or 3 layer switch.
- 5. Subnet Mask is set 255.255.255.0 as default value.

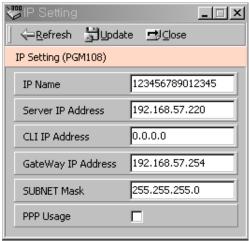

[Figure 3-8] Network Setting Window

### 3.4 Board Attributes (PGM 155) - Not available with LDK20

You can program the board attributes of equipped board

### 3.5 Hot Desk Attribute (PGM 250) – For version3

This is for configuration of Hot desk that is added from V3.

# 4. Station Base Program

Use Station Base Program to change any station related function. Station Base Program items are from PGM 110 to PGM 124. When you use station base program items, you should enter the station range same as keyset admin.

### 4.1 Station ID Assignment (PGM 110/111/112/113/114)

This menu is related with assigning the phone type for each station. You can start the station main window for many programming. First, you should select the station list. With this window, you can select other menu as like station attribute or Flexible button assignment.

#### Operation1

1. Click [Station List].

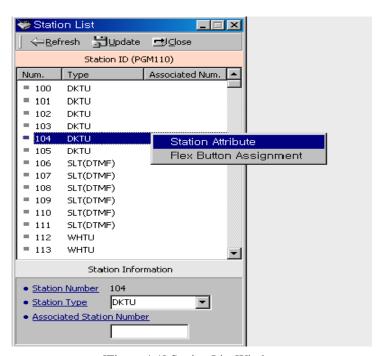

[Figure 4-1] Station List Window

- 2. Click right button for other programming.
- 3. Select the menu that you want to change. Then you will see each different window for menu that you selected.
- 4. For example, below window displays station attribute

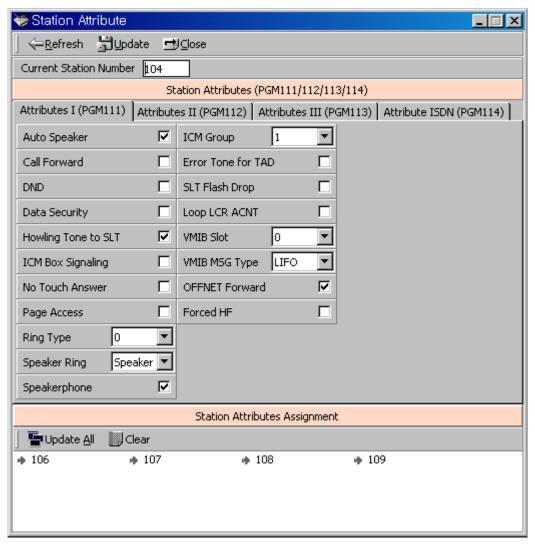

[Figure 4-2] Station Attributes and update window

#### **Operation2** – Several Station Attributes update

- 1. Change the admin field you want in [Figure 4-2]
- 1. Drag and Drop several Station in Station List(PGM110) to Station Attributes Assignment part
- 2. **Press the "Update All" button for updating**. If you again want another station, press the "Clear" button.

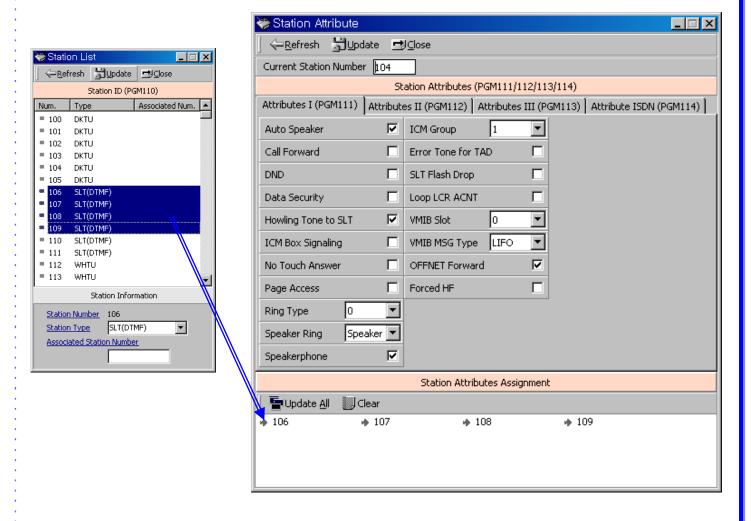

[Figure 4-3] Station Attributes and update window for several stations.

| ITEM                    | RANGE         | DEFAULT     | REMARK                                               |
|-------------------------|---------------|-------------|------------------------------------------------------|
| Auto Speaker            | ON/OFF        | ON          | Allows accessing a CO line or place a DSS call by    |
| Selection               |               |             | pressing appropriate {CO} or {DSS} button            |
|                         |               |             | without lifting handset or pressing the [MON]        |
|                         |               |             | button.                                              |
| Call Forward            | ON/OFF        | ON          | Enables Call Forward to be activated by the sation.  |
| DND                     | ON/OFF        | ON          | Enables DND to be activated by the station.          |
| Data Line               | ON/OFF        | OFF         | The Allowance to protect from override and camp-     |
| Security                |               |             | on, when busy state.                                 |
| Howling Tone to         | ON/OFF        | ON          | The allowance to give howling tone to SLT            |
| SLT                     |               |             |                                                      |
| ICM Box Signaling       | ON/OFF        | OFF         | Allows receiving ICM box signal.                     |
| No Touch Answer         | ON/OFF        | ON          | The allowance to connect the transferred CO line     |
|                         |               |             | automatically when station mode is H/P.              |
| Page Access             | ON/OFF        | OFF         | Allows access to paging by the station.              |
| Ring Type               | 1 - 4         | 1           | The station can give own ring type signal to         |
|                         |               |             | another station in system through this field calling |
|                         |               |             | party centric.                                       |
| Speaker Ring            | (1:S /2:H:    | SPKR        | Station rings through Speaker or Headset or Both     |
|                         | /3:BOTH)      |             | (speaker and headset)                                |
| Speaker Phone           | ON/OFF        | ON          | Operate with Speakerphone.                           |
| VMIB SLOT               | 0-2           | 0           | Assign VMIB logical slot the stations use.           |
| ICM Group               | 01-15         | 01          | Assign ICM Tenancy Group the stations belong         |
| Error Tone for Tad      | ON/OFF        | OFF         | In Answering machine instead of SLT, send Busy       |
|                         |               |             | Tone                                                 |
| SLT Flash Drop          | ON/OFF        | OFF         | In SLT, pressing [FLASH] Key or Hook Flashing        |
|                         |               |             | will drop the CO Call                                |
| <b>Loop LCR Account</b> | ON / OFF      | <b>OFF</b>  | Check Account Code at Loop LCR                       |
| Code                    |               |             |                                                      |
| VMIB MSG TYPE           | FIFO/LIF<br>O | <b>LIFO</b> | Priority to play VMIB message                        |
| OFFNET FWD              | EN/DIS        | ENABLE      | The possibility to enable/disable Off-net call       |
|                         |               |             | forward                                              |
| Forced Hand-free        | ON/OFF        | <b>OFF</b>  | Forced Handfree configuration(from V3)               |
| <b>Mode</b>             |               |             |                                                      |

[Table 4-1] Station Attribute **I** (PGM 111)

| ITEM       | RANGE  | DEFAULT | REMARK                                             |
|------------|--------|---------|----------------------------------------------------|
| CO Warning | ON/OFF | OFF     | The allowance to receive warning tone in order to  |
| Tone       |        |         | remind the call elapse time in case of outgoing CO |
|            |        |         | conversation.                                      |

| Automatic          | ON/OFF             | OFF            | While on a CO line, the station user seizes another                                              |
|--------------------|--------------------|----------------|--------------------------------------------------------------------------------------------------|
| Hold               | 011/011            | 011            | CO line by depressing the {CO} button. The first                                                 |
| Tiola              |                    |                | CO line goes on Hold automatically. (STA2:ON)                                                    |
| CO Call Time       | ON/OFF             | OFF            | If this flag is set to YES, station's outgoing CO                                                |
| Restriction        | 011/011            | 011            | call may be disconnected when CO call restriction                                                |
|                    |                    |                | timer (PGM 180-BTN 17) is expired.                                                               |
| CO Line            | ENABLE             | ENABLE         | The allowance to access individual CO line by                                                    |
| Access             | /DSIABLE           |                | dialing.                                                                                         |
| CO Line            | ENABLE             | ENABLE         | The allowance of queuing for a busy CO/group of                                                  |
| Queuing            | /DSIABLE           |                | lines.                                                                                           |
| CO PGM             | ENABLE             | DISABLE        | Determines that each station user can program CO                                                 |
|                    | /DSIABLE           |                | button or not.                                                                                   |
| PLA                | ENABLE             | ENABLE         | The allowance to answer calls by simply lifting                                                  |
|                    | /DSIABLE           |                | handset or pressing [MON] button with the                                                        |
|                    |                    |                | answering priority.                                                                              |
| Prepaid Call       | ON/OFF             | OFF            | The allowance to use Prepaid CO Call feature.                                                    |
|                    |                    |                | (refer PGM180-Btn16)                                                                             |
| Speed Dial         | ENABLE             | ENABLE         | Allows access to system speed dial by the                                                        |
| Access             | /DSIABLE           |                | station.                                                                                         |
| Two Way            | ON/OFF             | OFF            | During Incoming or Outgoing Call, user can                                                       |
| Record             |                    |                | record two way voice.                                                                            |
| Fax Mode           | ON/OFF             | OFF            | In Fax mode, Single ring and No Attendant Recall                                                 |
| Offnet Call        | EXT/ALL            | ALL            | ALL: Internal Offnet Call Fwd and External                                                       |
| Mode               |                    |                | Offnet Call Fwd are allowed.                                                                     |
|                    |                    |                | EXT: External Offnet Call Fwd is only allowed                                                    |
|                    |                    |                | When DID/DISA call destination is STA,                                                           |
| UCD Grp            | ONVOEE             | OFF            | ON: ring to UCD Grp which the station belongs                                                    |
| Service            | ON/OFF             | OFF            | to.                                                                                              |
|                    |                    |                | OFF: ring to the station.                                                                        |
| D. C               |                    |                | When DID/DISA call destination is STA,                                                           |
| Ring Grp           | ON/OFF             | OFF            | ON: ring to Ring Grp which the station belongs to.                                               |
| Service            |                    |                | OFF: ring to the station.                                                                        |
| Stop Camp On       | ON/OFF             | OFF            | Mala Cana an Tana natta ha hand                                                                  |
| Tone               | ON/OPT             | OFT            | Make Camp on Tone not to be heard.                                                               |
|                    | SHORT /            |                | Line Lengh . (TELKOM only)                                                                       |
| Line Length        | LONG /             | SHORT          | (From MPB 2.0As, PC ADM : 2.0Ba)                                                                 |
|                    | FAR                |                | , ,                                                                                              |
| MSG                | <mark>0 - 7</mark> | <mark>3</mark> | Scroll speed when a broadcasting message is                                                      |
| SCROLL             |                    |                | displayed. (Only for LKD-30DH, Korea only)                                                       |
| SPEED              | ON/OPE             | OFF            | T                                                                                                |
| BLOCK<br>BACK CALL | ON/OFF             | OFF            | To prevent unattended recalling, 1st CO line will be disconnected if SLT seize 2'nd CO line with |
| for SLT            |                    |                | FLASH.                                                                                           |
| I - Time Rest      | ON/OFF             | OFF            | Internal RST                                                                                     |
| 1 I IIIIC ROSt     | O111 O11           | ~              | Invertion 100 I                                                                                  |

| STA Account Code   | ON/OFF             | OFF        | Station authentication check(SA Only) |
|--------------------|--------------------|------------|---------------------------------------|
| Cid Type 2 Service | ON/OFF             | <b>OFF</b> | CID Type check (from V3)              |
| Door Open          | ENABLE<br>/DISABLE | DISABLE    | Door open enable (from V3)            |
| Dummy<br>Station   | ON/OFF             | <b>OFF</b> | Dummy Station Usage(from V3)          |

[Table 4-2] Station Attribute II (PGM 112)

| ITEM               | RANGE      | DEFAULT | REMARK                                      |
|--------------------|------------|---------|---------------------------------------------|
| ADMIN              | ENABLE     | DISABLE | The allowance the station to program Admin  |
|                    | /DSIABLE   |         | Database. This feature is available at only |
|                    |            |         | DKTU. (STA_100 : Enable)                    |
| VMIB Access        | ENABLE     | DISABLE | The allowance to access Digital Voice Unit. |
|                    | /DSIABLE   |         |                                             |
| Group Listening    | ENABLE     | DISABLE | The allowance to use group listening (While |
|                    | /DSIABLE   |         | you are talking on handset, by pressing the |
|                    |            |         | [MON] button, other persons around you      |
|                    |            |         | may hear the conversation through the       |
|                    |            |         | speaker of the key telephone).              |
| Override Privilege | ENABLE     | DISABLE | The allowance to override CO line to gain   |
|                    | /DSIABLE   |         | access to the conversation.                 |
| SMDR Hidden        | ENABLE     | DISABLE | The allowance to hide CO dialing number on  |
| Dialed Digits      | /DSIABLE   |         | SMDR printing.                              |
| Voice Over         | ENABLE     | DISABLE | The allowance to use Voice Over feature     |
|                    | /DSIABLE   |         |                                             |
| Warm Line          | HOT/WRM    | WARM    | This field is determined that Warm          |
|                    |            |         | Line(OFF) or Hot Line(ON) in PGM 122.       |
| VMIB MSG           | ON/OFF     | OFF     | The allowance to use VMIB MSG Password      |
| Password           |            |         | attributes                                  |
| VMIB MSG           | ON/OFF     | ON      | The allowance to use VMIB MSG               |
| Date/Time          |            |         |                                             |
| ALARM Attribute    | Flex BTN 1 | OFF     | Alarm MISB(LDK-300)                         |
|                    | ON/OFF     |         | Alarm MPB(LDK-100)                          |
|                    | Flex BTN 2 | OFF     | Alarm RAU 1(LDK-300)                        |
|                    | ON/OFF     |         | Alarm MISB(LDK-100)                         |
|                    | Flex BTN 3 | OFF     | Alarm RAU 2(Only for LDK-300)               |
|                    | ON/OFF     |         |                                             |

[Table 4-3] Station Attribute III (PGM 113)

| 1 |      |       |             |        |
|---|------|-------|-------------|--------|
|   | ITEM | RANGE | DEFAUL<br>T | REMARK |

| CLIP LCD DISPLAY          | ON/OFF          | ON                 | This field is determined that a station display CLIP or not.                                                                                                    |  |  |
|---------------------------|-----------------|--------------------|----------------------------------------------------------------------------------------------------|--|--|
| COLP LCD DISPLAY          | ON/OFF          | OFF                | This field is determined that a station display COLP or not.                                                                                                    |  |  |
| CLI / REDIRECT<br>DISPLAY | RED/CLI         | CLI                | To Select Original CLI or Redirected CLI. ON: Original CLI, OFF: Redirected CLI                                                                                                    |  |  |
| CLI MSG WAIT              | ON/OFF          | OFF                | This field is determined that a station receive CO message wait or not. ON:YES, OFF:NO                                                                                                    |  |  |
| EXT or CO ATD             | ATD/EXT         | EXT                | To Select EXT(extension number) or CO ATDto make outgoing CLI or COLP information                                                                                                    |  |  |
| KEYPAD FACILITY           | KEYPAD<br>/DTMF | DTMF               | This field determines that ISDN station sends digit in DTMF or keypad facility after connected.                                                                                                    |  |  |
| LONG/SHORT                | LONG<br>/SHORT  | SHORT              | This field determines that ISDN station acts in Short passive mode or not                                                                                                    |  |  |
| CPN TYPE                  | 0-2             | 0                  | This field indicates how the CPN IE is filled in SETUP message.  0: Do not sent CPN(Called Party Number) to S0. In this case, all S0 STA of the S port will be ringing.  1: Send station number as CPN  2: Bypass the CPN from the network.  (In the case of 1 & 2, only one specific STA will be ringing) |  |  |
| S0 SUB ADDRESS            | 0-2             | 0                  | This field indicates how the sub-address used in SETUP message.  0: Station sub-address not used.  1: Sub-address is filled in the CPN field of SETUP message.  2: Sub-address is filled in the CPSN(Called Party Sub-address Number) field of SETUP.                                                      |  |  |
| CLI NAME DISPLAY          | ON/OFF          | OFF                | If this field is ON, the system check whether the received CLI is matched with the speed dial data or not. If they are matched, the speed dial name is displayed.                                                                                                    |  |  |
| ISDN CLI STA              | MAX 4<br>digit  | Logical<br>STA No. | If outgoing CLI is active and CLI type is EXT, this field used when make outgoing CLI.                                                                                                    |  |  |
| PROGRESS<br>INDICATION    | ON/OFF          | OFF                | If this field ON and a SLT seize a ISDN line, the progress indication IE that indicates the originator is non-ISDN device is made in SETUP message.                                                                                                    |  |  |

| MSN Wait                | ON/OFF             | <b>OFF</b>     | New virtual MSN call waiting enable.                                        |  |
|-------------------------|--------------------|----------------|-----------------------------------------------------------------------------|--|
| <b>Long Station CLI</b> | <mark>digit</mark> | STA No.        | this field used when making outgoing CLI.                                   |  |
| Long Station CLI        | Max 12             | <b>Logical</b> | If outgoing CLI is active and CLI type is EXT,                              |  |
|                         |                    |                | Short: Use station CLI with PGM114-BTN12 (max 4)                            |  |
| CLI Type                | LNG/SRT            | SRT            | (max 12)                                                                    |  |
|                         |                    |                | <b>Long: Use station CLI with PGM114-BTN19.</b>                             |  |
| DID Call Wait           | ON/OFF             | OFF            | New DID Call waiting indicate                                               |  |
| DID Restriction         | ON/OFF             | OFF            | Restrict the DID Call                                                       |  |
| ISDN COLR               | ON/OFF             | OFF            | If this field is ON, does not send CLI Information and restrict PX send it. |  |
| ISDN CLIR               | ON/OFF             | OFF            | If this field is ON, does not send CLI Information and restrict PX send it. |  |

[Table 4-4] ISDN Station Attributes (PGM 114)

# 4.2 Flex Buttons Assignment (PGM 115)

This feature is to enable programming flexible button and copy feature(PGM 125).

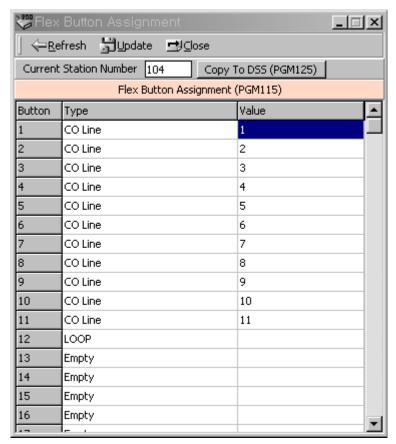

[Figure 4-4] Flex Buttons Assignment Window

| No  | Type | DANCE | DEMADY |
|-----|------|-------|--------|
| NO. | Type | KANGE | KEMAKK |

|    |                   | LDK-300E                           | LDK-300    | LDK-100           | LDK-20                                                    |                  |
|----|-------------------|------------------------------------|------------|-------------------|-----------------------------------------------------------|------------------|
| 1  | Empty             |                                    |            |                   | User can program by button programming procedure. (empty) |                  |
| 2  | {CO xx} Button    | 001 – 400                          | 001 – 200  | 01 – 40           | 01 – 12                                                   | CO Line          |
| 3  | {CO Grp xx}       | 01 - 72                            | 01 - 72    | 01 - 24           | 01 - 08                                                   | CO Group         |
| 4  | {LOOP}            | Loop Button                        |            |                   |                                                           |                  |
| 5  | {STAxxxx}         | 1000 - 1599                        | 100 - 399  | 100 - 227         | 10 - 37                                                   | Station No.      |
| 6  | STA PGM<br>Button | 11 – 99                            |            |                   |                                                           |                  |
| 7  | {STA<br>SPDxx}    | 00 – 99 00 – 99                    |            | Station Speed Bin |                                                           |                  |
| 8  | {SYS<br>SPDxxxx}  | 2000 –6999                         | 2000 –4999 | 2000 -            | -3499                                                     | System Speed Bin |
| 9  | Num Pln<br>Button | Num Plan Code                      |            |                   |                                                           |                  |
| 10 | Net DSS<br>Button | Net DSS number checked by MPB      |            |                   | When using Networking feature                             |                  |
| 11 | MSN Button        | MSN Number is programmed by PGM202 |            |                   | MSN Number that is registered in PGM202.                  |                  |

[Table 4-5] Available Information for Flex Button Assignment in LDK-300

### 4.3 Station COS (PGM 116)

You can change COS(Class of Service) for each station. COS is from the 1<sup>st</sup> Class to the 7<sup>th</sup> class. All station COS for day and night operation is the 1<sup>st</sup> class as default.

For a particular call, the CO COS is combined with station COS to determine restriction. Each station must be assigned a class of service which governs the station's toll restriction for the day and night operation. The weekend COS is same as night COS.

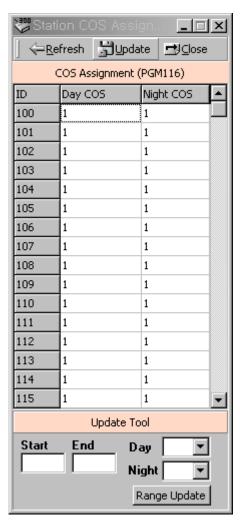

[Figure 4-5] Station COS Assignment Window and update window.

### **4.4 CO Group Access Station (PGM 117)**

You can divide the CO lines by group, and give a station an access to a specified CO line group. All stations can access any CO line as default.

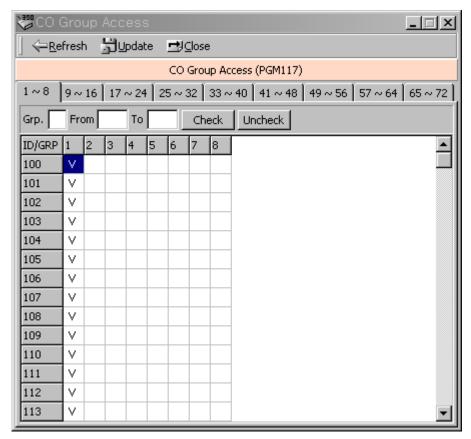

[Figure 4-6] CO Line Group Access Setting Window

### 4.5 Internal Page Zone Access (PGM 118)

Each station can be assigned to internal paging zone. You can assign a station in a number of zones or no zone at all. If station is not in any internal zone, it will not receive any page announcement. In LDK-300/600 system it supports 30 internal paging zones and in LDK-100 system it supports 10 internal paging zones

# 4.6 Conference Page Zone (PGM 119)

Each station can be assigned to a conference paging zone. You can assign a station in a number of zones or no zone at all. In LDK-600/300/100 system it supports total 5 conference paging zones.

### 4.7 ICM Tenancy Group (PGM 120)

You may assign a station to a ICM Tenancy Group, and restrict ICM Tenancy Groups to call each other. And each ICM Tenancy Group can be assigned to a different attendant. In LDK-600/300 system, 15 ICM Tenancy Group may exist, so does attendant.

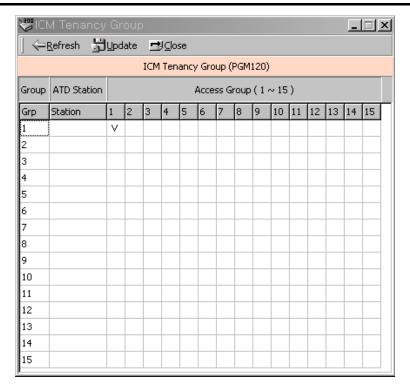

[Figure 4-7] ICM Tenancy Group Setting Window

- 1. Put an attendant station number for the ICM Tenancy Group you have just selected.
- 2. Click each ICM group check box that you want to access.
- 3. After all changes press [Update] button to save changes.

# 4.8 Preset Call Forward (PGM 121)

If a station doesn't respond to an outside call for a certain period of time, the call may be forwarded to another station.

#### Operation

- 1. Programmed preset call forward pair will be displayed.
- 2. If there is no pair data, the window will not display anything.

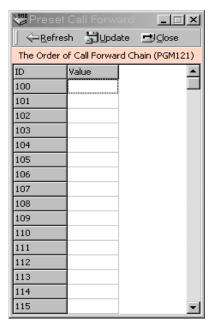

[Figure 4-8] Preset Call Forward Setting Window

### 4.9 Hot/Warm Line Selection (PGM 122)

This feature lets a station perform a pre-assigned feature as soon as lifting handset or pressing the [ON/OFF] button as if a station selects the feature (Hot Line). On the other hand, Idle Line Selection for a station which is assigned to warm line, is activated when takes no action for Warm Line Timer after lifting handset or pressing the [ON/OFF] button (Warm Line). Warm line is programmable at PGM 113.

All stations are not assigned any Idle Line Selection by default.

#### **Operation**

- 1. You will see the list of Hot/Warm line programming.
- 2. If there is no data, the table will display nothing.

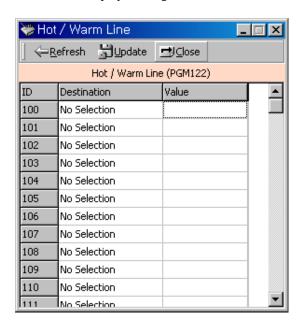

[Figure 4-9] Hot/Warm Line Selection Setting Window

| ITEM              | RANGE                | REMARK                                                |  |  |
|-------------------|----------------------|-------------------------------------------------------|--|--|
| Flex. BTN 01 - 48 |                      | To activate a feature on a flex button as if pressed. |  |  |
| CO Line           | 001 - 400(LDK600)    | To seize a CO Line                                    |  |  |
|                   | 001 – 200(LDK300)    |                                                       |  |  |
|                   | 01 – 40(LDK100/50)   |                                                       |  |  |
| CO Group          | 01 – 72(LDK600/300)  | To seize a CO Line Group                              |  |  |
|                   | 01 – 24(LDK100/50)   |                                                       |  |  |
| Station           | 1000 – 1599(LDK600)  | To call an another station                            |  |  |
|                   | 100 – 399(LDK300)    |                                                       |  |  |
|                   | 100 – 227(LDK100/50) |                                                       |  |  |

[Table 4-6] Available Information for Hot/Warn Line Selection in LDK

## 4.10 CTI Attribute (PGM 123) – Not available with LDK20

This menu will set up CTI attribute.

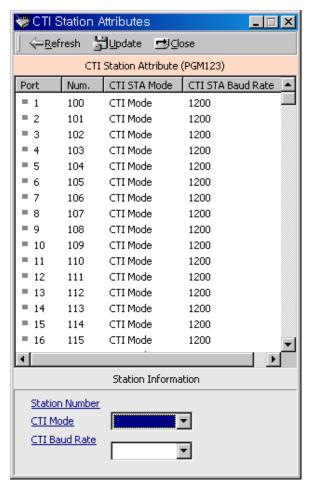

[Figure 4-10] CTI Station Attribute Window

- 1. Select [CTI Station Mode] and [Baud Rate]. Set the value of admin field.
- 2. For several Station modification, click popup menu by right click. Then you can assign the range of stations(or All station).
- 3. Press the "Update" button.

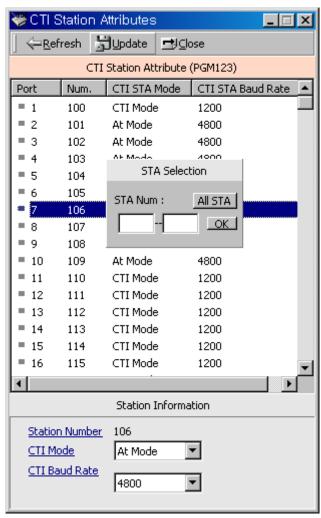

[Figure 4-11] CTI Station Attribute Setting Window

| ITEM          | DEFAUL | RANG | REMARK                                     |
|---------------|--------|------|--------------------------------------------|
|               | T      | E    |                                            |
| CTI Station   | 1      | 0-2  | Determines the CTI keyset mode             |
| Mode          |        |      | 0: Inactive, 1: CTI Mode, 2: At Mode       |
| CTI Station's | 0      | 0-2  | Determines the baud rate of the CTI keyset |
| Baud Rate     |        |      | 0: 1200, 1: 2400, 2: 4800                  |

[Table 4-7] CTI Station Attribute (PGM 123)

### 4.11 SMDR Account Group (PGM 124)

Stations can be assigned as member of call account group on SMDR. A station belongs to only one call account group. The system supports 99(LDK600/300)/24(LDK100) SMDR Account Groups.

All stations are not assigned as member of any Call Account Group by default

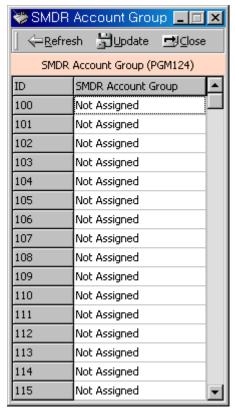

[Figure 4-12] SMDR Account Group Setting Window

# 4.12 Copy DSS Button (PGM 125)

The assigned DSS button of DKTU can be copied to another station or ICM group, and it is not apply to DSS BOX

- 1. Click [Copy DSS Button].
- 2. Enter station number, and select the type of destination
- 3. You can select the two type of destination. One is station and the other is ICM Group.
- 4. After enter whole data, press [Update] button to save the data.

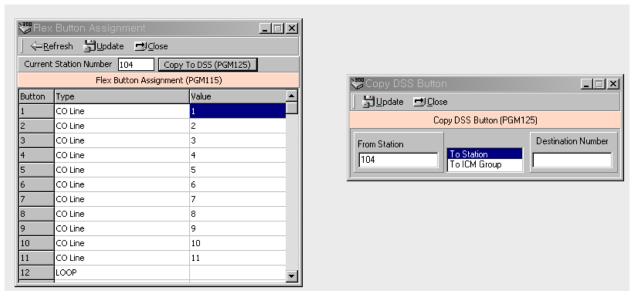

[Figure 4-13] Copy DSS Button

# 4.13 Display Station with COS (PGM 130)

This feature is linked Station COS PGM116 from LDK V3. Refer to PGM116 Station COS Display.

### 4.14 Station IP List for CTI –(Not Used)

This feature is available with only LDK20. LDK20 does not support CTIU for CTI link. Instead of CTIU, user can make CTI connection with LAN connection. To use this feature, user should enter the IP address of PC that user want to use CTI. For example, if user uses station 10 and IP address of his is 10.0.0.5 then you should enter the this table with station 100 and IP Address 10.0.0.5.

User can enter this mapped table up to max station number of LDK20. But the limitation is depend on the lock key that is installed on LDK20.

## 5. CO Line Base Program

Use this CO Line Base Program to change CO Line features. The program number is from PGM140 TO PGM144.

### 5.1 CO Related Admin (PGM 140/141/142/143/146/147)

This PC Admin link various feature that is related each other. So, you can move to another programming with popup menu. It is very helpful to you.

#### Operation1

1. You will see below window that displays CO line basic information. (PGM140).

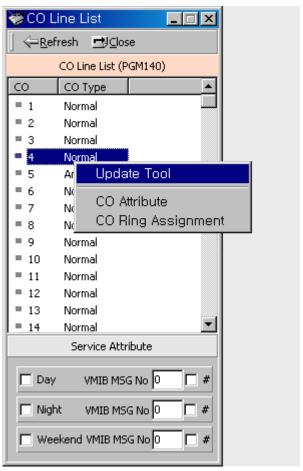

[Figure 5-1] CO Information Display

2. With this window, you can select some linked menu by selecting popup menu

3. Below case is the window when you select the CO Attribute menu in popup menu.

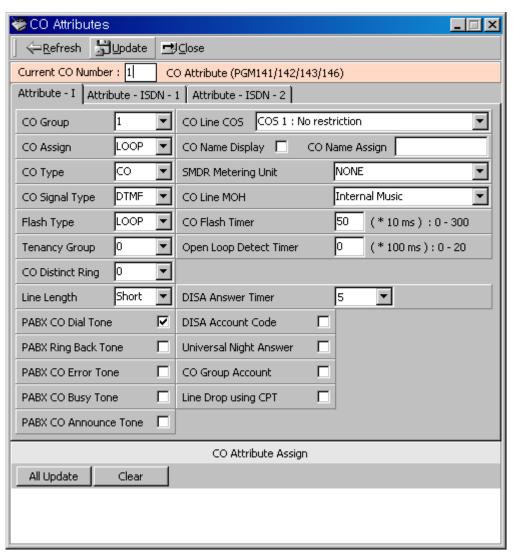

[Figure 5-2] CO Attributes and view option window

#### **Operation2** – Several CO Attributes update

- 1. Change the admin field you want in [Figure 5-2]
- 2. Drag and Drop several CO in CO List(PGM140) to CO Attributes Assignment part
- 3. Press the "Update All" button for updating. If you again want another CO line, press the "Clear" button.

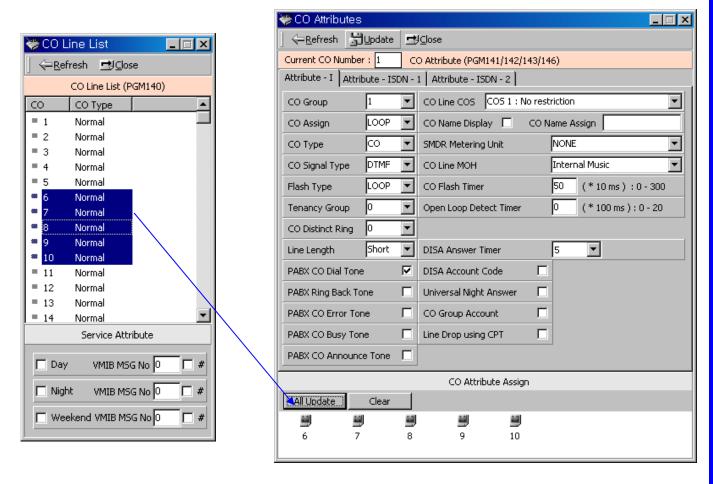

[Figure 5-3] CO Attributes and view option window for several CO lines

| ITEM      | REMARK                                                                               |  |  |  |  |
|-----------|--------------------------------------------------------------------------------------|--|--|--|--|
| Normal CO | All lines are assigned as normal CO lines as default.                                |  |  |  |  |
|           | Each CO line in the system can be programmed as DISA (Direct Inward System Access)   |  |  |  |  |
|           | line and the DISA types are as follows;                                              |  |  |  |  |
|           | - Flex BTN 1 (Day) / 2 (Night) / 3 (Weekend)                                         |  |  |  |  |
|           | - Each DISA type(BTN 1-3) has sub-attributes                                         |  |  |  |  |
|           | F1: DISA Service On/Off.                                                             |  |  |  |  |
|           | F2: VMIB Message No.(Voice announcement(VMIB Message) can be assigned (00-           |  |  |  |  |
|           | 70) and it is not assigned (00) as default                                           |  |  |  |  |
| ANALOG    | Each CO line in the system can be programmed as DID (Direct Inward Dialing) line and |  |  |  |  |
| DID       | the DID types are as follows;                                                        |  |  |  |  |
|           | - 1(Immediate Start) / 2 (Wink Start) / 3 (Delayed Dial Start)                       |  |  |  |  |
|           | (BTN 1-3 are exclusive)                                                              |  |  |  |  |
|           |                                                                                      |  |  |  |  |

| ISDN DID/ |                                                                            |
|-----------|----------------------------------------------------------------------------|
| MSN       |                                                                            |
| TIE       | TIE line types are as follows;                                             |
|           | - 1 (RD) / 2 (LD) / 3 (EM-C) / 4 (EM-D) / 5(EM-I)                          |
|           |                                                                            |
| DCO DID   | DCO DID Line(This type will be valid in a few country. For example, Korea) |
|           |                                                                            |
|           |                                                                            |

[Table 5-1] CO Service Type (PGM 140)

| ITEM                    | RANGE             | DEFAULT | REMARK                                                 |
|-------------------------|-------------------|---------|--------------------------------------------------------|
| CO Line Group           | 00-               | 01      | Groups should be assigned according to CO type and     |
|                         | 73(LDK600/300)    |         | Class-Of-Service. (00:private 73:not_used)             |
|                         | 00-25(LDK100)     |         |                                                        |
|                         | 00-12(LDK20)      |         |                                                        |
| CO COS                  | 1-5               | 1       | -CO COS 1: no restriction                              |
|                         |                   |         | -CO COS 2: Exception Table A governs                   |
|                         |                   |         | -CO COS 3: Exception Table B governs                   |
|                         |                   |         | -CO COS 4: restricts Long Distance Code                |
|                         |                   |         | -CO COS 5: overrides STA. COS 2,3,4 and 5, 6.          |
| DISA Account Code       | ON/OFF            | OFF     | When accessed another CO line in the system by         |
|                         |                   |         | DISA line, you should enter authorization code if this |
|                         |                   |         | flag is set.                                           |
| CO Line Assign          | POL/LOOP          | LOOP    | Polarity Reverse, Loop Start                           |
| CO Line Type            | PBX/CO            | CO      | When marked PBX, a 1 or 2 digit dial code may be       |
|                         |                   |         | entered after which toll restriction is applied.       |
| CO Line Signal          | DTMF/PULSE        | DTMF    | DTMF, Pulse                                            |
| Type                    |                   |         |                                                        |
| Flash Type              | GROUND/LOOP       | LOOP    | Ground , Loop                                          |
| UNA                     | ON/OFF            | OFF     | The allowance of Universal Night Answer service        |
| CO Line Group           | ON/OFF            | OFF     |                                                        |
| Account                 |                   |         |                                                        |
| <b>CO Tenancy Group</b> | 01-15(LDK-        | 01      | Tenancy Group of CO line.                              |
|                         | 300/600)          |         | -                                                      |
|                         | 01-05(LDK-100/20) |         |                                                        |

[Table 5-2] CO Line Attribute I (PGM 141)

| ITEM         | RANGE       | DEFAULT | REMARK                                              |
|--------------|-------------|---------|-----------------------------------------------------|
| CO Line Name | ON/OFF      | OFF     | If CO Line name is assigned at BTN2, and this field |
| Display      |             |         | is ON, Co name is displayed in Co incoming.         |
| CO Line Name | Max 12 char | -       | Max 12 character                                    |
| Assign       |             |         |                                                     |

| Metering Unit     | 00-06            | 00    | There are 7 metering signal types:                     |
|-------------------|------------------|-------|--------------------------------------------------------|
| Wictering Omt     | 00-00            | 00    | - 0 : None                                             |
|                   |                  |       | - 1 : 50 Hz                                            |
|                   |                  |       | - 2 : 12 KHz                                           |
|                   |                  |       |                                                        |
|                   |                  |       | - 3 : 16 KHz                                           |
|                   |                  |       | - 4 : Singular Polarity Reverse (SPR)                  |
|                   |                  |       | - 5 : Plural Polarity Reverse (PPR)                    |
|                   | 017/077          |       | - 6 : No Polarity Reverse (NPR)                        |
| Line Drop using   | ON/OFF           | OFF   | If this field set to ON, CPT checks the incoming CO    |
| СРТ               |                  |       | line when answered and if CPT detects dial tone,       |
|                   |                  |       | then system drops the line for toll restriction.       |
| CO Distinct Ring  | 0-4              | 0     | The CO can give his own ring type signal to station    |
|                   |                  |       | in system through this field. This ring type can be    |
|                   |                  |       | programmed at PGM 422.                                 |
| CO Line MOH       | 0-13(LDK600/300) | 1     | 0: Not assigned by this field.                         |
|                   | 0-12(LDK100)     |       | 1: Internal Music                                      |
|                   | 0-9(LDK20)       |       | 2~4: External Music                                    |
|                   |                  |       | 5~7: VMIB MOH                                          |
|                   |                  |       | 8-12: SLT MOH                                          |
|                   |                  |       | 13: Hold Tone                                          |
| PABX CO Dial Tone | YES/NO           | YES   | YES: In this case, PX or PABX provides dial tone.      |
|                   |                  |       | NO: In this case PX or PABX does not provide dial      |
|                   |                  |       | tone. System provides dial tone                        |
| PABX CO Ring      | YES/NO           | NO    | If R2 PX which does not give us tone for called party  |
| Back Tone         |                  |       | status exists, then the system provides tone according |
|                   |                  |       | to cause value (This field is only when Cause means    |
|                   |                  |       | that Ring back is provided by PX.).                    |
|                   |                  |       | YES: PX, NO: System                                    |
| PABX CO Error     | YES/NO           | NO    | If R2 PX which does not give us tone for called party  |
| Tone              |                  |       | status exists, then the system provides tone according |
|                   |                  |       | to cause value (This field is only when Cause means    |
|                   |                  |       | that error tone is provided by PX.).                   |
|                   |                  |       | YES: PX, NO: System                                    |
| PABX CO Busy      | YES/NO           | NO    | If R2 PX which does not give us tone for called party  |
| Tone              |                  |       | status exists, then the system provides tone according |
|                   |                  |       | to cause value (This field is only when Cause means    |
|                   |                  |       | that busy tone is provided by PX.).                    |
|                   |                  |       | YES: PX, NO: System                                    |
| PABX CO           | YES/NO           | NO    | If R2 PX which does not give us tone for called party  |
| Announce Tone     |                  |       | status exists, then the system provides tone according |
|                   |                  |       | to cause value (This field is only when Cause means    |
|                   |                  |       | that announcement is provided by PX, but the system    |
|                   |                  |       | provides only error tone.).                            |
|                   |                  |       | YES: PX, NO: System                                    |
| CO Flash Timer    | 000 - 300        | 005   | 10 msec base                                           |
| Open Loop Detect  | 00 - 20          | 003   | 100 msec base                                          |
| Timer             | 00 - 20          | 00    | Too lisee ouse                                         |
| Line Length       | SHORT/LONG       | SHORT | Line Length of CO.(TELKOM only.)                       |
| Line Length       | BITOKI/LUNU      | PHORI | Eme Length of CO.(TELKOW Offly.)                       |

| Disa Answer timer | 1 - 9 | 5 | Disa Answer timer |
|-------------------|-------|---|-------------------|
|-------------------|-------|---|-------------------|

[Table 5-3] CO Line Attribute II (PGM 142)

| ITEM                     | RANGE              | DEFAULT        | REMARK                                             |
|--------------------------|--------------------|----------------|----------------------------------------------------|
| COLP Table Index         | 00 - 50            | Not Assigned   | To make called party number with assigned COLP     |
|                          |                    |                | Table entry. (PGM 201)                             |
|                          |                    |                | 00~49: PGM 201 Bin No. / 50: PGM 11-BTN 5          |
| CLIP Table Index         | 00 - 50            | Not Assigned   | To make calling party number with assigned CLIP    |
|                          |                    |                | Table entry. (PGM 201)                             |
|                          |                    |                | 00~49: PGM 201 Bin No. / 50: PGM 11-BTN 5          |
| Call Type                | 0 - 4              | 2              | 0: Unknown                                         |
|                          |                    |                | 1: International                                   |
|                          |                    |                | 2: National                                        |
|                          |                    |                | 3: Not used                                        |
|                          |                    |                | 4: Subscriber                                      |
| DID CONV Type            | 0 - 2              | 0              | 0: convert digits by DID Dgt Conversion (PGM230)   |
|                          |                    |                | 1: call to the valid extension.                    |
|                          |                    |                | 2:convert digits by Flex DID Table (PGM231)        |
| DID Remove No.           | 00 - 99            | Not Assigned   | Remove received digits from the left as to the     |
|                          |                    |                | assigned #                                         |
| ISDN Enblock Send        | ON/OFF             | OFF            | ON: Enblock Sending Mode                           |
|                          |                    |                | OFF: Overlap Sending Mode                          |
| <b>CLI Transit</b>       | ORI(1)/C           | <b>CFW</b> (0) | ORI: Send CLI as the originate caller's CLI.       |
|                          | FW(0)              |                | CFW: Send CLI as the call forwarded station's CLI. |
| <b>Numbering Plan Id</b> | <mark>0 − 7</mark> | 0              | F1 : Calling NPI / F2 : Called NPI                 |
| ISDN Call Deflection     | Enable/<br>Disable | <b>Disable</b> | ISDN call deflection service usage. Norway only.   |
| ISDN CP Inband           | ON/OFF             | <b>OFF</b>     |                                                    |

[Table 5-4] ISDN CO Attribute (PGM 143)

| ITEM                              | RANGE              | DEFAULT        | REMARK                                                                                   |
|-----------------------------------|--------------------|----------------|------------------------------------------------------------------------------------------|
| Incoming prefix code Insertion    | ON/OFF             | OFF(NO)        | If this field is ON, prefix code will be attached in front of incoming phone number.     |
| Outgoing prefix code<br>Insertion | ON/OFF             | ON (YES)       | If this field is ON, prefix code will be attached in front of outgoing phone number.     |
| ISDN Line Type                    | μ-Law/<br>A-Law    | A-Law<br>(OFF) | Installed ISDN Back bone type                                                            |
| Calling Sub-address               | ON/OFF             | OFF (NO)       |                                                                                          |
| DID Digit Receive No              | 2 - 4              | 3              |                                                                                          |
| DID Digit Mask                    | 4 digits (d, *, #) | #***           | <ul><li>d: digit (0 - 9)</li><li>#: ignore digits</li><li>*: any kind of digit</li></ul> |

[Table 5-5] CO Line Attributes III (PGM 146)

# 5.2 CO Ring Assignment (PGM 144)

Each station can be assigned to receive a CO ring for only a certain period of time such as day, night, weekend and ON-DEMAND.

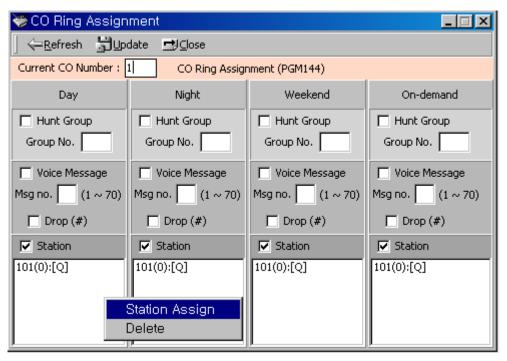

[Figure 5-4] CO Ring Assignment Window

- 1. Select the popup menu you want among the mode(Day/Night/Weekend/On-demand).
- 2. You can update CO Ring assignment by "Station Assign" in popup menu.

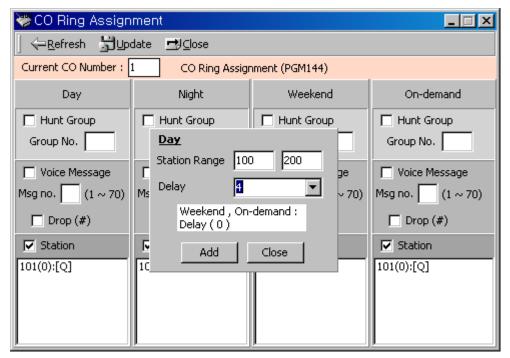

[Figure 5-5] CO Ring Assignment Setting Window

3. You can see the setting window and assign the station range and delay.

## 5.3 AC15 CO Line Attributes (PGM 149) – Not available with LDK20

This PGM can program AC15 CO Attributes. This grogram is only for AC15 CO Board.

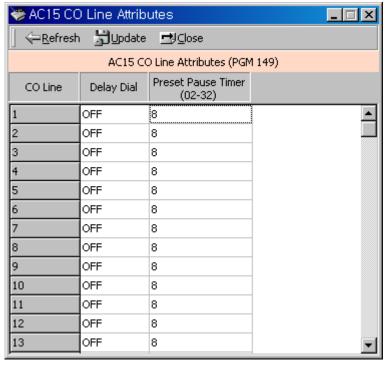

[Figure 5-6] AC15 CO Attributes (PGM 149)

# 6. System Base Program

Use this System Base Program to change any system features.

### **6.1 System Attributes (PGM 160/161/163)**

It changes system attribute.

#### **Operation**

- 1. Then System Attribute 1 window will be displayed and you can select the attribute II or III by pressing each button.
- 2. Then you can view the current setting and update each field.
- 3. After editing, press the [Update] button to save the changes.

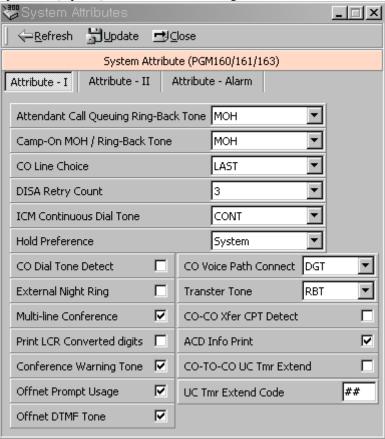

[Figure 6-1] System Attribute - I Setting Window

4. Refer to the tables below, and change the values.

| ITEM                                 | RANGE  | DEFAULT | REMARK                                                                                                    |
|--------------------------------------|--------|---------|----------------------------------------------------------------------------------------------------|
| Attendant Call Queuing Ringback Tone | ON/OFF | OFF     | ON: The station will be present ring back tone when calling busy attendant station. OFF: The station will be present MOH, hold tone or DVU-MOH by system database (PGM 171-BTN 2) |

| CO-CO UC Tmr Ext            | ON/OFF           | OFF        | Extend CO to CO Unsupervised Conference Timer                                                                                                    |
|-----------------------------|------------------|------------|----------------------------------------------------------------------------------------------------|
| ACD Info Print              | ON/OFF           | <b>OFF</b> |                                                                                                    |
| CO to CO Xfer CPT Check     | OFF/ON           | OFF        |                                                                                                    |
| Transfer Tone               | RBT/MOH          | МОН        | Option to provide ring-back tone or MOH during transferring CO line.                                                                                                    |
| CO Voice Path Connect       | IMM/DGT          | DGT        | Option to connect voice path after seizing CO line. Immediately. (CIS and Korea only)                                                                                                    |
| Offnet DTMF<br>Tone         | ON / OFF         | ON         | In case of Offnet call forward, DTMF Tone will be heard.(It is only applied to CO-to-CO Transfer)                                                                                                    |
| Offnet Prompt<br>Usage      | ON / OFF         | ON         | In case of Offnet call forward, offnet prompt will be heard.(It is only applied to CO-to-CO Transfer)                                                                                                    |
| Conference<br>Warning Tone  | ON / OFF         | ON         | When entering conference, members will be heard warning Tone                                                                                                    |
| Prt LCR Conv<br>Dgt         | ON/OFF           | OFF        | Print dialed digits or LCR conversed digits in LCD, SMDR                                                                                                    |
| Multi-line<br>Conference    | ON/OFF           | ON         | The system allows a conference with multi-CO lines.                                                                                                    |
| Hold Preference             | SYS/EXEC         | SYS        | System hold or exclusive hold                                                                                                    |
| External Night Ring         | ON/OFF           | OFF        | When CO lines are marked to UNA, ringing will be sent to LBC1 when an incoming call occurs on those lines during night service.                                                                                                    |
| CO Dial-Tone<br>Detect      | ON/OFF           | OFF        | When the speed dial is activated, system detect dial tone using CPT instead of pause timer.                                                                                                    |
| ICM Continuous<br>Dial-Tone | CONT/DISCO<br>NT | CONT       | This field set whether ICM dial tone is continuous or not.                                                                                                    |
| DISA Retry<br>Counter       | 1-9              | 3          | When the DISA user fails to call Station or access feature, then DISA user can retry other call or feature within this retry counter. If DISA user cannot access appropriately within this counter, system disconnects the DISA Line automatically. |
| CO Line Choice              | LAST/ROUND       | LAST       | The method of a CO line seizing on CO Line Groups access.                                                                                                    |
| CAMP<br>RBT/MOH             | RBT/MOH          | МОН        | MOH is heard in camp-on or Ringback tone is heard in camp-on.                                                                                                    |

[Table 6-1] System Attribute - I (PGM 160)

| ITEM                           | RANGE                     | DEFAULT | REMARK                                                                                                    |
|--------------------------------|---------------------------|---------|----------------------------------------------------------------------------------------------------|
| Network Time/Date Setting      | ON/OFF                    | OFF     | If this field is ON, the system time/date are set by the network time/date.                                                                                                    |
| Off-Hook Ring<br>Type          | MUTE/BURS<br>T            | MUTE    | The system can be programmed off-hook ring type to mute or one burst ring.                                                                                                    |
| Override 1st CO<br>Group       | ON/OFF                    | ON      | If there is no available CO line in the 1st CO group, system access the next accessible CO group when this field is ON.                                                                               |
| Page Warning<br>Tone           | ON/OFF                    | ON      | If desired, page warning tone can be suppressed.                                                                                                    |
| Auto Privacy                   | ON/OFF                    | ON      | The system can be programmed to override CO line call to gain access to the conversation. If privacy is disabled, a station privileged to override in PGM113-Btn4 joins an existing call in progress. |
| Privacy Warning Tone           | ON/OFF                    | ON      | If desired, privacy warning tone can be suppressed.                                                                                                    |
| Single Ring for<br>Co Call     | YES/No                    | NO      | Changes a cadence of ICM or incoming CO ring. In case of NO, ICM: 1sec on/4sec off CO: 0.4s on/0.2s off/0.4s on/4sec off In case of YES, a cadence is the reverse.                                    |
| WTU Auto<br>Release            | ON/OFF                    | OFF     | Enable or disable auto release of WTU                                                                                                    |
| ACD Print<br>Enable            | 1:ON(10s unit)<br>/ 0:OFF | OFF     | Enable or disable ACD Print features                                                                                                    |
| ACD Print Timer                | 001 –255<br>(3 Digits)    | 001     | Determines the amount of time between repeated ACD database prints. Zero means no print out. (10 sec base)                                                                                            |
| Clear ACD Database after Print | ON/OFF                    | OFF     | Determines if initialize ACD database after print-out.                                                                                                    |
| VMIB Prompt<br>Gain            | 00 - 31                   | 08      | To control prompt gain level.                                                                                                    |
| ACD Print Timer<br>Unit        | HOUR(1)<br>/SEC(0)        | SEC     | To assign the unit of print timer                                                                                                    |
| VM with CLI<br>Info            | ON / OFF                  | OFF     | When Voice Mail information printed through RS232 port by SMDI, if this is 'ON', CLI is added.                                                                                                    |
| Set VM SMDI<br>Type            | TYPE II/<br>TYPE I        | TYPE I  | Set VM SMDI type (Refer RS232 Spec).                                                                                                    |
| Incoming Toll Check            | ON/OFF                    | OFF     | Enable or disable to toll check for incoming call                                                                                                    |
| <b>Reserved</b>                |                           |         |                                                                                                    |

|                |        | Enable or disable LED of CO button while ringing for incoming, transfer and |                                         |
|----------------|--------|-----------------------------------------------------------------------------|-----------------------------------------|
| DSS Indication | ON/OFF | ON                                                                          | recalling. It is not applied for direct |
|                |        |                                                                             | ringing such as DID/DISA.               |

[Table6-2] System Attribute - II (PGM 161)

| ITEM               | RANGE     | DEFAULT | REMARK           |
|--------------------|-----------|---------|------------------|
| Alarm Enable       | ON/OFF    | OFF     |                  |
| Alarm Contact Type | CLOSE/OPE | CLOSE   | Close, Open      |
|                    | N         |         |                  |
| Alarm Mode         | ALARM /   | ALARM   | Alarm, Door Bell |
|                    | BELL      |         |                  |
| Alarm Signal Mode  | RPT/ONCE  | RPT     | Repeat, Once     |

[Table 6-3] Reference for Alarm Attributes (PGM 163)

### 6.2 Admin Password (PGM 162)

Password is not assigned as default.

#### **Operation**

1. Put 4 digits for Admin Password.

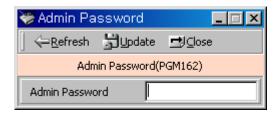

[Figure 6-2] Administration Password Setting Window

## 6.3 Attendant Assignment(PGM 164)

Maximum 5 Attendants can be assigned, and it is including the Main Attendants and System Attendant. The system attendant is different with main attendant in aspect of the call handling and system management priority. The system attendant has more powerful priority than main attendant. 1 system attendant and 4 main attendants can be assigned. So the sum of system and main attendants must be less than 5. As default, the System Attendant is assigned Station 101, and others are not assigned.

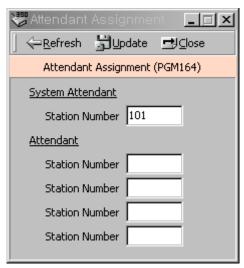

[Figure 6-3] Attendant Assignment Setting Window

### 6.4 Auto Attendant VMIB Annc Assignment(PGM165)

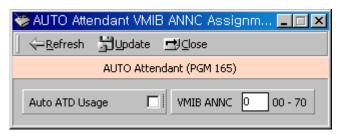

[Figure 6-4] Auto Attendant VMIB Annc Assignment

## 6.5 CO-to-CO COS (PGM 166)

When a user of DID/DISA/TIE line accesses another CO line, CO-to-CO COS is applied. The attributes of CO-to-CO COS are the same as the station COS.

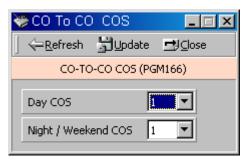

[Figure 6-5] CO-to-CO Setting Window

## 6.6 DID/DISA Destination (PGM 167)

A station can be arranged to forward a DID call to the attendant if the station is busy. Vacant or invalid calls are sent to the Main Attendant, or busy tone is presented by admin programming.

- 1. Error Destination (When a wrong number is pressed)
  - TONE : A tone will be heard.
  - ATD: Call will be forwarded to the attendant.
  - Station Group: Call will be forwarded to a station group.
- 2. Busy Destination (When a station is busy)
  - TONE : A tone will be heard.
  - ATD: Call will be forwarded to the attendant.
  - Station Group: Call will be forwarded to a station group.
- 3. No Answer Destination (When there is no answer), input a station group to be forwarded.
  - TONE : A tone will be heard.
  - ATD: Call will be forwarded to the attendant.
  - Station Group: Call will be forwarded to a station group.
- 4. Reroute Busy/Error/NO Answer, input a station group to be forwarded.
  - TONE: A tone will be heard.
  - ATD : Call will be forwarded to the attendant.
  - Station Group: Call will be forwarded to a station group.

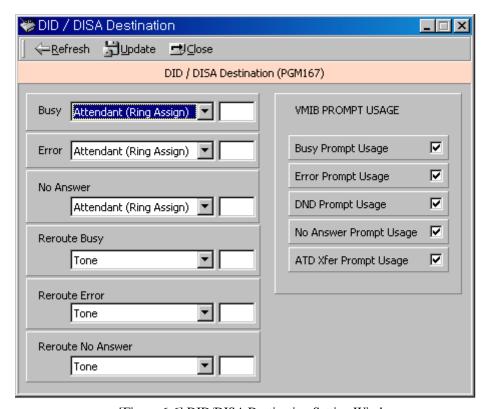

[Figure 6-6] DID/DISA Destination Setting Window

### 6.7 External Control Contact (PGM 168)

Loud Bell Control, Door Open, External Device Control could be set to use by external control contact. The contact feature is ranged from 1 to 7(LDK300/300E). A default value is not assigned.

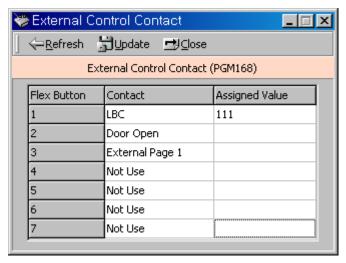

[Figure 6-7] External Control Contact Setting Window in LDK600/300

- 1. Select one of the control contacts.
- 2. In case of Loud Bell Control, you should indicate a station to be assigned.

### 6.8 LCD Data/Time/Language Display Mode (PGM 169)

You may set a different time/date/language on LCD screen.

#### Operation

LCD Time Mode: 12 Hour Mode or 24 Hour Mode.
 LCD Date Mode: MM-DD-YY or DD-MM-YY.

3. LCD Language: Select which language.

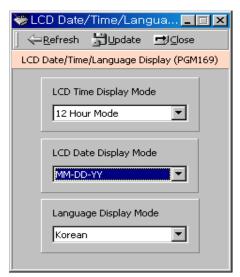

[Figure 6-8] LCD Date Display format Change Window

### 6.9 Modem (PGM 170)

It is to be specified which station or CO line is connected to the modem. The last station 399 is assigned as default. And CO line isn't assigned any default value at all.

#### Operation

1. The range for station is  $1000 \sim 1599 (LDK600 / 100 \sim 399 (LDK300) / 100 \sim 227 (LDK100) / 10 = 37 (LDK20)$ , and Co Line is  $1 \sim 400 (LDK600) / 1 \sim 200 (LDK300) / 1 \sim 40 (LDK100) / 1 \sim 12 (LDK20)$ .

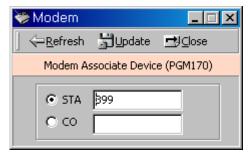

[Figure 6-9] Modem Setting Window

### 6.10 Music (PGM 171)

You may assign BGM(Background Music), MOH(Music On Hold), and ICM Box Music Channel. MOH is the music a caller can hear while waiting for his call to be picked up again.

#### Operation

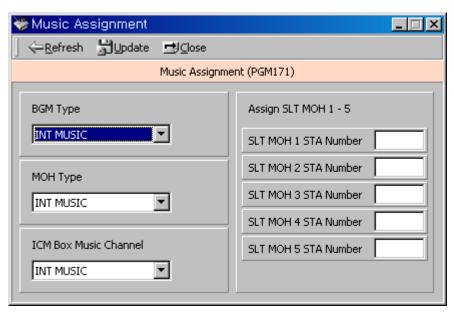

[Figure 6-10] Music Source Selection Window

1.Refer to the table below and set the values.

| ITEM           | RANGE | DEFAUL    | R                    | EMARK                |
|----------------|-------|-----------|----------------------|----------------------|
|                |       | T         |                      |                      |
|                |       |           | 00: No BGM           | 01: Internal Music   |
|                |       |           | 02: External Music 1 | 03: External Music 2 |
|                |       |           | 04: External Music 3 | 05: VMIB BGM 1       |
| BGM Type       | 00-12 | 01        | 06: VMIB BGM 2       | 07: VMIB BGM 3       |
|                |       |           | 08: SLT 1            | 09: SLT 2            |
|                |       |           | 10: SLT 3            | 11: SLT 4            |
|                |       |           | 12: SLT 5            |                      |
|                |       |           | 00: NOT_ASG          | 01: Internal Music   |
|                | 00-13 | 01        | 02: External Music 1 | 03: External Music 2 |
|                |       |           | 04: External Music 3 | 05: VMIB BGM 1       |
| MOH Type       |       |           | 06: VMIB BGM 2       | 07: VMIB BGM 3       |
|                |       |           | 08: SLT 1            | 09: SLT 2            |
|                |       |           | 10: SLT 3            | 11: SLT 4            |
|                |       |           | 12: SLT 5            | 13: Hold Tone        |
|                |       |           | 00: No BGM           | 01: Internal Music   |
|                |       |           | 02: External Music 1 | 03: External Music 2 |
| ICM Box Music  |       |           | 04: External Music 3 | 05: VMIB BGM 1       |
| Channel        | 00-12 | 01        | 06: VMIB BGM 2       | 07: VMIB BGM 3       |
|                |       |           | 08: SLT 1            | 09: SLT 2            |
|                |       |           | 10: SLT 3            | 11: SLT 4            |
|                |       |           | 12: SLT 5            |                      |
|                |       | Flex. 1-5 | SLT MOH 1-5          |                      |
| Assign SLT MOH | -     | (+ SLT    |                      |                      |
|                |       | STA No.)  |                      |                      |

[Table 6-4] Reference for Music (PGM 171) in LDK600/300

| ITEM     | RANGE | DEFAUL<br>T | R                                                                                                    | EMARK                                                                                |
|----------|-------|-------------|----------------------------------------------------------------------------------------------------|--------------------------------------------------------------------------------------|
| BGM Type | 00-11 | 01          | 00: No BGM 02: External Music 1 04: External Music 3 06: VMIB BGM 2 08: SLT 2 10: SLT 4                | 01: Internal Music 03: External Music 2 05: VMIB BGM 1 07: SLT 1 09: SLT 3 11: SLT 5 |
| МОН Туре | 00-12 | 01          | 00: NOT_ASG 02: External Music 1 04: External Music 3 06: VMIB BGM 2 08: SLT 2 10: SLT 4 12: Hold Tone | 01: Internal Music 03: External Music 2 05: VMIB BGM 1 07: SLT 1 09: SLT 3 11: SLT 5 |

|                |       | 01        | 00: No BGM           | 01: Internal Music   |
|----------------|-------|-----------|----------------------|----------------------|
|                | 00.11 |           | 02: External Music 1 | 03: External Music 2 |
| ICM Box Music  |       |           | 04: External Music 3 | 05: VMIB BGM 1       |
| Channel        | 00-11 |           | 06: VMIB BGM 2       | 07: SLT 1            |
|                |       |           | 08: SLT 2            | 09: SLT 3            |
|                |       |           | 10: SLT 4            | 11: SLT 5            |
|                |       | Flex. 1-5 | SLT MOH 1-5          |                      |
| Assign SLT MOH | -     | (+ SLT    |                      |                      |
|                |       | STA No.)  |                      |                      |

[Table 6-5] Reference for Music (PGM 171) in LDK100

### 6.11 PBX Access Code (PGM 172)

You can make an outside call through the station. Maximum 4 PABX Access Codes are assignable. PABX Access Code is 1 or 3-digit number. *By default, PABX Access Codes are not assigned at all.* 

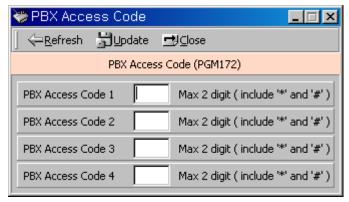

[Figure 6-11] PBX Access Code Setting Window

### 6.12 PLA(Preferred Line Answer) Priority (PGM 173)

You may set up which call to be received.

#### **Operation**

1. Each item has the following meaning. And number them in order to receive each call by their priority.

- XFR: Transfer Call

- REC : Recall

INC : Incoming Call QUE : Queued Call

2. You may not assign a duplicated number.

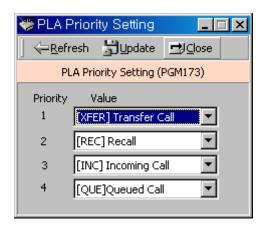

[Figure 6-12] PLA Priority Setting Window

### **6.13 RS-232C Port Setting (PGM 174)**

You can set up RS-232C port configuration.

<NOTICE>

If you use the COM3 as MODU(MODEM interface), you should keep in mind that the maximum speed is limited to 9600bps.

If you use the COM1/2/4/5 for PC ADMIN, you should keep in mind that the maximum speed is limited to 9600bps.

#### Operation

1) Default values are shown below for each port.

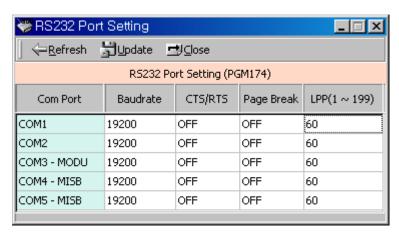

[Figure 6-13] RS-232C Port Display Window in LDK-600/300

[Notice] In LDK-100, COM4 and COM5 is not available.

| ITEM     | RANGE   | DEFAULT | REMARK                      |
|----------|---------|---------|-----------------------------|
| BAUDRATE | 0-8     | 19200   | 0: UNKNOWN 1: UNKNOWN       |
|          |         |         | 2: 1200 BAUD 3: 2400 BAUD   |
|          |         |         | 4: 4800 BAUD 5: 9600 BAUD   |
|          |         |         | 6: 19200 BAUD 7: 38400 BAUD |
|          |         |         | 8: 57600 BAUD               |
| CTS/RTS  | ON/OFF  | OFF     |                             |
| P-BREAK  | ON/OFF  | OFF     |                             |
| LPP      | 001-199 | 060     |                             |

[Table 6-6] Reference for COM Port Setting (PGM 174)

### 6.14 Print Serial Port Selection (PGM 175)

You can change the usage the print serial port. You can change the various input port for application.

#### **Operation**

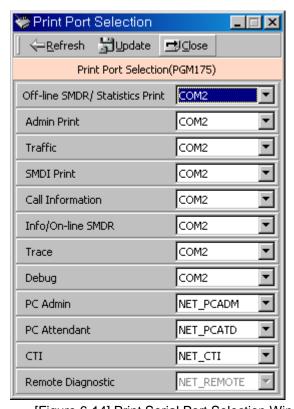

[Figure 6-14] Print Serial Port Selection Window

1. Refer to the table below and change the values.

| ITEM                  | RANGE    | DEFAULT   | REMARK                           |
|-----------------------|----------|-----------|----------------------------------|
| Off-line              | 01-13/11 | COM2 (02) | 01: COM1                         |
| SMDR/Statistics Print |          |           | 02: COM2                         |
| ADMIN Print           | 01-13/11 | COM2 (02) | 03: COM3 – MODU                  |
| TRAFFIC               | 01-13/11 | COM2 (02) | 04: COM4 – MISB( <b>Only for</b> |
| SMDI Print            | 01-13/11 | COM2 (02) | LDK300)                          |

| Call Information  | 01-13/11 | COM2 (02)      | → Not Available in LDK100               |
|-------------------|----------|----------------|-----------------------------------------|
| Info/On-line SMDR | 01-13/11 | COM2 (02)      | 05: COM5 – MISB(Only for                |
| Trace             | 01-13/11 | COM2 (02)      | LDK300)                                 |
| Debug             | 01-13/11 | COM2 (02)      | → Not Available in LDK100               |
| PC Admin          | 01-13/11 | NET_PCADM (10) | 06: TELNET 1 ( <b>04 in LDK 100</b> )   |
| PC Attendant      | 01-13/11 | NET_PCATD (11) | 07: TELNET 2 ( <b>05 in LDK 100</b> )   |
| CTI               | 01-13/11 | NET_CTI (12)   | 08: TELNET 3 ( <b>06 in LDK 100</b> )   |
| Remote Diagnostic | 01-13/11 | NET_REMOTE     | 09: ISDN ( <b>07 in LDK 100</b> )       |
| _                 |          | (13)           | 10: NET_PCADM ( <b>08 in LDK 100</b> )  |
|                   |          |                | 11: NET_PCATD ( <b>09 in LDK 100</b> )  |
|                   |          |                | 12: NET_CTI ( <b>10 in LDK 100</b> )    |
|                   |          |                | 13: NET_REMOTE ( <b>11 in LDK 100</b> ) |

[Table 6-7] Print Serial Port Selection (PGM 175)

[Notice] In LDK 100, [RANGE] is from 01 to 11.

# 6.15 Pulse Dial / Speed Ratio (PGM 176)

If the type of CO line is PULSE instead of DTMF, it decides pulse dial ratio. In LDK-600/300, pulse dial speed ratio is set for only 10 PPS.

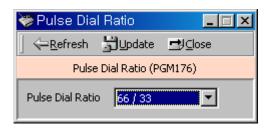

[Figure 6-15] Pulse Dial / Speed Ration Setting Window

### 6.16 SMDR Attributes (PGM 177)

Station Message Detail Recording (SMDR) will provide details on both incoming and outgoing calls. As an assignable database option, if Long Distance/All Call is selected, incoming and outgoing local and long distance calls are all provided. If only Long Distance is selected, then only outgoing calls that meet the toll check status requirements listed below are provided.

#### **Operation**

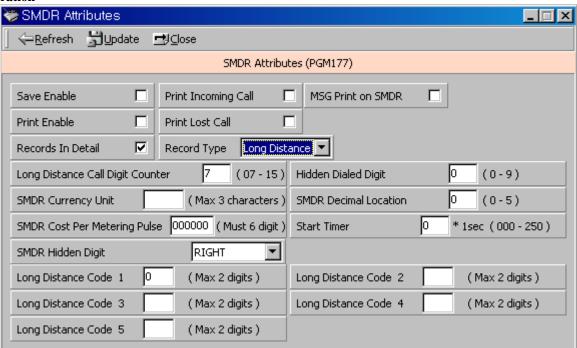

[Figure 6-16] SMDR Attributes Setting Window

1. Refer to the table below, and put the values.

| ITEM                | RANGE  | DEFAUL | REMARK                                                    |
|---------------------|--------|--------|-----------------------------------------------------------|
|                     |        | T      |                                                           |
| SMDR Save Enable    | ON/OFF | OFF    | The system can be set to record either all outgoing       |
|                     |        |        | calls (ALL) or only limit set by timer in Btn12           |
|                     |        |        | (SMDR Start Timer)                                        |
| SMDR Print Enable   | ON/OFF | OFF    | The system can be set to real time print either all       |
|                     |        |        | outgoing calls(ALL) or only limit set by timer in         |
|                     |        |        | Btn12 (SMDR Start Timer)                                  |
| Long Distance /     | LD/All | LD     | The system can be set to record either all outgoing calls |
| All Call Recorded   | Call   |        | or only long distance calls, exceeding time limit set by  |
|                     |        |        | SMDR Start Tmr. The long distance calls are identified    |
|                     |        |        | by SMDR long distance code programming (BTN 15).          |
| SMDR Long           | 07-15  | 07     | If SMDR digit counter is more than this value, system     |
| Distance Call Digit |        |        | considers it as long distance call.                       |
| Counter             |        |        |                                                           |
| Print Incoming Call | ON/OFF | OFF    | If this option (PIC) is set to ENABLE, all incoming       |
|                     |        |        | calls are printed with either all outgoing calls or long  |
|                     |        |        | distance calls.                                           |

### LDK - PCAdminPro

| Print Lost Call   | ON/OFF   | ON               | If this option (PLC) is set to ENABLE, all lost calls    |
|-------------------|----------|------------------|----------------------------------------------------------|
|                   |          |                  | are printed with either unanswered or not.               |
| Records in detail | ON/OFF   | ON               | Due to limited system memory size, in places where       |
|                   |          |                  | many calls take place, the SMDR record buffer can        |
|                   |          |                  | easily saturated. So, if the customer doesn't need the   |
|                   |          |                  | detailed call information but total call, total metering |
|                   |          |                  | count and total cost for individual station, then it is  |
|                   |          |                  | possible to save only the total accumulation, rather     |
|                   |          |                  | than the whole detailed records.                         |
| SMDR Dial Digit   | 0-9      | 0                | According to this value, '*' symbol will be hidden in    |
| Hidden            |          |                  | the SMDR digits.                                         |
| SMDR Currency     | 3 Char   | -                | For easy identification of call cost, the currency unit  |
| Unit              |          |                  | can be input with 3 alphabet characters to be printed in |
|                   |          |                  | front of call charge amount.                             |
| SMDR Cost Per     | 6 digits |                  | This is the call cost unit per cost metering pulse,      |
| Unit Pulse        |          |                  | which is send from the Central Office.                   |
| SMDR Fraction     | 0-5      | 0                | This value means the decimal position point of the co    |
|                   |          |                  | per unit pulse.                                          |
| SMDR Start TMR    | 000-250  | 000              | 1 sec base                                               |
| SMDR Hidden Dgt   | Right/   | Right            | Hide digits from right or left                           |
|                   | Left     |                  |                                                          |
| SMDR Long         | Flex.    | 0                | Maximum 5 SMDR Long Distance codes are                   |
| Distance Codes    | BTN      |                  | available. SMDR Long Distance code is 1 or 2 digits      |
|                   | 1 – 5    |                  | number. By default, SMDR Long Distance Code is 0.        |
| MSN Print         | ON/OFF   | <mark>OFF</mark> |                                                          |

[Table 6-8] Reference for SMDR Attributes (PGM 177)

# 6.17 System Date / Time (PGM 178) – Not Used

# **6.18 Linked Station Pairs Table (PGM 179)**

You can link two stations in a pair. The "(M)" character indicate that this station is Master station.

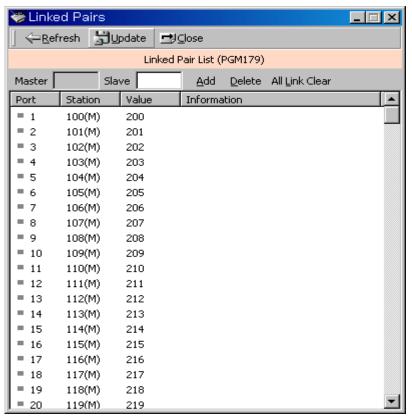

[Figure 6-18] Linked Station Pair Window

- 1. Select a station number and enter a station number to be linked with.
- 2. You can link the pair by clicking "Add". To delete a pair, click [Delete] button. Then information will display "A" character for addition and "D" character for deletion.

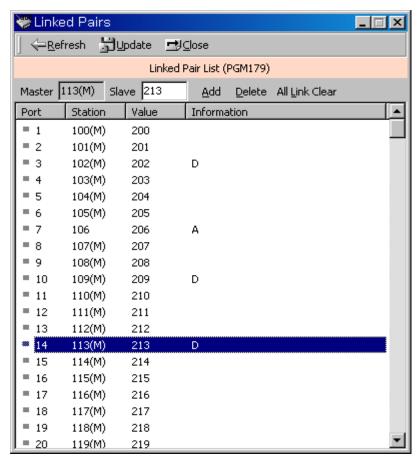

[Figure 6-19] Linked Station Pair Setting Window

- 3. To adapt the changed pair(Add/Delete), click [Update].
- 4. If you want to clear all linked pair, click [All Link Clear].

## 6.19 System Timers I – III (PGM 180, 181,182)

You can set up the system timer. You can change the interval of time that each event occur.

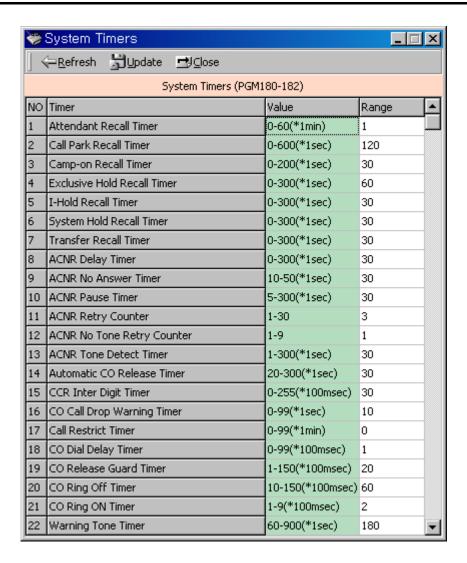

[Figure 6-20] System Timer I Setting Window

1. Enter a value within the range specified in the range box.

2) Refer to the table below for each timer.

| ITEM                   | RANGE      | DEFAULT | REMARK                                                  |
|------------------------|------------|---------|---------------------------------------------------------|
| Attendant Recall Timer | 00 - 60    | 01      | Determines the amount of time before system             |
|                        | (2 Digits) | (min)   | disconnects the call.                                   |
| Call Park Recall Timer | 000 - 600  | 120     | Determines the amount of time before a call placed      |
|                        | (3 Digits) | (sec)   | in a call park location will recall the station placing |
|                        |            |         | the park.                                               |
| Camp-on Recall Timer   | 000 - 200  | 030     | If a station transfers to busy station and hang up,     |
|                        | (3 Digits) | (sec)   | this recall timer is assigned.                          |
| Exclusive Hold Recall  | 000 - 300  | 060     | Determines the amount of time before a call placed      |
| Timer                  | (3 Digits) | (sec)   | on exclusive hold will recall the station placing the   |
|                        |            |         | hold.                                                   |
| I-Hold Recall Timer    | 000 - 300  | 030     | Determines the amount of time before a call recalls     |
|                        | (3 Digits) | (sec)   | the attendant.                                          |

| Sys Hold Recall Timer     | 000 - 300<br>(3 Digits)                 | 030<br>(sec)    | Determines the amount of time before a call placed<br>on system hold will recall the station placing the<br>hold. |
|---------------------------|-----------------------------------------|-----------------|----------------------------------------------------------------------------------------------------|
| Transfer Recall Timer     | 000 - 300                               | 030             | Determines the amount of time a transferred call                                                                  |
|                           | (3 Digits)                              | (sec)           | will ring at the station receiving the transfer and                                                               |
|                           | \ \ \ \ \ \ \ \ \ \ \ \ \ \ \ \ \ \ \ \ | , ,             | how long it will recall the station transferring the                                                              |
|                           |                                         |                 | call.                                                                                                    |
| ACNR Delay Timer          | 000 - 300                               | 030             | When ACNR Pause Timer expires and there is no                                                                     |
| •                         | (3 Digits)                              | (sec)           | available CO Line in the group, this timer is                                                                     |
|                           |                                         |                 | invoked.                                                                                                    |
|                           |                                         |                 | When ACNR Delay Timer expired,                                                                                    |
|                           |                                         |                 | - Invoke ACNR Pause Timer if is no available CO                                                                   |
|                           |                                         |                 | line Still, ACNR is activated.                                                                                    |
| ACNR No Answer            | 10 - 50                                 | 30              | This Timer is invoked after system detects CO ring                                                                |
| Timer                     | (2 Digits)                              | (sec)           | back tone or voice from CO party. After this timer,                                                               |
|                           |                                         |                 | system retries ACNR.                                                                                              |
| ACNR Pause Timer          | 005 - 300                               | 030             | When expired, ACNR is activated.                                                                                  |
|                           | (3 Digits)                              | (sec)           | (For CIS: 5-300)                                                                                                  |
| ACNR Retry Counter        | 1 - 30                                  | 03              | This is decreased every time station retries ACNR,                                                                |
|                           |                                         |                 | ACNR is canceled if set to 0.                                                                                     |
|                           |                                         |                 | (For CIS: 1-9)                                                                                                    |
| ACNR Retry No             | 1 - 9                                   | 1               | 1 means 5 seconds, LDK will wait this value to                                                                    |
| Tone                      | (1digit)                                | (5sec)          | decide NO TONE.                                                                                                   |
|                           |                                         |                 | 3 means 15 seconds. (Only for CIS)                                                                                |
| ACNR Tone Detect          | 000 - 300                               | 030             | This timer is invoked upon completion of                                                                          |
| Timert                    | (3 Digits)                              | (sec)           | dialing and system considers the CO party as                                                                      |
|                           |                                         |                 | busy in the case that CPTU cannot detect the                                                                      |
|                           |                                         |                 | valid tone type until this timer expires.                                                                         |
| Automatic CO Release      | 020 - 300                               | 030             | Uncompleted CO call will be automatically released                                                                |
| Timer.                    | (3 Digits)                              | (sec)           | after this timer.                                                                                                 |
| CCR Inter-Digit Timer     | 000 - 255                               | 030             | This field is used for the CCR inter-digit timer in                                                               |
|                           | (3 Digits)                              | (100ms)         | the DISA/DID CO line. In DID type 2, it is used for                                                               |
|                           |                                         |                 | DID inter-digit timer.                                                                                            |
| CO Call Drop Warning      | <mark>00 - 99</mark>                    | <mark>10</mark> | If prepaid money is going to expire during a CO                                                                   |
| Timer                     | (2 Digits)                              | (sec)           | conversation, give warning tone and after this time                                                               |
|                           |                                         |                 | the call will be disconnected.                                                                                    |
|                           |                                         |                 | This timer also used for Call Restriction,                                                                        |
|                           |                                         |                 | Unsupervised Conference.                                                                                          |
| CO Call Restriction       | 00-99                                   | 0               | Outgoing CO call time is allowed for this time.                                                                   |
| Timer                     | (2Digit                                 | (min)           |                                                                                                    |
|                           | s)                                      |                 |                                                                                                    |
| CO Dial Delay Timer       | 00 - 99                                 | 01              | Voice connection to the outside party will be made                                                                |
|                           | (2 Digits)                              | (100ms)         | after this timer. This can be used to prevent illegal                                                             |
|                           |                                         |                 | dialing in case of slow response from the Central                                                                 |
|                           | 1                                       |                 | Office Line or PBX.                                                                                               |
|                           |                                         |                 |                                                                                                    |
| CO Release Guard          |                                         | 020             | The CO Release Guard Timer controls the time                                                                      |
| CO Release Guard<br>Timer | 001 - 150<br>(3 Digits)                 | 020<br>(100ms)  |                                                                                                    |

| CO Ring Off Timer | 010 - 150  | 060     | This timer is to secure time interval between         |
|-------------------|------------|---------|-------------------------------------------------------|
|                   | (3 Digits) | (100ms) | incoming ringing signals so that the active ringing   |
|                   |            |         | can be lasted in the system until this timer is       |
|                   |            |         | expired.                                              |
| CO Ring On Timer  | 1 - 9      | 2       | The CO Ring On Timer controls the time necessary      |
|                   | (1 Digit)  | (100ms) | to detect an outside line as ringing into the system. |
| CO Warning Tone   | 060 - 900  | 180     | Determines the amount of time before receiving        |
| Timer             | (3 Digits) | (1sec)  | warning tone in order to remind the call elapsed      |
|                   |            |         | time in case of outgoing CO conversations (Only       |
|                   |            |         | for Korea ).                                          |

[Table 6-9] System Timers - I (PGM 180)

| ITEM                 | RANGE      | DEFAULT | REMARK                                                  |
|----------------------|------------|---------|---------------------------------------------------------|
| Call FWD No Answer   | 000 - 255  | 015     | The Call forward busy/no answer feature will take       |
| Timer                | (3 Digits) | (sec)   | place using this timer. If this timer has a non-zero    |
|                      |            |         | value and a extension is set at busy, no answer         |
|                      |            |         | forward by station user then the extension will ring    |
|                      |            |         | for this timer and take place a forward to the next.    |
| DID/DISA No Answer   | 00 - 99    | 20      | A DID call will be forwarded attendant if the station   |
| Timer                | (2 Digits) | (sec)   | is busy or does not answer within this time.            |
| VMIB User Record     | 010 - 255  | 20      | The time duration of VMIB user greeting.                |
| Timer                | (3 Digits) | (sec)   |                                                         |
| VMIB Valid User      | 0 - 9      | 4       | The time duration of valid VMIB user message.           |
| Message Timer        | (1 Digits) | (sec)   |                                                         |
| Door Open Timer      | 05 - 99    | 20      | This timer determines of the length of time that is     |
|                      | (2 Digits) | (100ms) | needed to activate a door open relay for the set time.  |
| ICM Box Timer        | 00 - 60    | 30      | Determines the amount of time programmed stations       |
|                      | (2 Digits) | (sec)   | will ring when ICM box user presses the [CALL]          |
|                      |            |         | button.                                                 |
| ICM Dial Tone Timer  | 01 - 20    | 10      | If action is not taken within ICM dial tone timer,      |
|                      | (2 Digits) | (sec)   | user will hear error-tone.                              |
| Inter Digit Timer    | 01 - 20    | 05      | The time between digits cannot exceed Inter-digit       |
|                      | (2 Digits) |         | timer, or error tone is received.                       |
| MSG Wait Reminder    | 00 - 60    | 00      | Determines the amount of time between repeated          |
| Tone Timer           | (2 Digits) |         | reminder tones to a key telephone with a message        |
|                      |            |         | waiting.                                                |
| Paging Timeout Timer | 000 - 255  | 15      | Determines the maximum time of a page. The              |
|                      | (3 Digits) |         | system will automatically disconnect the page at the    |
|                      |            |         | end of this time unless the caller has hung up earlier. |
| Pause Timer          | 1 - 9      | 3       | Determines the length of the pause for use with         |
|                      | (1 Digit)  |         | automatically sent digits or other speed dialing.       |
| Preset Call Forward  | 00 - 99    | 10      | Determines the amount of time an outside line will      |
| Timer                | (2 Digits) |         | ring before being forwarded to a predetermined          |
|                      |            |         | station. This entry works with Preset Forward           |
|                      |            |         | Assignments in station attributes. More than one        |
|                      |            |         | station can be forwarded to the same destination.       |

| SLT DTMF Release             | 00 - 20              | 00              |  |
|------------------------------|----------------------|-----------------|--|
| <b>Timer</b>                 | (2 Digits)           | <mark>00</mark> |  |
| 3Soft Auto Release           | 01 20                | <mark>05</mark> |  |
| <b>Timer</b>                 | <mark>01 - 30</mark> | US              |  |
| <b>VM PAUSE Timer</b>        | <mark>01 - 90</mark> | <mark>30</mark> |  |
| <b>Transit Connect Timer</b> | <mark>01 - 30</mark> | <mark>04</mark> |  |
| VMIB msg Fwd/Rew             | 1 - 99(sec)          |                 |  |

[Table 6-10] System Timers - II (PGM 181)

| ITEM                  | RANGE      | DEFAULT | REMARK                                                 |
|-----------------------|------------|---------|--------------------------------------------------------|
| SLT Hook Switch       | 01-25      | 01      | This timer determines the length of timer that is      |
| Bounce Timer          | (2 Digits) | (100ms) | needed to regard as a valid on-hook or off-hook.       |
|                       |            |         | (For SLT)                                              |
| SLT Maximum Hook      | 01-25      | 05      | This timer determines how long the user could          |
| Flash Timer           | (2 Digits) | (100ms) | depress the hook switch in order for it to be          |
|                       |            |         | considered a FLASH (Timed-Break Recall). (For          |
|                       |            |         | SLT)                                                   |
| SLT Minimum Hook      | 000 - 250  | 020     | The minimum bound time that system considers as        |
| Flash Timer           | (3 Digits) | (10ms)  | hook flash for SLT.                                    |
| SLT Ring Phase Timer  | 2 - 5      | 5       | Determines the ring phase of SLT.                      |
|                       | (1 Digit)  | (sec)   | (5 SEC : 1SEC ON / 4SEC OFF)                           |
| Station Auto Release  | 020 - 300  | 060     | If a station hears ring back tone and no action is     |
| Timer                 | (3 Digits) | (sec)   | taken, this timer is assigned. When this timer is      |
|                       |            |         | expired the station is released.                       |
| Unsupervised          | 00 - 99    | 10      | Determines the amount of the time an unsupervised      |
| Conference Timer      | (2 Digits) | (min)   | conference can continue after the initiator of the     |
|                       |            |         | conference has exited the conference.                  |
| Wake-Up Fail Ring     | 00 - 99    | 20      | After a Wake-up fail ring invokes on SYSTEM            |
| Timer                 |            | (sec)   | ATD, the alarm ring exists during this timer. Then if  |
|                       |            |         | this timer expires, the Alarm ring will be             |
|                       |            |         | disappeared.                                           |
| Warm Line Timer       | 010 - 200  | 05      | User takes no action after lifting handset or pressing |
|                       | (2 Digits) | (sec)   | the [MON] button and warm line timer is expired,       |
|                       |            |         | then idle line selection for warm line is activated.   |
| Wink Timer            | 010 - 200  | 010     | The Time Duration of Seize Acknowledge Signal to       |
|                       | (3 Digits) | (10ms)  | DID line.                                              |
| Enblock Dgt timer     | 01-20      | 15      | After timer is expired, Setup is sent                  |
|                       |            | (sec)   |                                                        |
| CCR Time Out Timer    | 000-300    | 015     | When this timer is expired, CCR is activated           |
|                       |            | (sec)   | (1 sec base)                                           |
| DID Inter Digit Timer | 01 - 20    | 03      | In DID type2, used as digit number                     |

[Table 6-11] System Timers - III (PGM 182)

## 6.20 CIDU Setting (PGM 185)

In this menu, you can program the CIDU Setting. These menus are added in 2.0Ai. This menu is used in special country (KOREA, AUSTRALIA)

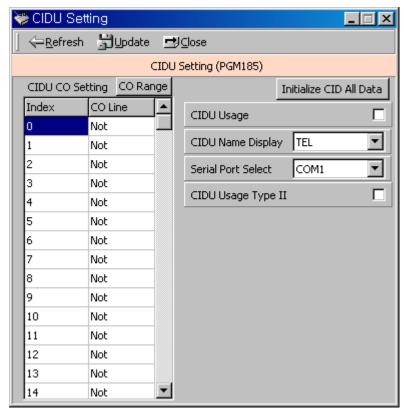

[Figure 6-21] CIDU Setting(PGM185)

| BIN            | <b>ITEM</b>              | <b>RANGE</b>                                 | <b>DEFAULT</b> | <b>REMARK</b>                                                  |
|----------------|--------------------------|----------------------------------------------|----------------|----------------------------------------------------------------|
| 1              | CID Usage                | ON / OFF                                     | OFF            | Set the CID usage enable.                                      |
| <mark>2</mark> | CID Name Display         | Name(1) / Telephone No.(0)  Telephone No.(0) |                | Set the LCD display mesage<br>between the character name or    |
| 3              | Serial Port Select       | 1-4 (LDK-300)<br>1-2 (LDK-100)               | I              | Set the serial port for CIDU connection.                       |
| <mark>4</mark> | CID/CO Line Port Mapping | 000-063                                      | -              | Set the CIDU port and the analog CO line port mapping.         |
| <mark>5</mark> | Initialize CID Data      |                                              |                | Initialize the CIDU admin.                                     |
| 6              | CID type II Usage        | ON / OFF                                     | OFF            | Set the CID type II usage<br>(From MPB 2.0Ba, PC Adm<br>2.0Ba) |

[Table 6-12] CIDU Setting (PGM 185)

# 6.21 DCOB System Attributes (PGM 186) – Not available with LDK20

In this menu, you can program the attributes of R2(DCOB). These menus are consist of combo boxes. You should only select the correct value.

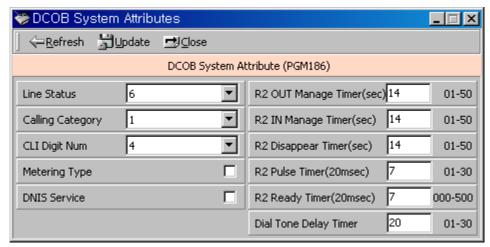

[Figure 6-22] DCOB System Attributes

- 1. After selecting the item and changed value, press the [Update] button to save the value.
- 2. This feature may not be applied for some countries.

| BTN             | ITEM                  | RANGE             | DEFAULT        | REMARK                                             |
|-----------------|-----------------------|-------------------|----------------|----------------------------------------------------|
| 1               | DCOB CO Type          | 0-2               | 2              | 0:Sweden/Cyprus                                    |
|                 |                       |                   |                | 1:Italy                                            |
|                 |                       |                   |                | 2:Korea/Australia                                  |
| 2               | Metering Type         | 0-1               | 0              | 0:Not used                                         |
|                 |                       |                   |                | 1:When received the Metering signal                |
| 3               | R2 OUT Manage         | 01-50             | 14             | In R2 signaling, maximum time for waiting for      |
|                 | Timer                 |                   |                | forward signal from PX (1 sec)                     |
| 4               | R2 IN Manage Timer    | 01-50             | 14             | In R2 signaling, maximum time for waiting for      |
|                 |                       |                   |                | forward signal from PX (1 sec)                     |
| 5               | R2 Disappear Timer    | 01-50             | 14             | 1 sec                                              |
| 6               | R2 Pulse Timer        | 01-30             | 7              | In R2 signaling, time duration to send pulse typed |
|                 |                       |                   |                | R2 signal (20 msec)                                |
| 7               | R2 Ready Timer        | 000-500           | 7              | 20 msec                                            |
| 8               | Dial Tone Delay Timer | 01-30             | 20             |                                                    |
| 9               | Line Status           | 1-9               | 6              | Free Line                                          |
| 10              | Calling Category      | 1-9               | 1              | User no priority                                   |
| 11              | DNIS Service          | ON/OFF            | OFF            | ON: Caller ID Service                              |
| <mark>12</mark> | CLI Digits Number     | <mark>1-10</mark> | <mark>4</mark> |                                                    |

[Table 6-13] DCOB System Attribute 1 (PGM 186)

## 6.22 DCOB CO Line Attributes(PGM187) - Not available with LDK20

This feature is for R2(DCOB) programming.

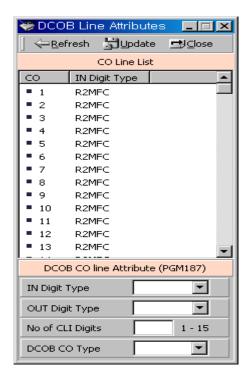

[Figure 6 – 23] DCOB CO Line Programming

- 1. Set the value of admin field.
- 2.For several CO modification, click popup menu by right click. Then you can assign the range of CO Line(or All CO)
- 3.Press the "Update" button

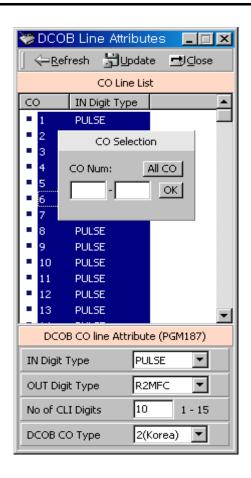

[Figure 6 – 24] Several DCOB CO Line Programming

| BTN | ITEM                 | RANGE | DEFAULT | REMARK                           |
|-----|----------------------|-------|---------|----------------------------------|
| 1   | IN Digit Type        | 0-2   | 2       | Default: R2MFC (2)               |
|     |                      |       |         | To set type.                     |
|     |                      |       |         | [0 : PULSE, 1 : DTMF, 2 : RFC]   |
| 2   | OUT Digit Type       | 0-2   | 2       | Default: R2MFC(2)                |
|     |                      |       |         | To set type.                     |
|     |                      |       |         | [0: PULSE, 1: DTMF, 2: RFC]      |
| 3   | Number of CLI Digits | 1-15  | 10      |                                  |
| 4   | DCOB Type            | 0-2   | -       | 0 : Cyprus, 1 : Italy, 2 : Korea |

[Table 6-14] DCOB Co line Attribute (PGM 187)

### 7. Station Group

You can group stations together, and make an idle station in a group to response to a call.

### 7.1 Station Group Assign (PGM 190/191)

Stations in the system can be grouped so that incoming calls will search (hunt) for an idle station in the group. Three hunting processes can be assigned; Circular, Terminal, or UCD (Uniform Call Distribution). Each of the system's groups is assigned as a function; Call Pick-Up Group and/or Hunt Group, Voice Mail Group, and Ring Group. The available group number and station number in a group is as follows:

| System             | LDK - 600/300 | LDK - 100 | LDK – 20 |
|--------------------|---------------|-----------|----------|
| No. of Group       | 48            | 15        | 10       |
| STA No. in a Group | 64            | 32        | 26       |

[Table 7-1] Available Range for Station Group

A station can belong to any number of Pickup groups, but can only belong to one Station Hunt group, Voice mail group or Ring group.

When assigning a station group to any type of hunt group or voice mail group, ring, pick up group, the system initializes hunt attributes by default value for it's own function. It can be programmed to meet each customer's individual need.

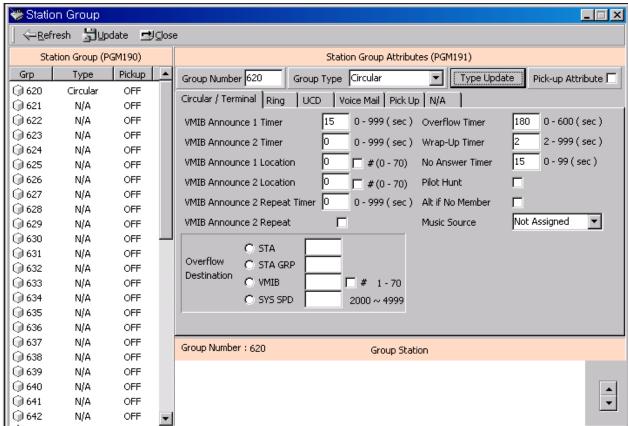

[Figure 7-1] Station Group main Window

#### **Operation**

- 1. There are two part in window. One part is the station group number list and second is the member list and Group Attributes
- 2. If you select one station group in left field, the stations that are a member of the group and Group Attributes will be displayed automatically.
- 3. If you want add or edit the station group, change the Group type and press "Type Update" button before pressing the "Update" button.

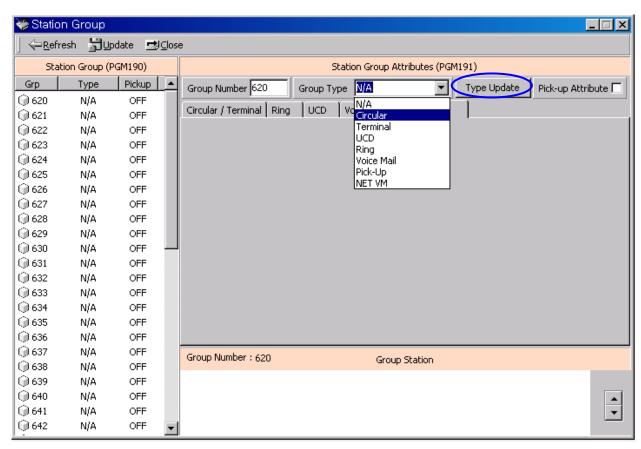

[Figure 7-2] Station Group Assignment

4. When the station group type is changed, it will be displayed the default value of the attributes. Then, you can assign the attributes of each group.

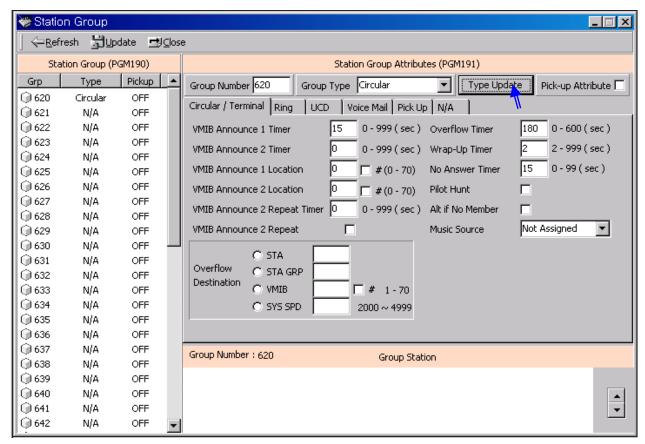

[Figure 7-3] Group Attribute Assignment

5. To modify the member, please click the right button of mouse in Group Station Area(The Group Station Area is the white field in below side of the windows). Then, you will see two menu(Add/Delete)

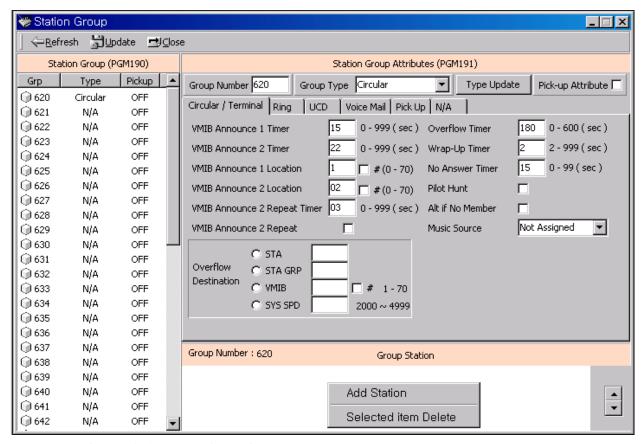

[Figure 7-4] Group member Assignment

6. To add the member, enter the station range or station number in popup menu by selecting the "Add Station".

(If you want to change the order of members, please the updown button in right side)

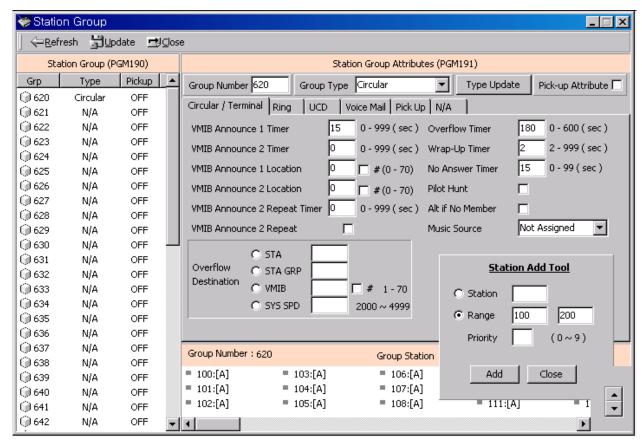

[Figure 7-5] Station member Assignment

7. To delete the member, select the "Selected item delete" menu.

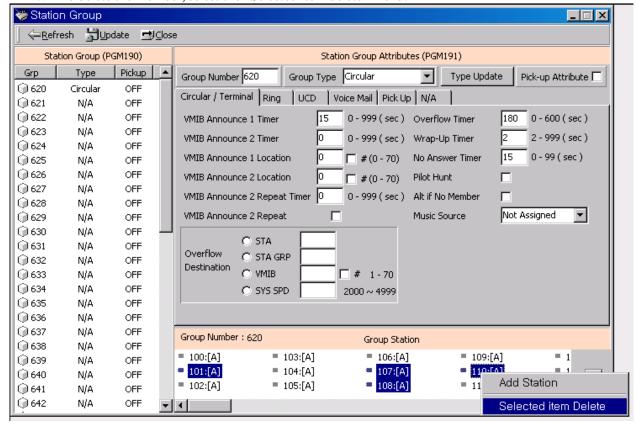

[Figure 7-5] Station member Deletion Assignment

8. When you complete the modification about station group, you should finally press the "Update" button.

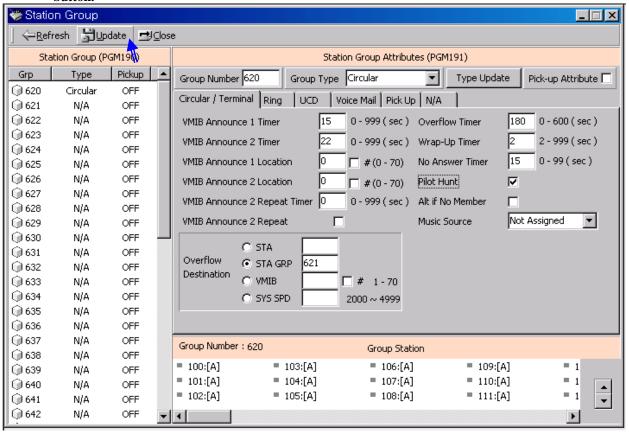

[Figure 7-6] Station Group Update

9. To delete the assigned station group, you select the Group Type as "N/A" and press the "Type Update" button. Then you should press the "Update" button.

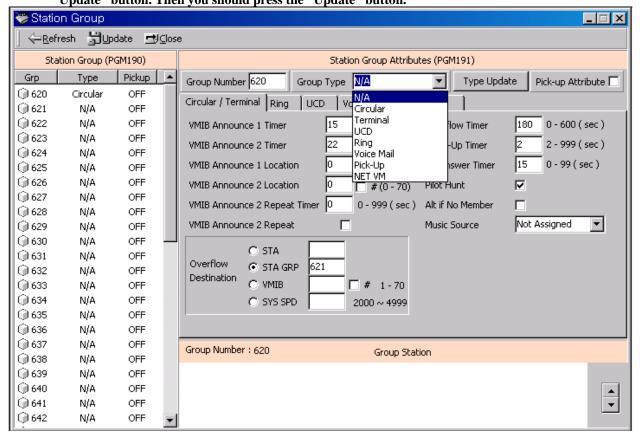

[Figure 7-7] Station Group Update

| ITEM              | RANGE        | DEFAULT | REMARK                             |
|-------------------|--------------|---------|------------------------------------|
| Group Type        | 0-6          | 0       | 0:NOT ASSIGNED                     |
|                   |              |         | 1: Circular                        |
|                   |              |         | 2: Terminal                        |
|                   |              |         | 3: UCD                             |
|                   |              |         | 4: Ring                            |
|                   |              |         | 5: VM                              |
|                   |              |         | 6: Pick up                         |
|                   |              |         | 7: Net VM                          |
| Pick-up Attribute | ON/OFF       | OFF     | OFF                                |
| Member assignment | Not Assigned | -       | First, Group Type must be assigned |

[Table 7-2] Station Group TYPE (PGM 190)

| ITEM          | RANGE   | DEFAULT | REMARK                                              |
|---------------|---------|---------|-----------------------------------------------------|
| VMIB Announce | 000-999 | 015     | If this timer expires after call come in the group, |
| 1 Timer       |         | (sec)   | the system announces the greeting if exists.        |

| VMIB Announce   | 000-999       | 000       | If this timer expires after call come in the group, |
|-----------------|---------------|-----------|-----------------------------------------------------|
| 2 Timer         |               | (sec)     | the system announces the VMIB if assigned.          |
| VMIB Announce   | 00-70         | 00(Not    | This is used to announce greeting when the          |
| Location 1      |               | Assigned) | VMIB announce 1 timer is expired.                   |
| VMIB Announce   | 00-70         | 00(Not    | This is used to announce VMIB when the VMIB         |
| Location 2      |               | Assigned) | announce 2 timer is expired.                        |
| VMIB Announce   | 000-999       | 000       | This is used to repeat VMIB announce 2 when         |
| 2 Repeat        |               | (sec)     | the timer is expired.(000:Not assigned)             |
| VMIB Announce   | ON/OFF        | OFF       | This is used to enable or disable VMIB Announce     |
| 2 Repeat E/D    |               |           | 2 Repeat.                                           |
| Overflow        | Sta #./       |           | The call to a station in the group will continue to |
| Destination     | HUNT #./      |           | route until answered or each station in the group   |
|                 | VMIB #/       |           | has been tried. The call will remain at the last    |
|                 | SYS SPD#      |           | station in the group or will be passed to this      |
|                 |               |           | overflow station/group/VMIB.                        |
| Overflow Timer  | 000-600       | 180       | If this timer expires after a call comes in the     |
|                 |               | (sec)     | group, the call is routed to the overflow           |
|                 |               |           | destination.                                        |
| Wrap-Up Timer   | 003-999       | 002       | A station in a hunt group is maintained in a busy   |
|                 |               | (sec)     | state for a minimum of six seconds after any call   |
|                 |               |           | and for hunt group calls for the assigned wrap-up   |
|                 |               |           | time.                                               |
| No Answer Timer | 00-99         | 15        | In circular hunt, calls to a station in the group   |
|                 |               | (sec)     | will go to the station, if unavailable or           |
|                 |               |           | unanswered in this no answer time, the call is      |
|                 |               |           | directed to the next station in the group.          |
| Pilot Hunt      | ON/OFF        | ON        | A circular hunt group can be assigned with a pilot  |
|                 |               |           | number (the station group) so that only calls to    |
|                 |               |           | the pilot number will hunt.                         |
| ALT If No MBR   | ON/OFF        | OFF       | If there is no member on duty, ICM call will be     |
|                 |               |           | dropped or Co incoming call will be routed to       |
|                 |               |           | ATD                                                 |
| Music Source    | 00-12         | 00(Not    | If music source is assigned, calling user will be   |
|                 | (LDK600/300)  | Assigned) | heard music instead of ring back tone.              |
|                 | 00-11(LDK100) |           | 00: Not Assigned 01: Internal Music                 |
|                 |               |           | 02: External Music 1 03: External Music 2           |
|                 |               |           | 04: External Music 3 05: VMIB BGM 1                 |
|                 |               |           | 06: VMIB BGM 2 07: VMIB BGM 3                       |
|                 |               |           | 08: SLT 1 09: SLT 2                                 |
|                 |               |           | 10: SLT 3 11: SLT 4                                 |
|                 |               |           | 12: SLT 5                                           |

[Table 7-3] Circular/Terminal Group Attribute (PGM 191)

| ITEM                        | RANGE                                       | DEFAUL              | REMARK                                                                                                    |  |
|-----------------------------|---------------------------------------------|---------------------|----------------------------------------------------------------------------------------------------|--|
|                             |                                             | T                   |                                                                                                    |  |
| VMIB Announce 1 Timer       | 000 – 999<br>(3 Digits)                     | 015<br>(sec)        | If all stations in the group are busy when a call is received for the group, the call may continue to wait (queue) for an available station in the group. If queued, the call may be sent to a UCD announcement when the queue period exceeds the 1st announcement Timer. If the timer is set to 0 the call will receive the full first announcement prior to the hunting process (guaranteed announcement). |  |
| VMIB Announce 2<br>Timer    | 000 - 999<br>(3 Digits)                     | 000<br>(sec)        | The second announcement can be provided if the call continues to wait beyond the 2nd announcement timer.                                                                                                    |  |
| VMIB Announce<br>Location 1 | 00-70                                       | 00 (Not<br>Assigned | Each Station Hunt Group can be assigned an announcement, which is played when the call is first received. The announcement may be assigned as VMIB.                                                                                                    |  |
| VMIB Announce<br>Location 2 | 00-70                                       | 00 (Not<br>Assigned | The second announcement can be provided after VMIB Announce 2 Timer.                                                                                                    |  |
| VMIB Announce 2             | 000-999                                     | 000                 | This is used to announce VMIB announce 2 when                                                                                                    |  |
| Repeat Timer                |                                             |                     | the timer is expired.                                                                                                    |  |
| VMIB Announce 2             | ON/OFF                                      | OFF                 | This is used to enable or disable VMIB Announce 2                                                                                                    |  |
| Repeat E/D                  |                                             |                     | Repeat.                                                                                                    |  |
| Overflow Destination        | Sta #./<br>HUNT #./<br>VMIB #/<br>SYS SPD # |                     | The queued call may be taken out of the group and directed to an overflow station.                                                                                                    |  |
| Overflow Timer              | 000 - 600                                   | 180                 | If this timer expires after a call comes in the group,                                                                                                    |  |
|                             | (3 Digits)                                  | (sec)               | the call is routed to the overflow destination.                                                                                                    |  |
| Wrap Up Timer               | 002 - 999<br>(3 Digits)                     | 002<br>(sec)        | A station in a hunt group is maintained in a busy<br>state for a minimum of six seconds after any call for<br>the assigned wrap-up time.                                                                                                    |  |
| ALT If No MBR               | ON/OFF                                      | OFF                 | If there is no member on duty, ICM call will be dropped or Co incoming call will be routed to ATD                                                                                                    |  |
| Music Source                | 00-12<br>(LDK600/300)<br>00-<br>11(LDK100)  | 00                  | If music source is assigned, calling user will be heard music instead of ring back tone.  00: No Asgn  01: Internal Music  02: External Music 1  03: External Music 2  04: External Music 3  05: VMIB BGM 1  06: VMIB BGM 2  07: VMIB BGM 3  08: SLT 1  09: SLT 2  10: SLT 3  11: SLT 4                                                                                                    |  |
| ACD Warning Tone            | ON/OFF                                      | ON                  | Determines that the ACD supervisor monitors an agent with warning tone or without warning tone                                                                                                    |  |

### LDK - PCAdminPro

| Alternate destination | Sta No/<br>HUNT # |       | When a call comes into the group and there is no available station in the group, then the call will be routed to this destination if assigned. |
|-----------------------|-------------------|-------|----------------------------------------------------------------------------------------------------|
| Supervisor Timer      | 000 – 999         | 030   | When the queued timer is longer than this timer, the                                                                                           |
|                       | (3 Digits)        | (sec) | number of queued lines will be displayed onto supervisor's LCD.                                                                                |
| Supervisor Call Cnt   | 00 - 99           | 00    | If the number of queued calls is more than this call                                                                                           |
|                       | (2 Digits)        |       | count, the supervisor timer will be started.                                                                                                   |
| ACD Queued            | ON / OFF          | OFF   | (reserved)                                                                                                    |
| Call(reserved)        |                   |       |                                                                                                    |
| Supervisor            | Sta#              | -     | Supervisor Station No.                                                                                                    |
| UCD hunt Stations'    | 0 - 9             | 0     | Ucd group member's Priority                                                                                                    |
| Priority              | (1 Digit)         |       |                                                                                                    |
| Max Queued Call Cnt   | 00 – 99           | 00    |                                                                                                    |

[Table 7-4] UCD Group Attribute (PGM 191)

| ITEM                 | RANGE      | DEFAULT   | REMARK                                              |  |
|----------------------|------------|-----------|-----------------------------------------------------|--|
| VMIB Announce 1      | 000-999    | 015       | If this timer expires after call come in the group, |  |
| Timer                |            | (sec)     | the system announces the greeting if exists.        |  |
| VMIB Announce 2      | 000-999    | 000       | If this timer expires after call come in the group, |  |
| Timer                |            | (sec)     | the system announces the VMIB if assigned.          |  |
| VMIB Announce        | 00-70      | 00 (Not   | This is used to announce greeting when the          |  |
| Location 1           |            | Assigned) | VMIB announce 1 timer is expired.                   |  |
| VMIB Announce        | 00-70      | 00 (Not   | This is used to announce VMIB when the VMIB         |  |
| Location 2           |            | Assigned) | announce 2 timer is expired.                        |  |
| VMIB Announce 2      | 000-999    | 000       | This is used to announce VMIB announce 2 when       |  |
| Repeat               |            | (sec)     | the timer is expired.                               |  |
| VMIB Announce 2      | ON/OFF     | OFF       | This is used to enable or disable VMIB Announce     |  |
| Repeat E/D           |            |           | 2 Repeat.                                           |  |
| Overflow Destination | Sta #./    |           | The call to a station in the group will continue to |  |
|                      | HUNT #./   |           | route until answered or each station in the group   |  |
|                      | VMIB #/    |           | has been tried. The call will remain at the last    |  |
|                      | SYS SPD #  |           | station in the group or will be passed to this      |  |
|                      |            |           | overflow station/group.                             |  |
| Overflow Timer       | 000-600    | 180       | If this timer expires after a call comes in the     |  |
|                      |            | (sec)     | group, the call is routed to the overflow           |  |
|                      |            |           | destination.                                        |  |
| Wrap Up Timer        | 003-999    | 002       | A station in a hunt group is maintained in a busy   |  |
|                      | (3 digits) | (sec)     | state for a minimum of six seconds after any call   |  |
|                      |            |           | for the assigned wrap-up time.                      |  |

| Music Source        | 00-12        | 00 | If music source is as  | signed, calling user will be |
|---------------------|--------------|----|------------------------|------------------------------|
|                     | (LDK600/300) |    | heard music instead of | f ring back tone.            |
|                     | 00-          |    | 00: No Asgn            | 01: Internal Music           |
|                     | 11(LDK100)   |    | 02: External Music 1   | 03: External Music 2         |
|                     |              |    | 04: External Music 3   | 05: VMIB BGM 1               |
|                     |              |    | 06: VMIB BGM 2         | 07: VMIB BGM 3               |
|                     |              |    | 08: SLT 1              | 09: SLT 2                    |
|                     |              |    | 10: SLT 3              | 11: SLT 4                    |
|                     |              |    | 12: SLT 5              |                              |
| Max Queued Call Cnt | 00 – 99      | 00 |                        |                              |

[Table 7-5] Ring Group Attribute (PGM 191)

| ITEM                 | RANGE      | DEFAULT  | REMARK                                                   |
|----------------------|------------|----------|----------------------------------------------------------|
| Wrap-Up Timer        | 003-999    | 002      | A station in a hunt group is maintained in a busy state  |
|                      | (3 Digits) | (sec)    | for a minimum of 2 seconds after any call and for hunt   |
|                      |            |          | group calls for the assigned wrap-up time.               |
| Put Mail Index       | 1 –4       | 1        | This index is one of the voice mail dialing table        |
| Get Mail Index       | 1 –4       | 2        | This index is one of the voice mail dialing table        |
| Hunt Type            | CIRC       | TERM     | 1: Circular Hunt Group                                   |
|                      | /TERM      |          | 0: Terminal Hunt Group                                   |
| SMDI Port            | 01-13      | 02(COM2) | (01~11) in LDK100                                        |
| Overflow Timer       | 000 -600   | 180      | If this timer expires after a call comes in the group,   |
|                      | (3 Digits) | (sec)    | the call is routed to the overflow destination.          |
| Overflow Destination | Sta #./    |          | The call to the group will continue to be reroute until  |
|                      | HUNT #./   |          | reaching the last station in the group where the call    |
|                      | VMIB #/    |          | will remain or can be sent to this overflow destination. |
|                      | SYS SPD    |          | (Station/Hunt group/VMIB/System Speed bin)               |
|                      | #          |          |                                                          |

[Table 6-6] Voice Mail Group Attribute (PGM 191)

| ITEM        | RANGE  | DEFAULT | REMARK                                             |
|-------------|--------|---------|----------------------------------------------------|
|             |        | (LED)   |                                                    |
| Auto Pickup | ON/OFF | OFF     | If a hunt member is ringing, another hunt member   |
|             |        |         | can pickup automatically only press [MON] or off-  |
|             |        |         | hook.                                              |
| All Ring    | ON/OFF | OFF     | When a hunt member that is TONE mode is ringing,   |
|             |        |         | all the other stations are ringing also.           |
|             |        |         | Auto Pickup feature must be set before All Ring is |
|             |        |         | set.                                               |

[Table 7-7] Pick Up Group Attribute (PGM 191)

# 8. ISDN System Base Program

To change the ISDN related features you use this program. (PGM200~PGM202)

## 8.1 ISDN Attributes (PGM 200)

It is general ISDN attributes. You can change the ISDN attributes using this menu.

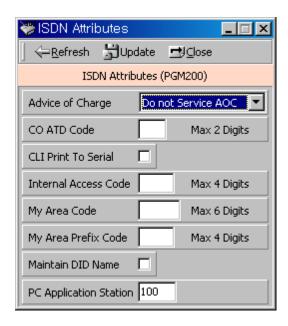

[Figure 8-1] ISDN Attributes Setting Window

1. Refer to the table below, and enter the data.

| ITEM                     | RANGE            | DEFAULT     | REMARK                                            |
|--------------------------|------------------|-------------|---------------------------------------------------|
| Advice of Charge         | 0-5              | 0           | 0: Do not service AOC                             |
|                          |                  |             | 1: Italy and Spain                                |
|                          |                  |             | 2: Finland                                        |
|                          |                  |             | 3: Australia                                      |
|                          |                  |             | 4: Belgium                                        |
|                          |                  |             | 5: Standard                                       |
| CO ATD Code              | MAX 2            | -           | According to PGM114 - Btn5, CO ATD code or        |
|                          | Digits           |             | Extension number can be contained to CLI,         |
|                          |                  |             | COLP message                                      |
| CLI print                | ON/OFF           | OFF(NO)     | If this field is ON, send the CLI to RS-232C port |
|                          |                  |             | regardless setting the CLIP                       |
| International Access     | MAX 4            | -           | International Access Code Assign                  |
| Code                     | Digits           |             |                                                   |
| My Area Code             | MAX 6            | -           | Local area code.                                  |
|                          | Digits           |             |                                                   |
| My Area Prefix Code      | MAX 4            | -           | Prefix code of local area code.                   |
|                          | Digits           |             |                                                   |
| <b>Maintain DID Name</b> | ON/OFF           | <b>OFF</b>  | The ability to show DID name of a connected Call  |
| PC Application Station   | Station<br>Range | 1st Station |                                                   |

[Table 8-1] ISDN Attributes (PGM 200)

# **8.2 COLP Table (PGM 201)**

After you make an outgoing call through ISDN line, you can see the number you are connected with.

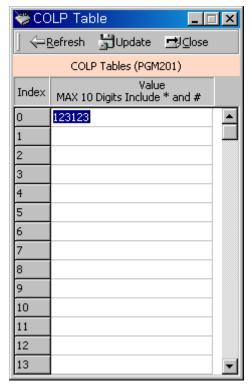

[Figure 8-2] COLP Table Index Window

### **8.3 MSN Table (PGM 202)**

When a ISDN CO that is used for DID is catched by a ring, you can find a station using the DID Co number

#### Operation

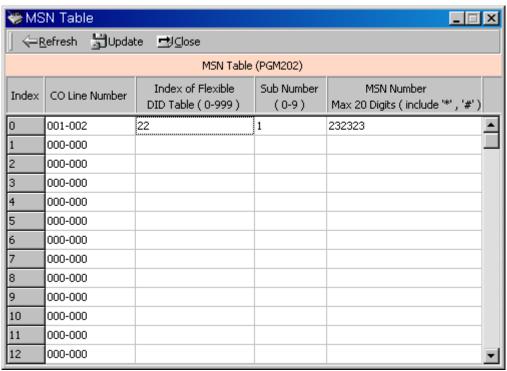

[Figure 8-3] MSN Table Display Window

1. Refer to the table below, and enter the numbers

| ITEM              | RANGE     | DEFAU | REMARK                                      |
|-------------------|-----------|-------|---------------------------------------------|
|                   |           | LT    |                                             |
| CO Line No.       | 001-400   | None  |                                             |
|                   | (LDK600)  |       |                                             |
|                   | 001-200   |       |                                             |
|                   | (LDK300)  |       |                                             |
|                   | 01-40     |       |                                             |
|                   | (LDK100)  |       |                                             |
| Index of Flexible | 000-999   | None  | If Incoming Col no and MSN number or MSN    |
| DID Table         |           |       | number are matched with Table entry, follow |
|                   |           |       | assigned Flex DID Table                     |
| Sub Number        | 0-9       | None  | MSN Subscriber number                       |
| MSN Number        | 20 Digits | None  | ISDN Incoming MSN number.                   |

[Table 8-2] MSN Table (PGM 202)

# 8.4 ISDN System Attribute (PGM 203) – LDK20

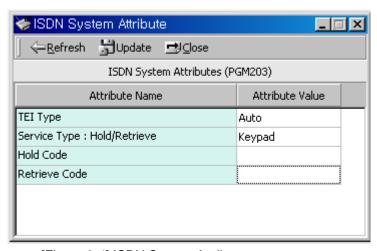

[Figure 8-4] ISDN System Attribute

### 9. Tables

### 9.1 LCR Assignment (PGM 220)

LCR is a function you can program to select a least-costed CO line automatically for day/night, and any specified time zone. LCR table has four parts. In PGM 220, user can program general database, LCR access mode, day zone and time zone.

#### **Operation**

1. Select a LCR Access Mode.

M00 : LCR is not used M01 : Only Loop LCR

M02 : Internal and Loop LCR M11 : Loop and Direct CO LCR

M12: Internal, Loop and Direct CO LCR

- 2. Duplicated day can't be assigned for different day zones.
- 3. For each day zone, you set up time-of-day. The time also can't be duplicated for each day zone.

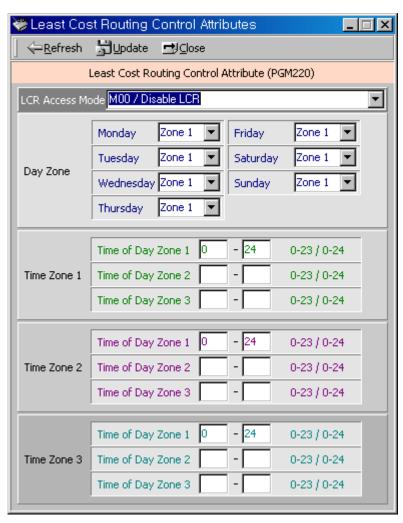

[Figure 9-1] LCR Assignment Display Window

| ITEM       | RANGE                               | DEFAUL<br>T          | REMARK                                                                                                    |
|------------|-------------------------------------|----------------------|----------------------------------------------------------------------------------------------------|
| LCR Access | M00,<br>M01,<br>M02,<br>M11,<br>M12 | Disable (M00)        | <ul> <li>LCR Access Mode 00 (M00): Disable LCR</li> <li>LCR Access Mode01 (M01): only Loop LCR.</li> <li>LCR Access Mode02 (M02): Internal and Loop LCR.</li> <li>LCR Access Mode11 (M11): Loop and Direct Co LCR</li> <li>LCR Access Mode12 (M12): Internal, Loop and Direct Co LCR.</li> <li>LCR Access Mode13 (M13): Internal, Loop, Direct Co and Direct Loop LCR.</li> </ul> |
| Day Zone   | Zone : 3<br>Day : 1 - 7             | Belongs to Zone 1    | First, select day and choose zone.                                                                                                    |
| Time Zone  | Time: 00 - 24                       | Belongs to<br>Zone 1 | LDK accepts it as same value for 00 and 24 and changes to "00", if input is 24 as starting value and vice versa.  *Note: The time not belonging to any zone will be considered as zone 1  *Note: 10 - 13 means 10:00:00 - 12:59:59                                                                                                    |

[Table 9-1] LCR Table (PGM 220)

# 9.2 LCR - LDT(Leading Digit Table) Table (PGM 221)

PGM 221 is for Leading Digit Table.

#### Operation

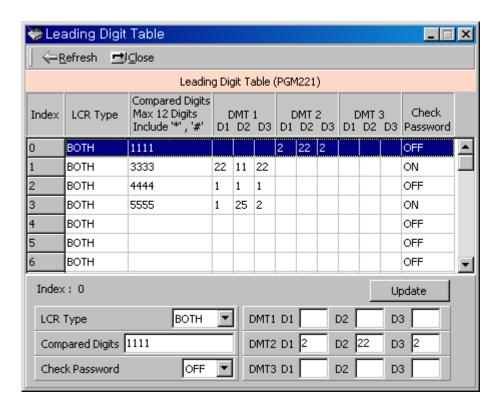

[Figure 9-2] LDT Table Index Selection Window

- 1. Select a LCR type(INT, COL, BOTH)
- 2. Enter Leading Digits.

(it's a 12 digits number to compare with a number a user dialed previously.)

3. Set up [Day Zone] in DMT index.

| ITEM      | RANGE                                | DEFAUL<br>T | REMARK                                                                                                    |
|-----------|--------------------------------------|-------------|----------------------------------------------------------------------------------------------------|
| LCR Type  | Digit<br>(1)INT<br>(2)COL<br>(3)BOTH | ВОТН        | <ul> <li>INT: look up this entry only for internal dialing</li> <li>COL: look up this entry only after dialing CO Access Code</li> <li>BOTH: look up this entry for both INT and COL.</li> </ul> |
| CD        | 12 digits                            | None        | To be compared with the dialed digits by a user.                                                                                                    |
| DMT index | Each value 00 - 99                   | None        | Day Zone 1,2,3 has 3 time zone DMT index (6digits)                                                                                                    |

[Table 9-2] Leading Digit Table (PGM221)

## 9.3 LCR - DMT Table (PGM 222)

PGM 222 is for Digit Modification Table, Finally, PGM 223 is for initializing LCD database.

#### **Operation**

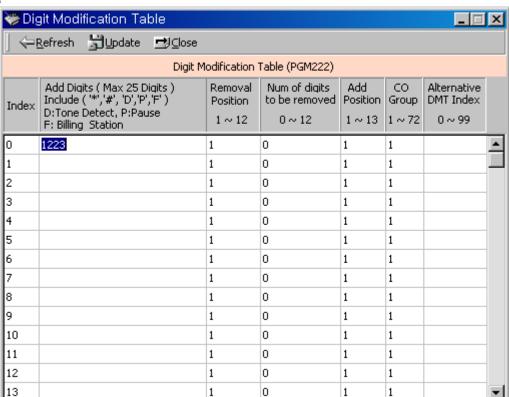

[Figure 9-3] DMT Table Index Selection Window

- 1. Added Digit Stream: 25 Digits in maximum.
- 2. Removal Position : Select a position to remove. (1~12)
- 3. Number of digits to be removed : Select the number to be deleted.  $(1\sim12)$
- 4. Add Position: Select a position to be added.(1~13)
- 5. CO Group: Select a CO Group.(LDK600/300: 1~72. LDK100: 1~24).
- 6. Alternative DMT index : If there is no CO group to select, Select alternative DMT index to be used.(0~99)

| ITEM                           | RANGE                                                                | DEFAUL | REMARK                                                                                                    |
|--------------------------------|----------------------------------------------------------------------|--------|----------------------------------------------------------------------------------------------------|
|                                |                                                                      | T      |                                                                                                    |
| Bin Number                     | 00-99                                                                | ı      |                                                                                                    |
| Added Digit Stream             | 25 digits                                                            | None   | ■ Normal digits (0 9, *, #) ■ Special characters P: Pause D: Dial-tone-detection instead of pause F: Billing code (Extension Number) |
| Removal Position               | 01-12                                                                | 01     | Index to CD stream in Lead table to be removed                                                                                       |
| Number of digits to be removed | 00-12                                                                | 00     | Remove digits in CD stream up to this count                                                                                          |
| Add Position                   | 01-13                                                                | 01     | Determine the position of CD stream after removal, where the stream will be inserted.                                                |
| CO Group                       | 01-72<br>(LDK600/<br>300)<br>01-24<br>(LDK100)<br>01 - 08<br>(LDK20) | 01     | Determines which CO group is used for LCR dialing                                                                                    |
| Alternative<br>DMT Index       | 00-99                                                                | None   | Determine alternative DMT index when there is no idle CO line in CO group.                                                           |

[Table 9-3] Digit Modification Table (PGM222)

### 9.4 LCR Table Initialization (PGM 223) - Not Used

### 9.5 Toll Exception (PGM 224)

Toll tables are used to have access to certain toll free calls as well as being denied certain calls for the stations assigned STATION COS. Exception table A & B allow the station that is programmed in STA COS 2, 3 & 4 to have access to certain toll free calls as well as being denied certain calls.

The Allow/Deny Tables are organized into 2 sets of tables to support 2 different toll plans at one installed site. Each allow/deny table may contain up to 30 number strings. All bins of allow and deny tables have no entries by default. Each number string can contain up to 14 entries including any number 0-9, \*, #, "Don't care".

The following rules should be remembered when setting up the Allow/Deny Tables:

If the tables have no entries, no restriction is applied.

If entries are made in the allow table and only there, then only those numbers are allowed.

If entries are made in the deny table and only there, then only those numbers are denied.

If there are entries in both tables, the allow table is searched at first and if number is found, it is allowed. If not found, the deny table is searched and if number is found, it is denied. If it is not found in either table, it is allowed.

| ENTRY     |           | CONDITIONS & RESULT          |                     |  |
|-----------|-----------|------------------------------|---------------------|--|
| ALLOW     | DENY      | ALLOW TABLE                  | DENY TABLE          |  |
| Not Exist | Not Exist | No Restriction               | No Restriction      |  |
| Exist     | Not Exist | Found – allowed              |                     |  |
|           |           | Not found - denied           |                     |  |
| Not Exist | Exist     |                              | Found - denied      |  |
|           |           |                              | Not found – allowed |  |
| Exist     | Exist     | Found – allowed              | Found - denied      |  |
|           |           | Not found – check deny table | Not Found – allowed |  |

[Table 9-4] Allow/Deny Rules (PGM 224)

#### **Operation**

Click [Toll Exception]. Select table(allow or deny).

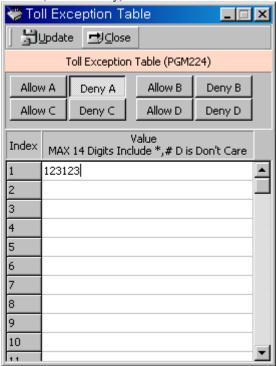

[Figure 9-5] Toll Exception Table Display Window

### 9.6 Canned Toll Table (PGM 225)

The Allow/Deny Tables are organized to support 2 different toll plans at one installed site. You can set the Allow/Deny Table which is applied to station COS 5, 6. The number of entry in a table is 20, and 14 digits including any number 0-9, \*, # are possible in maximum.

#### Operation

Click [Canned Toll Table]. Select [ALLOW] or [DENY].

| ITEM  | ENTRY   | DEFAUL<br>T | REMARK        |
|-------|---------|-------------|---------------|
| ALLOW | 01 - 20 | -           | Max digit: 14 |
| DENY  | 01 - 20 | -           | Max digit: 14 |

[Table 9-5] Canned Toll Table (PGM 225)

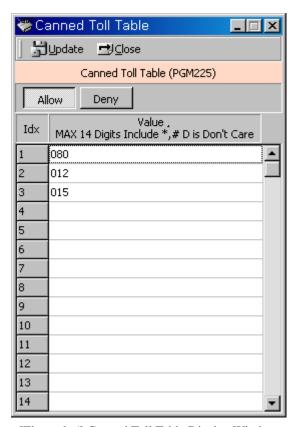

[Figure 9-6] Canned Toll Table Display Window

# 9.7 Emergency Code Table (PGM 226)

Regardless of STA COS, an emergency call can be made through a service code. You can make 10 service codes for emergency.

#### **Operation**

Click [Emergency Code Table].

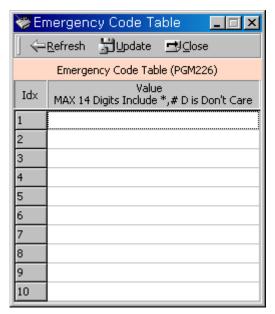

[Figure 9-7] Emergency Code Table Display Window

### 9.8 Authorization Code Table (PGM 227)

Trunk groups can be marked to deny access until a matched Authorization code is entered. In this case, DND warning tone is provided when the trunk group access code is dialed. If the dialed Authorization code is verified, you will hear CO dial tone. Otherwise, you will hear error tone and cannot access the group. The authorization codes can be entered by stations or admin programming. Authorization code is fixed 5 digits. Administrator can see and change station's password. There can be no duplicate entries. *By default, Authorization Codes are not assigned at all.* In LDK-300, the total number of Authorization Codes in system is 600 entries.

#### Operation

Click [Authorization Code Table].

If a password is registered in the system, it will be shown.

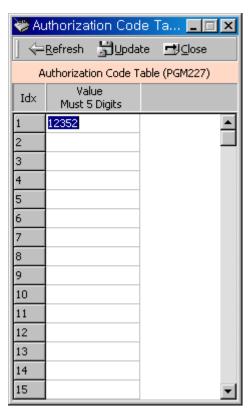

[Figure 9-8] Authorization Code Table Editing Window

## 9.9 Customer Call Routing (PGM 228)

According to a voice guidance, an outside caller may be connected to a certain destination, and to hear another voice message by pressing a button of keysets.

#### Operation

Select a CCR table number(01~70), and press [Refresh] button. You will see 10 entry indexes in [CCR Table].

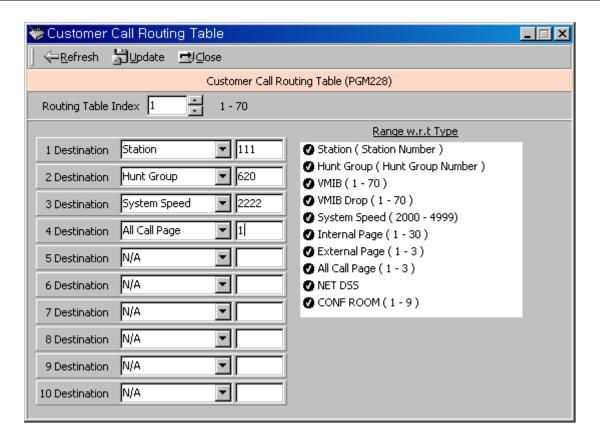

[Figure 9-9] Customer Call Routing Table Window

| TYPE<br>(DIGIT) | ТҮРЕ          | RANGE                                                                      | DEFAULT | REMARK                                                                                            |
|-----------------|---------------|----------------------------------------------------------------------------|---------|---------------------------------------------------------------------------------------------------|
| 1               | Station       | STA#                                                                       | -       |                                                                                                   |
| 2               | Hunt Group    | HUNT#                                                                      | -       |                                                                                                   |
| 3               | VMIB          | Announce #                                                                 | -       |                                                                                                   |
| 4               | VMIB DROP     | Announce #                                                                 |         |                                                                                                   |
| 5               | System Speed  | 2000-6999<br>(LDK-600)<br>2000-4999<br>(LDK-300)<br>2000-3499<br>(LDK-100) | -       |                                                                                                   |
| 6               | Internal Page | 1 - 30                                                                     | -       | LDK100/20:1-10                                                                                    |
| 7               | External Page | 1 - 3                                                                      | -       |                                                                                                   |
| 8               | All Call Page | 1 - 3                                                                      | -       | 1: INT All Page<br>2: EXT All Page<br>3: All Page                                                 |
| 9               | Net number    | Valid Net<br>number                                                        | •       | The valid net number should be entered.<br>Networking program should be done to use<br>this field |

| <b>10</b> | Conference  | 1 – 9 | <u>.</u> |  |
|-----------|-------------|-------|----------|--|
|           | <b>Room</b> |       | <u>-</u> |  |

[Table 9-6] Custom Call Routing Table (PGM 228)

## 9.10 Executive/Secretary Table (PGM 229)

There are a number of Executive/Secretary pairs available for assignment so that when the executive designated station is in DND state, intercom calls and transfers will be automatically routed to the designated secretary station. *By default, Executive / Secretary Pairs are not assigned at all.* In LDK-300, system supports 36 Executive / Secretary pairs.

#### Operation

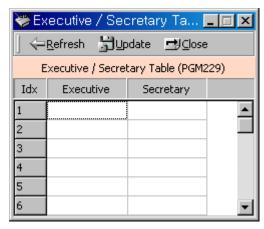

[Figure 9-10] Executive/Secretary Table Display Window in LDK600/300

## 9.11 DID Digit Conversion Table (PGM 230) – Not Used

| ITEM                 | RANGE     | DEFAULT | REMARK               |
|----------------------|-----------|---------|----------------------|
| DID Received Digit   | 2 - 4     | 3       |                      |
| No. from PX          |           |         |                      |
| DID Digit Conversion | 4 digits  | #***    | d: digit (0 - 9)     |
|                      | (d, *, #) |         | #: ignore digits     |
|                      |           |         | *: any kind of digit |

[Table 9-7] DID Digit Conversion (PGM 230)

### 9.12 Flexible DID Table (PGM 231)

This table is for flexible DID table service.

#### Operation

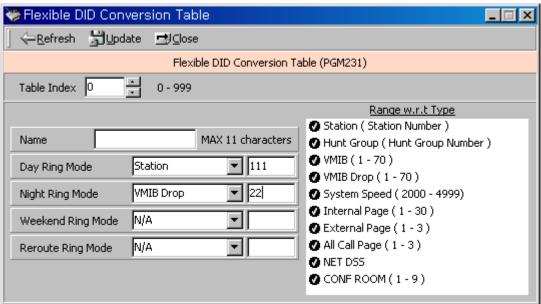

[Figure 9-11] Flexible DID Table Editing Window

| ITEM            | RANGE       | DEFAUL | REMARK                                                           |
|-----------------|-------------|--------|------------------------------------------------------------------|
|                 |             | T      |                                                                  |
| DID Name        | 1 - 11      | None   | Max 11 characters                                                |
|                 | Chars       |        |                                                                  |
| Day Destination | STA#/       | Sta#   |                                                                  |
|                 | Hunt # /    | Or     |                                                                  |
|                 | VMIB#       | NULL   | 00 - 70 (00: NOT_ASG)                                            |
|                 | VMIB # drop |        | 00 - 70 (00: NOT_ASG)                                            |
|                 | SPD         |        | 2000-6999( <b>LDK600</b> ), 2000 - 4999( <b>LDK300</b> ), 2000 - |
|                 |             |        | 3499( <b>LDK100</b> )                                            |
|                 | Int Page    |        | 2000-2499( <b>LDK20</b> )                                        |
|                 | Ext Page    |        | 1 - 30( <b>LDK600/300</b> ), 1-10( <b>LDK100/20</b> )            |
|                 | All Page    |        | 1 - 3                                                            |
|                 | Net Number  |        | 1 - 3                                                            |
|                 | Conf. Room  |        | Programmed valid Net number                                      |
|                 |             |        | 1-9(From V3)                                                     |

### LDK - PCAdminPro

| Night       | STA#/       | Atd  |                                                                  |
|-------------|-------------|------|------------------------------------------------------------------|
| Destination | Hunt # /    | Sta# |                                                                  |
|             | VMIB#       |      | 00 - 70 (00: NOT_ASG)                                            |
|             | VMIB # drop |      | 00 - 70 (00: NOT_ASG)                                            |
|             | SPD         |      | 2000-6999( <b>LDK600</b> ), 2000 - 4999( <b>LDK300</b> ), 2000 - |
|             | Int Page    |      | 3499( <b>LDK100</b> )                                            |
|             |             |      | 2000-2499( <b>LDK20</b> )                                        |
|             | Ext Page    |      | 1 - 30( <b>LDK600/300</b> ), 1-10( <b>LDK100</b> )               |
|             | All Page    |      | 1 - 3                                                            |
|             | Net Number  |      | 1 - 3                                                            |
|             | Conf. Room  |      | Programmed valid net number                                      |
|             |             |      | 1-9(From V3)                                                     |
| Weekend     | STA#/       | Atd  |                                                                  |
| Destination | Hunt # /    | Sta# |                                                                  |
|             | VMIB#       |      | 00 – 70 (00: NOT_ASG)                                            |
|             | VMIB # drop |      | 00 – 70 (00: NOT_ASG)                                            |
|             | SPD         |      | 2000-6999( <b>LDK600</b> ), 2000 - 4999( <b>LDK300</b> ), 2000 - |
|             |             |      | 3499( <b>LDK100</b> )                                            |
|             | Int Page    |      | 2000-2499( <b>LDK20</b> )                                        |
|             | Ext Page    |      | 1 - 30( <b>LDK300</b> ), 1-10( <b>LDK100</b> )                   |
|             | All Page    |      | 1 - 3                                                            |
|             | Net number  |      | 1 – 3                                                            |
|             | Conf. Room  |      | Programmed net number                                            |
|             |             |      | 1-9(From V3)                                                     |
| Reroute     | STA#/       | Atd  |                                                                  |
| Destination | Hunt # /    | Sta# |                                                                  |
|             | VMIB#       |      | 00 - 70 (00: NOT_ASG)                                            |
|             | VMIB # drop |      | 00 - 70 (00: NOT_ASG)                                            |
|             | SPD         |      | 2000-6999( <b>LDK600</b> ), 2000 - 4999( <b>LDK300</b> ), 2000 - |
|             |             |      | 3499( <b>LDK100</b> )                                            |
|             | Net number  |      | 2000-2499( <b>LDK20</b> )                                        |
|             |             |      | Programmed valid net number                                      |

[Table 9-8] Flexible DID Table (PGM 231)

### 9.13 System Speed Zone (PGM 232)

You can sort system speed dials by 10 zones in maximum, and use it for station COS checking and a status of each station.

#### **Operation**

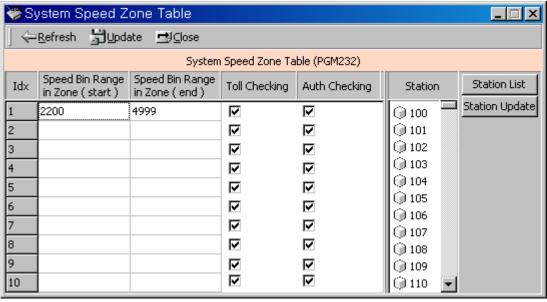

[Figure 9-12] System Speed Zone Window

Enter speed bin range in zone field. (2000~6999:LDK600,2000~4999:LDK300, 2000~3499:LDK100, 2000~2499:LDK20)

Select Toll Checking.(On/Off) When you use station range to access zone, check station COS and determine to restrict according to the Access/Deny table.

Click [Update] button.

| ITEM               | RANG | DEFAULT     | REMARK                        |
|--------------------|------|-------------|-------------------------------|
|                    | E    |             |                               |
| Speed Bin Range in |      | 2200-6999   | Each zone is exclusive        |
| Zone               |      | (LDK600)    | (2000 - 2199: Toll Free Zone) |
|                    |      | 2200 - 4999 |                               |
|                    |      | (LDK300)    |                               |
|                    |      | 2200 - 3499 |                               |
|                    |      | (LDK100)    |                               |
|                    |      | 2200 - 2499 |                               |
|                    |      | (LDK20)     |                               |

| Station Range to | STA   | 1000-1599   |
|------------------|-------|-------------|
| Access Zone      | No.   | (LDK600)    |
|                  |       | 100 - 399   |
|                  |       | (LDK300)    |
|                  |       | 100 - 227   |
|                  |       | (LDK100)    |
|                  |       | 2200 - 2499 |
|                  |       | (LDK20)     |
| Toll Checking    | YES/N | YES(ON)     |
|                  | О     |             |
| Auth Check       | YES/N | YES(ON)     |
|                  | О     |             |

[Table 9-9] System Speed Dial Zone (PGM 232)

## 9.14 Weekly Time Table (PGM 233)

You can set day/night/weekend start time for each day. A 15 entries are possible in maximum. Weekend is after 6 o'clock on Friday.

#### **Operation**

Click [Weekly Time Table], select a number  $(1 \sim 15)$ .

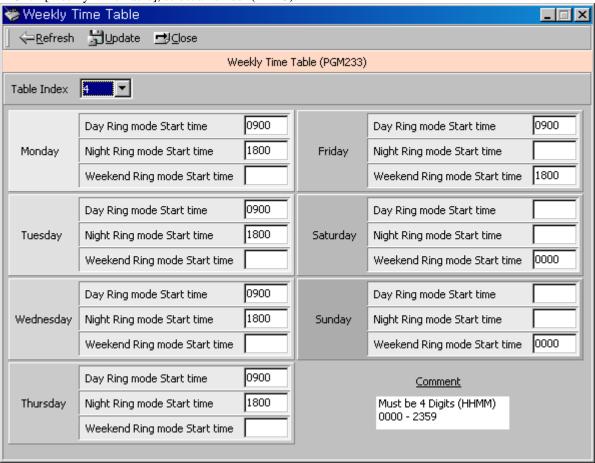

[Figure 9-14] Weekly Time Table Window

| ITEM    | DEFAUL | REMARK                               |
|---------|--------|--------------------------------------|
|         | Т      |                                      |
| Day     |        | Day ring mode start time (HH:MM)     |
| Night   |        | Night ring mode start time (HH:MM)   |
| Weekend |        | Weekend ring mode start time (HH:MM) |

[Table 9-10] WEEKLY TIME TABLE (PGM 233)

## 9.15 Voice-Mail Dialing Table (PGM 234)

Apply this feature to use voice mail, and signal assignment between two systems. You better leave this as default.

#### Operation

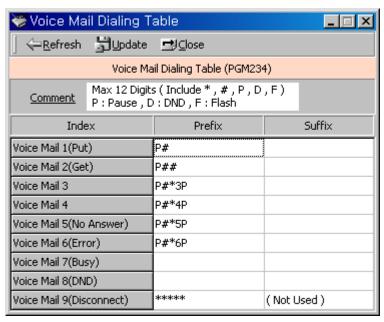

[Figure 9-15] Voice-Mail Dialing Table Window

| DIGIT | ITEM       | RANGE | DEFAULT        | REMARK          |
|-------|------------|-------|----------------|-----------------|
| 1     | VM Table 1 |       | Prefix : P#    | Put Mail        |
|       |            |       | Suffix : -     |                 |
| 2     | VM Table 2 |       | Prefix : P##   | Get Mail        |
|       |            |       | Suffix : -     |                 |
| 3     | VM Table 3 |       | Prefix : -     |                 |
|       |            |       | Suffix : -     |                 |
| 4     | VM Table 4 |       | Prefix : P#*0P |                 |
|       |            |       | Suffix : -     |                 |
| 5     | VM Table 5 |       | Prefix : P#*4P | No Answer Table |
|       |            |       | Suffix : -     |                 |

| 6 | VM Table 6 | Prefix : P#*5P | Error Table      |
|---|------------|----------------|------------------|
|   |            | Suffix : -     |                  |
| 7 | VM Table 7 |                | Busy Table       |
| 8 | VM Table 8 |                | DND Table        |
| 9 | VM Table 9 | ****           | Disconnect Table |

[Table 9-11] Voice Mail Table (PGM 234)

## 9.16 Tie Routing Table (PGM 235) - Not available with LDK20

Maximum 30 Tie Line Routings can be programmed. Maximum 6 CO lines are assignable to each Routing. *By default, Tie Line Routings are not assigned at all.* 

### Operation

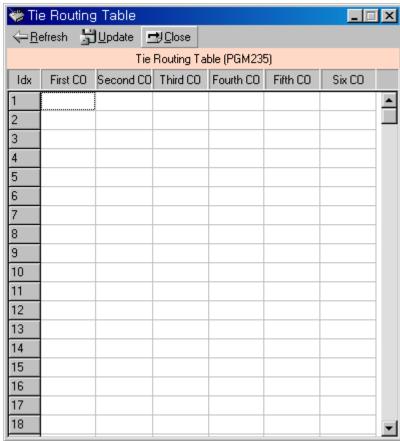

[Figure 9-16] Tie-Routing Table Window

| ITEM                  | RANGE     | DEFAULT | REMARK           |
|-----------------------|-----------|---------|------------------|
| TIE ROUTING TABLE (1- | 001 - 400 | -       | Only for LDK-600 |
| 30)                   |           |         |                  |
| TIE ROUTING TABLE (1- | 001 - 200 | -       | Only for LDK-300 |
| 30)                   |           |         |                  |

### LDK - PCAdminPro

| TIE ROUTING TABLE (1- | 01 - 40 | - | Only for LDK-100 |
|-----------------------|---------|---|------------------|
| 30)                   |         |   |                  |
| TIE ROUTING TABLE (1- | 01 - 12 | - | Only for LDK-20  |
| 30)                   |         |   |                  |

[Table 9-12] Tie Routing Table (PGM 235)

## 9.17 MOBILE EXTENSION TABLE (PGM 236) - For version3

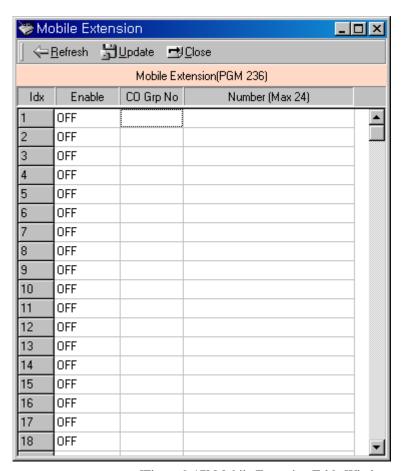

[Figure 9-17] Mobile Extension Table Window

| BTN | ITEM                  | DEFAULT | RANGE         | REMARK         |
|-----|-----------------------|---------|---------------|----------------|
|     | Mobile Ext. Table Bin |         | 001-600       | (LDK-600)      |
|     | No                    |         | 001 - 300     | (LDK-300)      |
|     |                       |         | 001 - 128     | (LDK-100)      |
|     |                       |         | 001 - 028     | (LDK-20)       |
| 1   | Mobile Ext. Enable    | OFF     | ON/OFF        |                |
| 2   | Mobile Ext. CO Grp.   | N/A     | 1 – 72        | (LDK-300/300E) |
|     |                       |         | 1 - 24        | (LDK-100)      |
|     |                       |         | 1 – 8         | (LDK-20)       |
| 3   | Mobile Ext. Tel No    | N/A     | <b>Max 24</b> |                |

[Table 9-13] Mobile Extension Table (PGM 236)

# 10. HOTEL Programming (Support 2.2 Version)

In office version, you can't use HOTEL features. The Hotel feature is available for HOTEL system. (Ex: GS80P-2.2Fi)

## 10.1 HOTEL Attributes Setting (PGM 300)

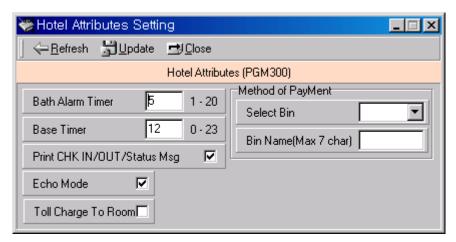

[Figure 10-1] Hotel Attributes Programming

| BT<br>N | ITEM                | RANGE      | DEFAUL<br>T | REMARK                                              |
|---------|---------------------|------------|-------------|-----------------------------------------------------|
| 1       | Bath alarm timer    | 01-20      | 05          | This timer is invoked when off-hook status and      |
|         |                     | (2 digits) | SEC         | alarm ring is presented to attendant station after  |
|         |                     |            |             | this timer expired                                  |
| 2       | Base Time           | 00-23      | 12:00       | This Time is the base time of Room Charge after     |
|         |                     | (2 digits) |             | check-in. When Check-Out processed, system          |
|         |                     |            |             | automatically calculated Room Charge based on       |
|         |                     |            |             | this time.                                          |
| 3       | Print CHK-          |            | ON          | This field is a flag to print Chk-in/out/status msg |
|         | IN/OUT/Status Msg   | ON/OFF     |             | through RS-232C or not.                             |
|         |                     |            |             | *Italy Default is OFF)                              |
| 4       | Echo Mode           | ON/OFF     | ON          | Echo mode enable/disable                            |
| 5       | Toll Charge To Room | ON/OFF     | OFF         | Toll Charge To Room Attributes                      |
| 6       | Method of payment   | Max 7      | N/A         | This is the methods of payment                      |
|         |                     | chars      |             |                                                     |
|         |                     |            |             |                                                     |

[Table 10-1] Hotel Attributes (PGM 300)

## 10.2 HOTEL Station Attributes (PGM 301/302/303)

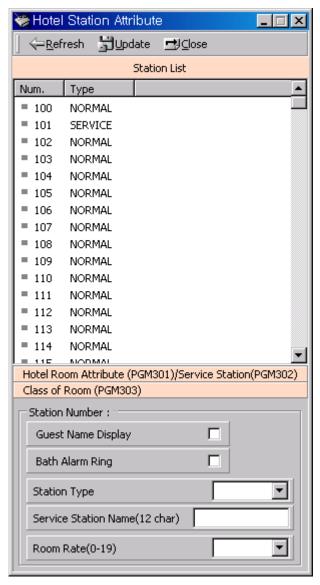

[Figure 10-2] Hotel Station Attributes

| ITEM            | RANGE  | DEFAULT | REMARK                                           |
|-----------------|--------|---------|--------------------------------------------------|
| Name Display    | ON/OFF | OFF     | If you select ON, name will be displayed.        |
| Bath Alarm Ring | ON/OFF | OFF     | When emergency status occur for the station with |
|                 |        |         | this flag set, Alarm ring is presented to system |
|                 |        |         | attendant station                                |

[Table 10.2] Description of Hotel Room Attribute (PGM 301)

| BTN | ITEM           | RANGE    | DEFAULT | REMARK                                     |
|-----|----------------|----------|---------|--------------------------------------------|
| 1   | Station's Type | SERVICE/ | NORMAL  | To register Service Station.               |
| 1   |                | NORMAL   |         | FRONT-DESK (101) station's default type is |
|     |                | (1/0)    |         | 'SERVICE'                                  |

| 2 | Service Station's | 12         | NONE | To register Service Station's name.        |
|---|-------------------|------------|------|--------------------------------------------|
|   | Name              | characters |      | 101 station's default name is 'FRONT-DESK' |

[Table 10.3] Button Configuration for Hotel Service Station (PGM 302)

| ITEM      | RANGE           | DEFAULT | REMARK                                     |
|-----------|-----------------|---------|--------------------------------------------|
| Room Rate | om Rate 00 - 19 |         | To set class of room. See also PGM 304, 30 |

[Table 10-4] Room Rate Description (PGM 303)

## 10.5 Attributes of Room Rate (PGM 304)

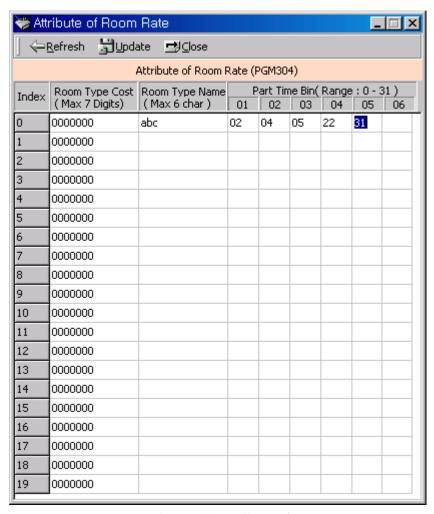

[Figure 10-3] Attributes of room rate

| BTN | ITEM                 | RANGE    | DEFAULT | REMARK                                              |
|-----|----------------------|----------|---------|-----------------------------------------------------|
| 1   | Cost of room<br>type | 7 digits | NULL    | This info. will be used to calculating room charge. |

#### LDK - PCAdminPro

| 2 | Name of room type                      | max 6 characters | Not Assigned | In check out, this info. will be appeared. |
|---|----------------------------------------|------------------|--------------|--------------------------------------------|
| 3 | Room type<br>related Part Time<br>Bins | max 6 bins       | Not Assigned | This is used for Part time fee             |

[Table 10-5] Hotel Room Type Attributes (PGM 304)

# 10.6 Attributes of Call Charge Rate (PGM 305)

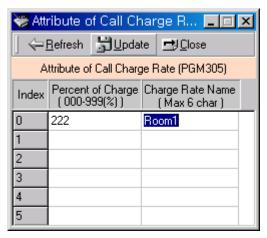

[Figure 10-4] Attributes of Call Charge Rate[PGM 305]

| BTN | ITEM                      | RANGE            | DEFAULT      | REMARK |
|-----|---------------------------|------------------|--------------|--------|
| 1   | Percentage of call charge | 000 –<br>999(%)  | 000(%)       |        |
| 2   | Charge Rate<br>Name       | max 6 characters | Not Assigned |        |

[Table 10-6] Call Charge Rate Attributes (PGM 305)

# 10.7 Bar Product name (PGM 306)

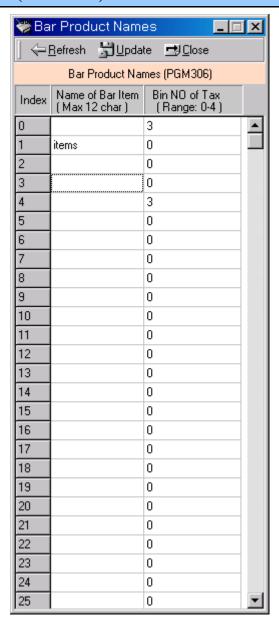

[Figure 10-5] Bar Product name(PGM 307)

| BT<br>N | ITEM             | RANGE             | DEFAUL<br>T | REMARK |
|---------|------------------|-------------------|-------------|--------|
| 1       | Name of Bar Item | Max 12 characters | Null        |        |
| -       |                  | Characters        |             |        |
| 2       | Bin no of Tax    | 0 - 4             | 0           |        |

[Table 10-7] Bar item's attributes (PGM 306)

# 10.8 Tax Rate/ Fee for Part Time (PGM 307/308)

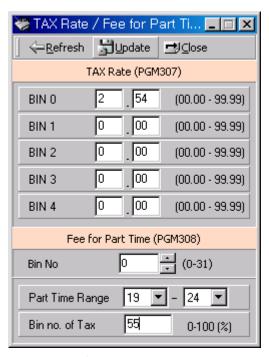

[Figure 10-6] Tax Rate

| ITEM     | RANGE   | DEFAULT | REMARK                                        |
|----------|---------|---------|-----------------------------------------------|
| Tax Rate | 00.00 - | 00.00   | UK has the default value 17.50 for bin no. 0. |
|          | 99.99   |         |                                               |

[Table 10.8] Tax Rate Description (PGM 307)

| BT | ITEM            | RANGE     | DEFAUL | REMARK                                  |
|----|-----------------|-----------|--------|-----------------------------------------|
| N  |                 |           | T      |                                         |
| 1  | Part Time Range | 00 - 24   | N/A    | Register range of part time             |
|    |                 | Hours     |        |                                         |
| 2  | Bin no of Tax   | 000 - 100 | N/A    | This is used to calculate part time pee |
|    |                 | (%)       |        |                                         |

[Table 10-9] Fee For Part Time Attributes (PGM 308)

## 11. VoIB Programing

### 11.1 VoIB Programming (PGM 340)

You can program the VoIB configuration with PC Admin.

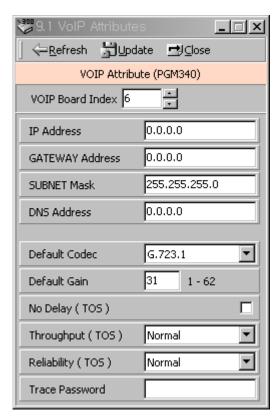

[Figure 11-1] VoIB Programming Window

#### Operation

Select the VoIB board number. If selected board number is not VOIB, the program will display error message. This menu is valid only for VOIB.

After selecting board number, press [Refresh] button. At first time, the whole data are default value.

It is same as Network Setting(PGM108) to enter the IP address, gateway address, subnet mask. For correct value, you should ask the network administrator about those information.

You should ask DNS address to network administrator.

Trace password is 10 digits password for tracing data. Numeric value and characters are all available up to 10 digits.

To save the data, press the [Update] button.

# 12. Networking Programming- Not available with LDK20

You can program for networking system of LDK system. The programming number range is from PGM 320 to PGM324. It is impossible to use these features in HOTEL system.

## 12.1 Networking Basic Attributes (PGM 320)

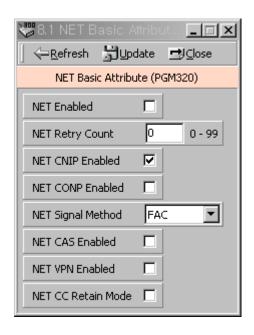

[Figure 12.1] Networking Basic Attribute(PGM 320)

| BTN            | ITEM                      | RANGE     | DEFAULT    | REMARK                                            |
|----------------|---------------------------|-----------|------------|---------------------------------------------------|
| 1              | Network Enable            | ON / OFF  | OFF        | Enable Networking function                        |
| 2              | Network Retry Count       | 00 - 99   | 00         | No need at direct connection between LDK          |
|                |                           |           |            | Systems. This field is available at connection    |
|                |                           |           |            | through the public network.                       |
| 3              | Network CNIP Enable       | ON / OFF  | OFF        | The name of calling station is sent to the called |
|                |                           |           |            | system between LDK systems. CNIP is displayed     |
|                |                           |           |            | at called party stations display based on the     |
|                |                           |           |            | programming.                                      |
| 4              | Network CONP Enable       | ON / OFF  | OFF        | Reserved for future usage                         |
| 5              | Network Signal            | FAC / UUS | UUS        | Select the information element type for QSIG      |
|                | Method                    |           |            | supplementary service message.                    |
| 6              | CAS Enable                | ON / OFF  | OFF        | Enable Centralized attendant                      |
|                |                           |           |            | In master system, CAS should be disabled.         |
| 7              | VPN Enable                | ON / OFF  | OFF        | Enable VPN function                               |
| <mark>8</mark> | <b>NET CC Retain Mode</b> | ON/OFF    | <b>OFF</b> |                                                   |

[Table 12.1] Networking Basic Attribute (PGM 320)

# 12.2 Networking Attributes (PGM 321)

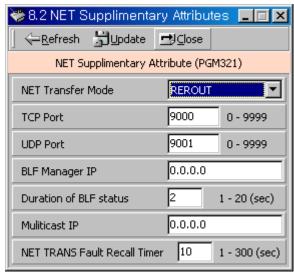

[Figure 12.1] Networking Supplementary Attribute(PGM 321)

| BTN | ITEM                   | RANGE       | DEFAULT | REMARK                                    |
|-----|------------------------|-------------|---------|-------------------------------------------|
| 1   | Networking             | RERT/JOIN   | REROUT  | Only Transfer by Rerouting is possible    |
|     | Transfer Mode          |             |         |                                           |
| 2   | TCP port               | 4 digits    | 9000    | TCP port for BLF message                  |
| 3   | UDP port               | 4 digits    | 9001    | UDP port for BLF message                  |
| 4   | BLF Manager IP         | 12 digits   | 0.0.0.0 | IP Address of BLF manager for BLF service |
|     | Address                |             |         |                                           |
| 5   | Duration of BLF status | 01 ~ 20 sec | 02      | Duration of BLF status message            |
| 6   | Multicast IP Address   | 12 digits   | 0.0.0.0 | IP address of Multicast for BLF service   |
| 7   | Net Trans Fault Recall | 1 ~ 300     | 10      | Network transfer fault recall timer.      |
|     | Timer                  |             |         |                                           |

[Table 12.2] Networking Supplementary Attribute (PGM 321)

# 12.3 Networking CO Line Attribute (PGM 322)

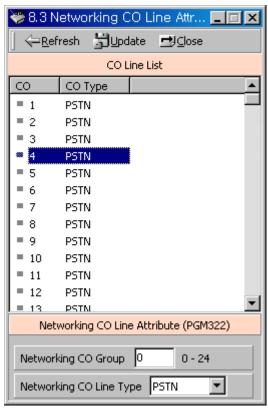

[Figure 12.2] Networking CO Line Attribute (PGM 322)

| BTN | ITEM                    | RANGE          | DEFAULT     | REMARK                                               |
|-----|-------------------------|----------------|-------------|------------------------------------------------------|
| 1   | NET CO Group            | 00 – 24        |             | Networking CO group programming for Networking call. |
| 2   | <b>Net CO Line Type</b> | QSIG /<br>PSTN | <b>PSTN</b> |                                                      |

[Table 12.3] Networking Co line Attribute (PGM 322)

# 12.4 Network Numbering Plan Table (PGM 324)

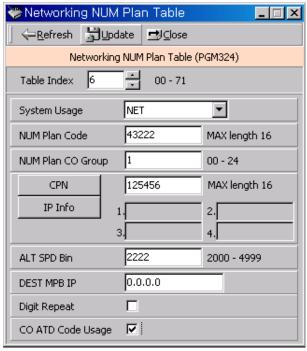

[Figure 12.4] Network Numbering Plan Table (PGM 324)

| BTN            | ITEM                  | RANGE                                                                                                    | DEFAUL<br>T | REMARK                                                                                                    |
|----------------|-----------------------|----------------------------------------------------------------------------------------------------|-------------|----------------------------------------------------------------------------------------------------|
| 1              | Net Numbering Code    | 16 digits                                                                                                   | -           | '*' means any digits can be inserted between 0 ~ 9.  The digits followed by '#' is a internal station number.                        |
| <mark>2</mark> | Net Number CO Group   | <mark>00 - 24</mark>                                                                                        | -           | '00' means an internal net station number.                                                                                           |
| <mark>3</mark> | System Usage          | VOIP / QSIG                                                                                                 | <b>QSIG</b> | Select Routing Table Usage                                                                                                    |
| <mark>4</mark> | CPN or IP Information | 16 digits                                                                                                   | -           | CPN for ISDN, IP address for VoIP  Max 4 VOIB IP address can be programmed.                                                          |
| <mark>5</mark> | Alternate Dial Bin    | 2000 – 6999<br>(LDK-600)<br>2000 - 4999<br>(LDK-300)<br>2000 - 3499<br>(LDK-100)<br>2000 – 2499<br>(LDK-20) | <u> </u>    | Alternative Dial Number(System SPD Bin) when the networking path has a fatal problem.                                                |
| <mark>6</mark> | Destination MPB IP    | IP Address                                                                                                  | -           | IP Address of destination system to support DECT mobility service.                                                                   |
| 7              | Digit Repeat          | YES/NO                                                                                                    | NO          | If this PSTN number is not connected with PSTN line directly but connected by another networking system, make 'Digit Repeat' to YES. |
| 8              | CO Atd Code CLI       | ON/OFF                                                                                                    | OFF         | Use CO Attendant Code for CLI or Use NET CLI                                                                                         |

[TABLE 12.4] Network Numbering Plan Table (PGM 324)

# 13. RSG/IP Phone Programming - Not available with LDK20

## 13.1 VOIB SLOT ASSIGNMENT for RSG/IP Phone (PGM 380)

#### 13.2 RSG/IP Phone Port Number ASSIGNMENT (PGM 381)

This program is added in version3.

The RSG/IP Phone receives call service through VOIB.

Then the VOIB for RSG/IP can be assigned.

If several boards are assigned, please assign the first VOIB slot on STA/COL Board in PGM 103.

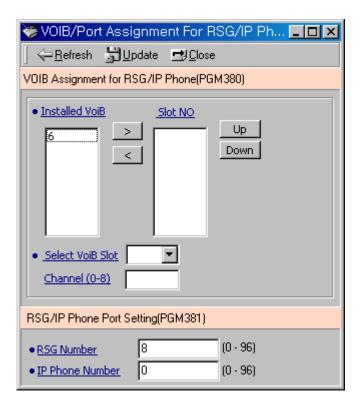

[Figure 13.1] VOIB Slot Assignment for RSG/IP Phone (PGM 380)

| BTN            | ITEM           | RANGE | DEFAULT | REMARK                                |
|----------------|----------------|-------|---------|---------------------------------------|
| 1              | VOIB SLOT for  |       | -       | VOIB slot assignment for RSG/IP Phone |
|                | RSG/IP Phone   |       |         |                                       |
| <mark>2</mark> | RSG/IP         |       | N/A     | ASSIGN VOIB SLOT NO                   |
|                | <b>CHANNEL</b> |       |         |                                       |
|                | ASSIGN         |       |         |                                       |

[TABLE 13.1] VOIB Slot Assignment for RSG/IP Phone(PGM 380)

| BTN | ITEM | RANGE | DEFAULT | REMARK |
|-----|------|-------|---------|--------|
|-----|------|-------|---------|--------|

| 1 | RSG NO         | 0~96 :                | 008         | The RSG number to be serviced from system      |
|---|----------------|-----------------------|-------------|------------------------------------------------|
|   |                | LDK300/300E           | (08)        |                                                |
|   |                | 0-32 : LDK100         |             |                                                |
|   |                |                       |             |                                                |
| 2 | IP PHONE       | 0~96 :                | 000         | The IP Phone number to be serviced from        |
| 2 | IP PHONE<br>NO | 0~96 :<br>LDK300/300E | 000<br>(00) | The IP Phone number to be serviced from system |

[TABLE 13.2] Port Number Assignment for RSG/ IP Phone (PGM 381)

## 13.3 RSG / IP Phone ATTRIBUTE (PGM 382)

The following is the attributes of RSG/IP Phone.

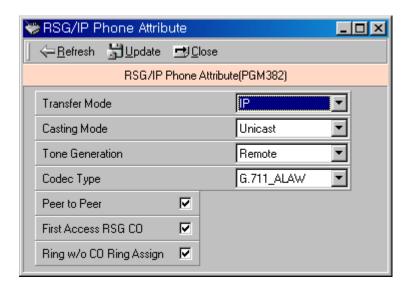

[Figure 13.2] RSG/IP Phone Attribute (PGM 382)

| BTN | ITEM            | RANGE                | DEFAULT       | REMARK                                  |
|-----|-----------------|----------------------|---------------|-----------------------------------------|
| 1   | Transfer Mode   | IP or MAC            | IP            |                                         |
| 2   | Casting Mode    | Unicast or Multicast | Unicast       |                                         |
| 3   | Tone Generation | LDK or               | Remote        |                                         |
|     |                 | Remote(RSGM/IP       |               |                                         |
|     |                 | Phone)               |               |                                         |
| 4   | Peer to Peer    | ON/OFF               | ON            |                                         |
| 5   | Codec Type      | G.711_ALAW(0)/G.711_ | G.711_ALAW(0) |                                         |
|     |                 | ULAW(1)/             |               |                                         |
|     |                 | G.723.1(2)           |               |                                         |
| 6   | First Access    | ON/OFF               | ON            | If the field is set, the station        |
|     | RSG CO          |                      |               | on RSG can access a CO line             |
|     |                 |                      |               | on his RSG by dialing CO                |
|     |                 |                      |               | Line access code in the 1 <sup>st</sup> |
|     |                 |                      |               | available CO group (ex> 9).             |

| 7 | RING w/o CO | ON/OFF | ON | If the field is set, stations on |
|---|-------------|--------|----|----------------------------------|
|   | Ring Assign |        |    | RSG will receive the             |
|   |             |        |    | incoming CO ring even            |
|   |             |        |    | though the CO ring is not        |
|   |             |        |    | assigned.                        |

[TABLE 13.3] RSG/IP Phone Attributes 1 (PGM 382)

# **13.4 RSG ATTRIBUTE** (**PGM 383/384**)

The following is the attributes of RSG.

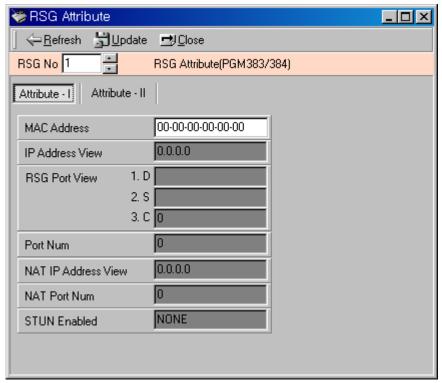

[Figure 13.3] RSG Attributes (PGM 383/384)

| BTN | ITEM               | RANGE | DEFAULT           | REMARK |
|-----|--------------------|-------|-------------------|--------|
| 1   | SET MAC ADDRESS    |       | 00-00-00-00-00-00 |        |
| 2   | IP Address DISPLAY |       | 0.0.0.0           |        |
| 3   | PORT VIEW          |       | D()S()C()         |        |
| 4   | PORT NUM           |       |                   |        |
| 5   | NAT IP ADDR        |       | 0.0.0.0           |        |
|     | DISPLAY            |       |                   |        |
| 6   | NAT PORT NUM       |       | 0                 |        |
| 7   | STUN ENABLED       |       | NONE              |        |

[TABLE 13.4] RSG Attributes (PGM 383)

| BTN | ITEM                 | RANGE            | DEFAULT      | REMARK |
|-----|----------------------|------------------|--------------|--------|
| 1   | RTP Port number of   |                  | 8186         |        |
|     | Internal MOH         |                  |              |        |
| 2   | RTP Port number of   |                  | 8188         |        |
|     | External MOH         |                  |              |        |
| 3   | МОН Туре             | MUSIC/Hold Tone  | Hole Tone    |        |
| 4   | Music Source         | EXT1/INT         | INT          |        |
| 5   | External Contact 1   | LBC/Door Open    | Not Assigned |        |
| 6   | External Contact 2   | LBC/Door Open    | Not Assigned |        |
| 7   | Alarm Enable         | ON/OFF           | OFF          |        |
| 8   | Alarm Contact Type   | Close/Open       | Close        |        |
| 9   | Alarm/Door Bell Mode | Alarm/Door Bell  | Alarm        |        |
| 10  | Alarm Signal         | RPT/ONCE         | RPT          |        |
| 11  | CTI PORT             | <mark>0-2</mark> | NOT_USED     |        |

[TABLE 13.5] RSG Attributes (PGM 384)

## 13.5 RSG ALARM ASSIGNMENT (PGM 385)

The station can receive the alarm ring when the alarm on RSG is detected.

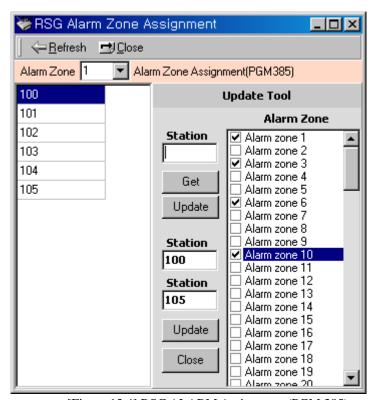

[Figure 13.4] RSG ALARM Assignment (PGM 385)

| BTN | RANGE     | DEFAULT | REMARK |
|-----|-----------|---------|--------|
| 1   | RSG 01~24 | None    |        |
| 2   | RSG 25~48 | None    |        |
| 3   | RSG 49~72 | None    |        |

| 4   RSG /3~96   None |
|----------------------|
|----------------------|

[TABLE 13.5] RSG ALARM Assignment (PGM 385)

### 13.6 IP Phone ATTRIBUTE (PGM 386)

The following is the attributes of RSG.

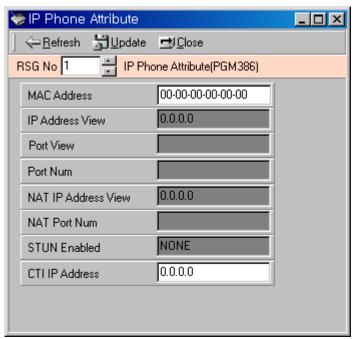

[Figure 13.5] IP Phone Attribute (PGM 386)

The following is the attributes of IP Phone Attribute.

| BTN | ITEM               | RANGE | DEFAULT        | REMARK       |
|-----|--------------------|-------|----------------|--------------|
| 1   | SET MAC ADDR       |       | 00-00-00-00-00 |              |
| 2   | IP Address DISPLAY |       | 0.0.0.0        | Display Only |
| 3   | PORT VIEW          |       | N/A            | Display Only |
| 4   | PORT NUM           |       | N/A            | Display Only |
| 5   | NAT IP ADDR        |       | 0.0.0.0        | Display Only |
|     | DISPLAY            |       |                |              |
| 6   | NAT PORT NUM       |       | 0              | Display Only |
| 7   | STUN ENABLED       |       | NONE           | Display Only |
| 8   | CTI IP ADDR(SKIP : |       | 0.0.0.0        |              |
|     | <mark>#)</mark>    |       |                |              |

[TABLE 13.6] IP Phone Attribute (PGM 386)

#### 13.7 RSG RX GAIN CONTROL (PGM 390/392/394/396)

The RX gain on RSG can be adjusted.

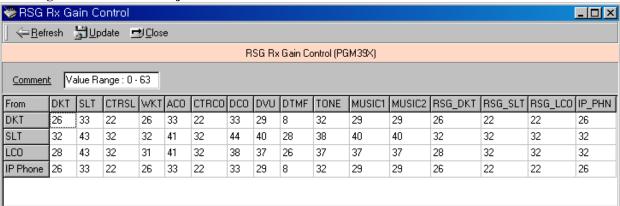

[Figure 13.6] RSG RX Gain Control

### 13.8 RSG TX GAIN CONTROL (PGM 391/393/395/397)

The TX gain on RSG can be adjusted.

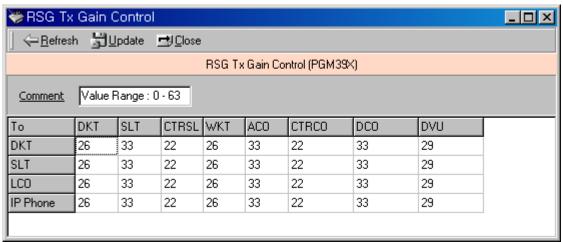

[Figure 13.7] RSG TX Gain Control

### 14. Nation Specific

You can control transfer sensitivity of another station or CO line for each kind of phones. (PGM 400 to PGM 423). These values depend on Nation Specification.

- 14.1 DTIB Rx Gain Control (PGM 400)
- 14.2 SLIB Rx Gain Control (PGM 401)
- 14.3 SLIB12 Rx Gain Control (PGM 402)
- 14.4 WTIB Rx Gain Control (PGM 403)
- 14.5 ACOB Rx Gain Control (PGM 404)
- 14.6 ACOB8 Rx Gain Control (PGM 405)
- 14.7 DCOB Rx Gain Control (PGM 406)
- 14.8 VMIB Rx Gain Control (PGM 407)
- 14.9 DTRU Rx Gain Control (PGM 408)
- 14.10 EXT Page Rx Gain Control (PGM 409)
- 14.11 CPTU Rx Gain Control (PGM 410)
- 14.12 MODU Rx Gain Control (PGM 411)

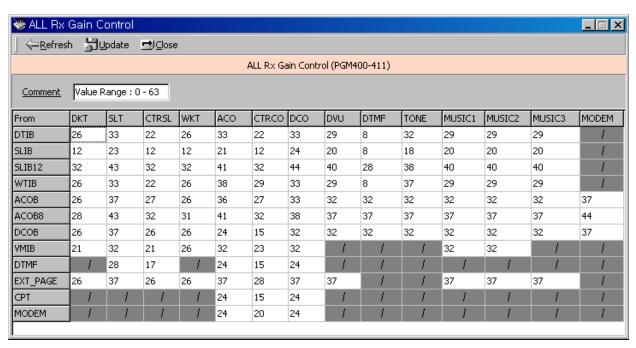

[Figure 14 -1] All Rx Gain Control Display Window

# 14.13 Other Gain Table (PGM 412-417)

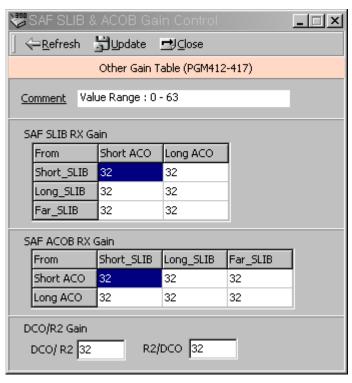

[Figure 14 -2] Other Gain table summary (PGM412 ~ 417)

## 14.14 SYSTEM Tone Frequency (PGM 420)

Frequency, user entered (dial tone, ring back tone, error tone, busy tone, dummy dial tone), may be changed to the closest system frequency that provides.

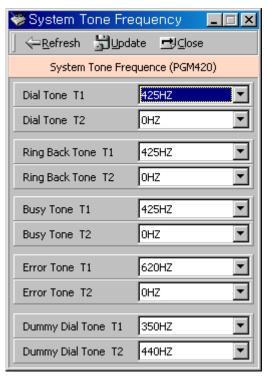

[Figure 14 -3] System Tone Frequency Display Window

| ITEM            | RANGE          | DEFAUL<br>T    | REAMRK          |
|-----------------|----------------|----------------|-----------------|
| Dial Tone       | 0000 -<br>9999 | T1: -<br>T2: - | Nation specific |
| Ring Back Tone  | 0000 -         | T1: -          | Nation specific |
| Busy Tone       | 9999<br>0000 – | T2: -<br>T1: - | Nation specific |
|                 | 9999           | T2: -          | -               |
| Error Tone      | 0000 –<br>9999 | T1: -<br>T2: - | Nation specific |
| Dummy Dial Tone | 0000-          | T1: -          | Nation specific |
| •               | 9999           | T2: -          | •               |

[Table 14-1] System Tone Frequency (PGM 420)

## 14.15 Differential Ring Frequency (PGM 421)

Frequency, user entered, may be changed to the closest system frequency that provides.

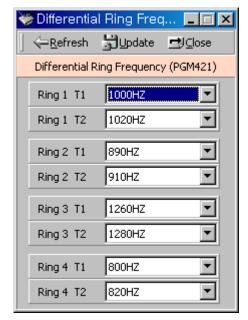

[Figure 14-4] Differential Ring Frequency Display Window

| ITEM   | RANGE  | DEFAUL<br>T | REAMRK          |
|--------|--------|-------------|-----------------|
| Ring 1 | 0000 - | T1: -       | Nation specific |
|        | 9999   | T2: -       |                 |
| Ring 2 | 0000 - | T1: -       | Nation specific |
|        | 9999   | T2: -       |                 |
| Ring 3 | 0000 - | T1: -       | Nation specific |
|        | 9999   | T2: -       |                 |
| Ring 4 | 0000 - | T1: -       | Nation specific |
|        | 9999   | T2: -       |                 |

[table 14-2] Differential Ring Frequency (PGM 421)

## 14.16 Distinct CO Ring Frequency (PGM 422)

Frequency, user entered, may be changed to the closest system frequency that provides.

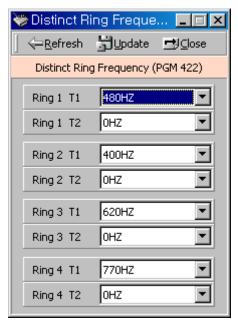

[Figure 14-5] Distinct CO Ring Frequency Display Window

| ITEM   | RANGE  | DEFAUL | REAMRK          |  |
|--------|--------|--------|-----------------|--|
|        |        | T      |                 |  |
| Ring 1 | 0000 - | T1: -  | Nation specific |  |
|        | 9999   | T2: -  |                 |  |
| Ring 2 | 0000 - | T1: -  | Nation specific |  |
|        | 9999   | T2: -  |                 |  |
| Ring 3 | 0000 - | T1: -  | Nation specific |  |
|        | 9999   | T2: -  |                 |  |
| Ring 4 | 0000 - | T1: -  | Nation specific |  |
|        | 9999   | T2: -  |                 |  |

[Table 14-3] Distinct Ring Frequency (PGM 422)

## 14.17 ACNR Tone Cadence (PGM 423)

Frequency, user entered, may be changed to the closest system frequency that provides.

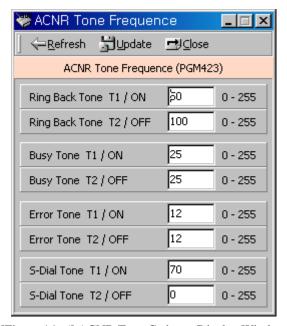

[Figure 14 -6] ACNR Tone Cadence Display Window

| ITEM           | RANGE     | DEFAULT            | REMARK      |
|----------------|-----------|--------------------|-------------|
| Ring-Back Tone | 000 - 255 | ON: 050 / OFF: 100 | 20msec base |
| Busy-Tone      | 000 - 255 | ON: 025 / OFF: 025 | 20msec base |
| Error-Tone     | 000 - 255 | ON: 012 / OFF: 012 | 20msec base |
| S-Dial-Tone    | 000 - 255 | ON: 070 / OFF: 000 | 20msec base |

[Table 14 -4] ACNR Cadence